# CAE METHODS ON VIBRATION-BASED HEALTH MONITORING OF POWER TRANSMISSION SYSTEMS

A Thesis

Presented to

The Faculty of California Polytechnic State University,

San Luis Obispo

In Partial Fulfillment

Of the Requirements for the Degree

Master of Science in Mechanical Engineering

By:

Brian Fang

December 2013

© 2013

Brian Fang ALL RIGHTS RESERVED

# COMMITTEE MEMBERSHIP

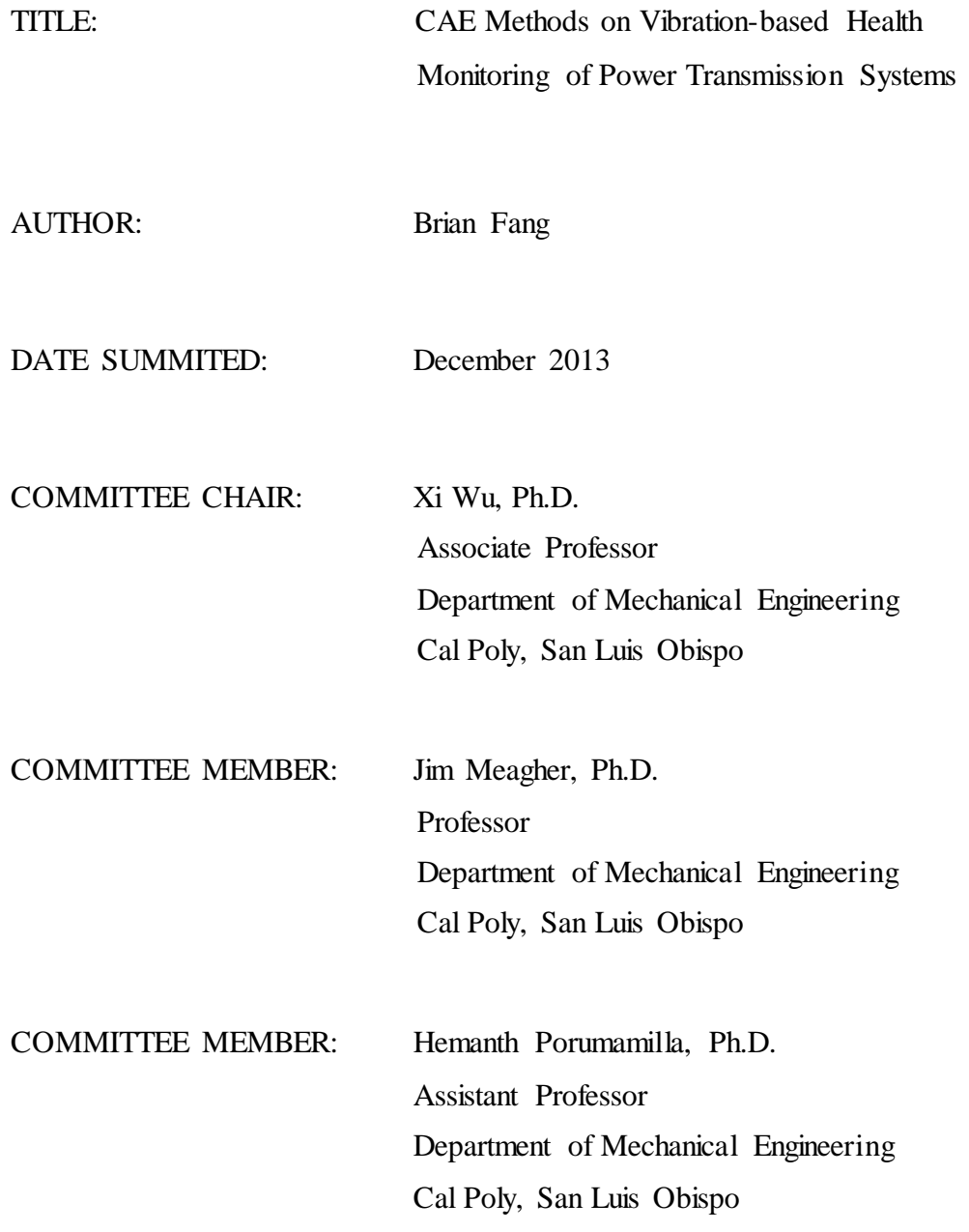

#### ABSTRACT

#### CAE Methods on Vibration-based Health Monitoring of Power Transmission

#### Systems

#### Brian Fang

This thesis focuses on different methods to analyze power transmission systems with computer software to aid in detection of faulty or damaged systems. It is split into three sections. The first section involves utilizing finite element software to analyze gear stiffness and stresses. A quasi-static and dynamic analysis are done on two sets of fixed axis spur gears and a planetary gear system using ABAQUS to analyze the stress, strain and gear mesh stiffness variation. In the second section, the vibrational patterns produced by a simple bevel gear system are investigated by an experiment and by dynamic modeling in ADAMS. Using a Fast Fourier Transform (FFT) on the dynamic contact forces, a comprehensive frequency-domain analysis will reveal unique vibration spectra at distinct frequencies around the gear mesh frequencies, their super- and subharmonics, and their side-band modulations. ADAMS simulation results are then compared with the experimental results. Constraints, bearing resistant torques, and other key parameters are applied as closely as possible to real operating conditions. The third section looks closely at the dynamic contact forces of a practical two-stage planetary gear. Using the same FFT approach in the second section, a frequency-domain analysis will reveal distinct frequencies around both the first-stage and the second-stage gear mesh frequencies, and their harmonics. In addition, joint time-frequency analysis (JTFA) will be applied to damaged and undamaged planetary gear systems with transient start-up conditions to observe how the frequency contents of the contact force evolve over time.

Keywords: vibration health monitoring, multi-body kinematic model, backlash, chipped tooth, bevel gear, planetary gear, joint time-frequency analysis

# TABLE OF CONTENTS

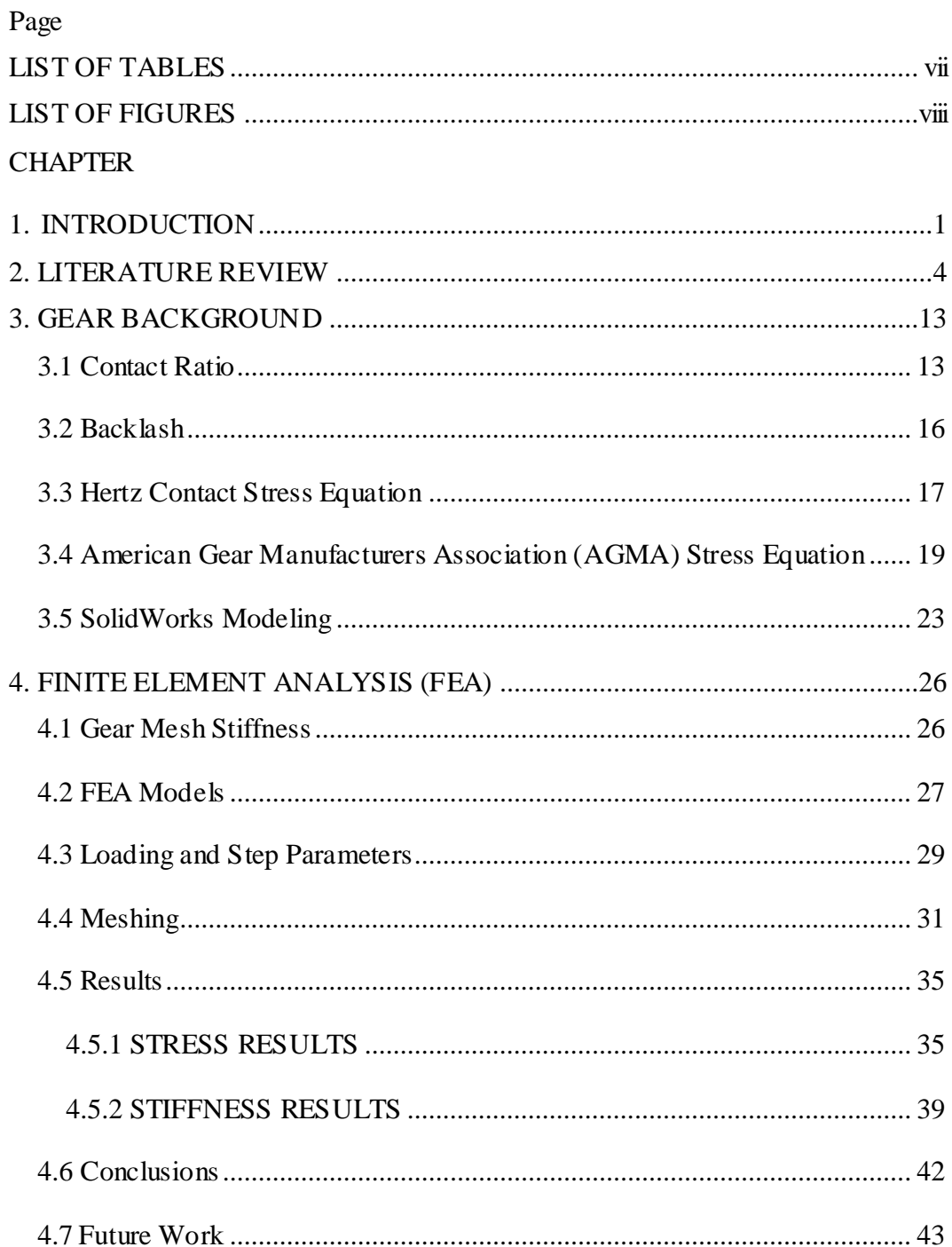

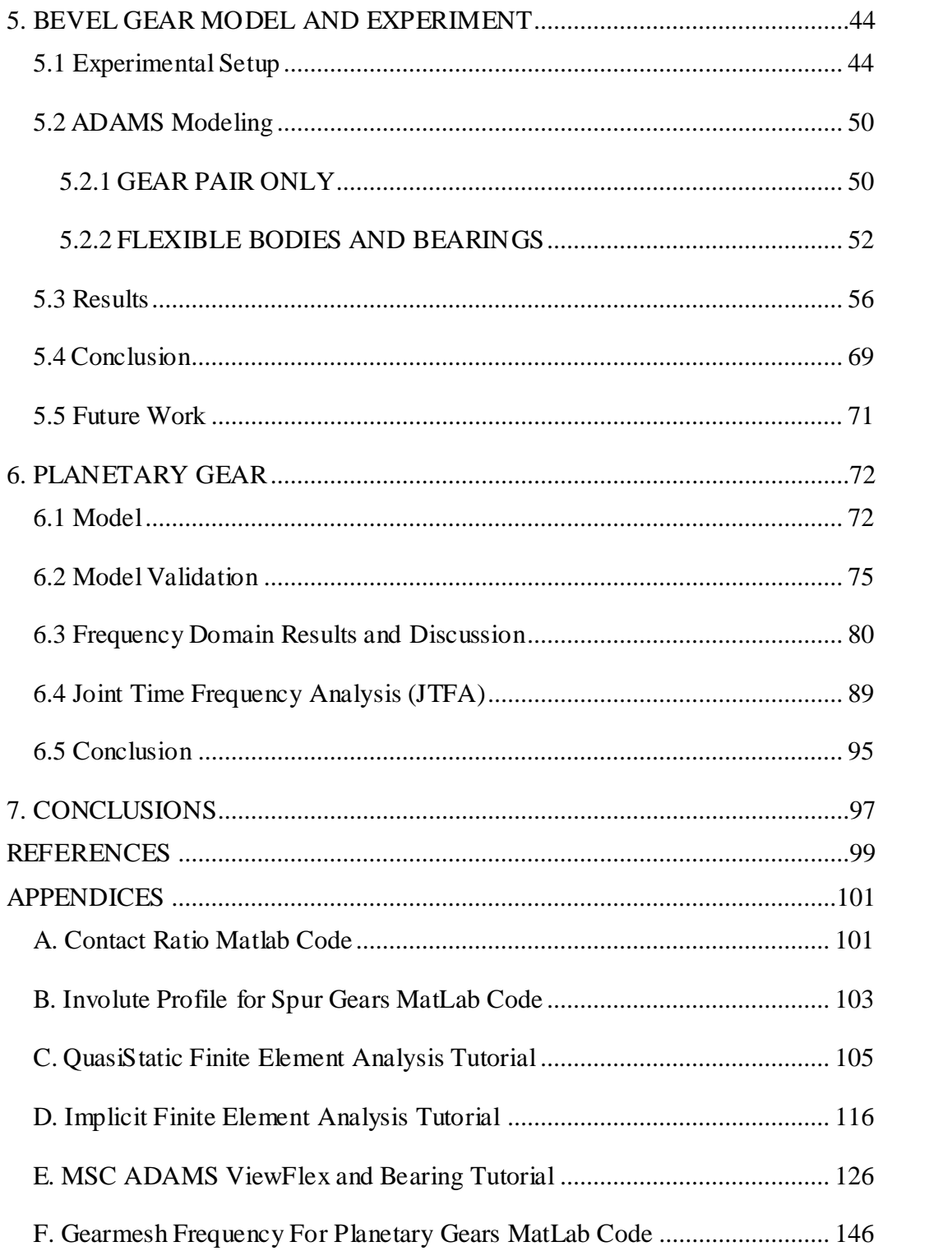

# LIST OF TABLES

<span id="page-6-0"></span>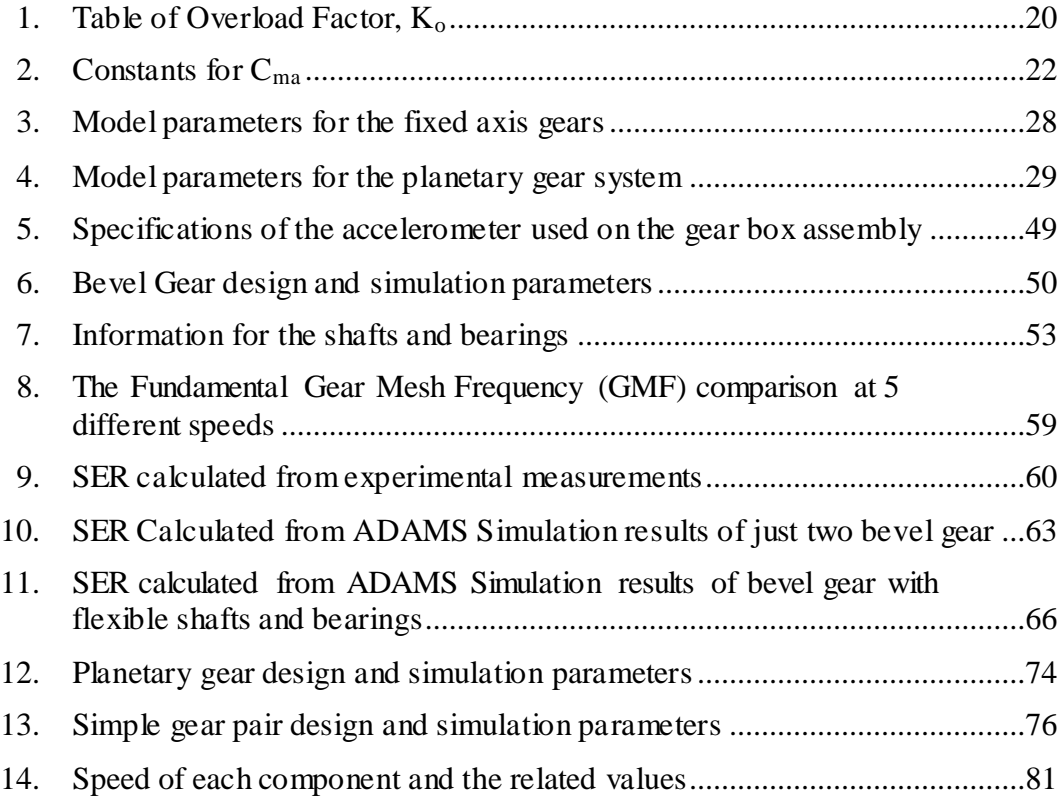

# LIST OF FIGURES

<span id="page-7-0"></span>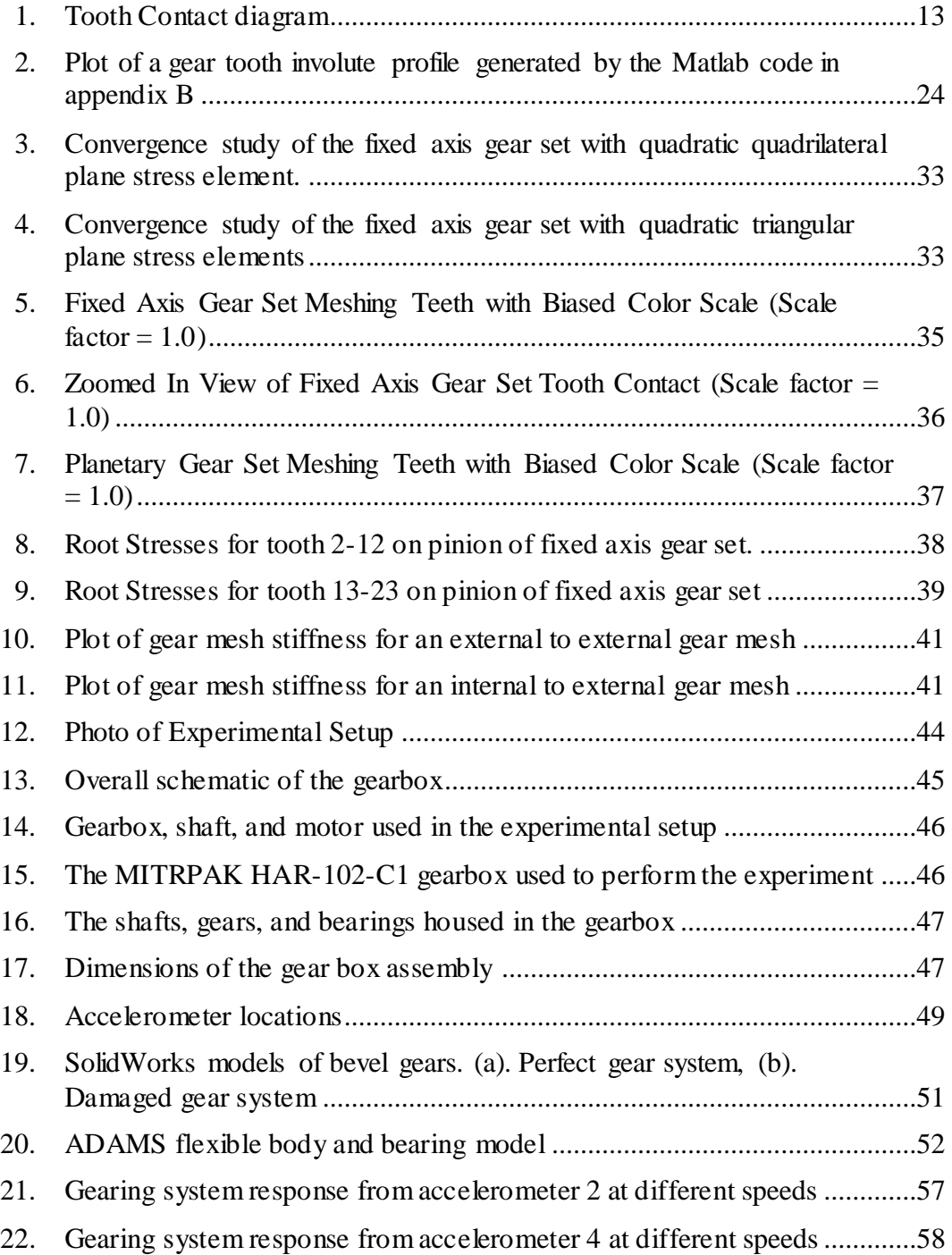

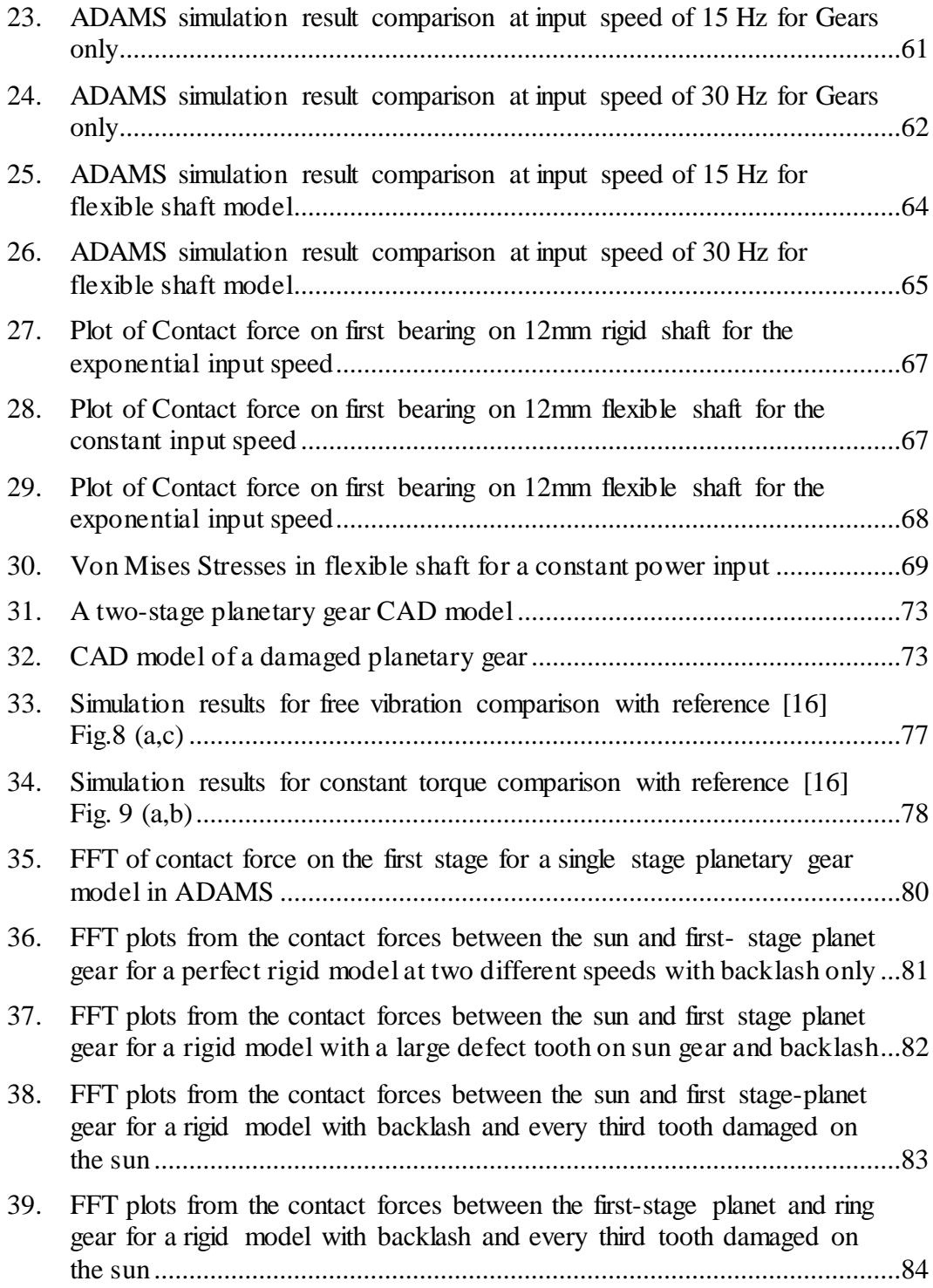

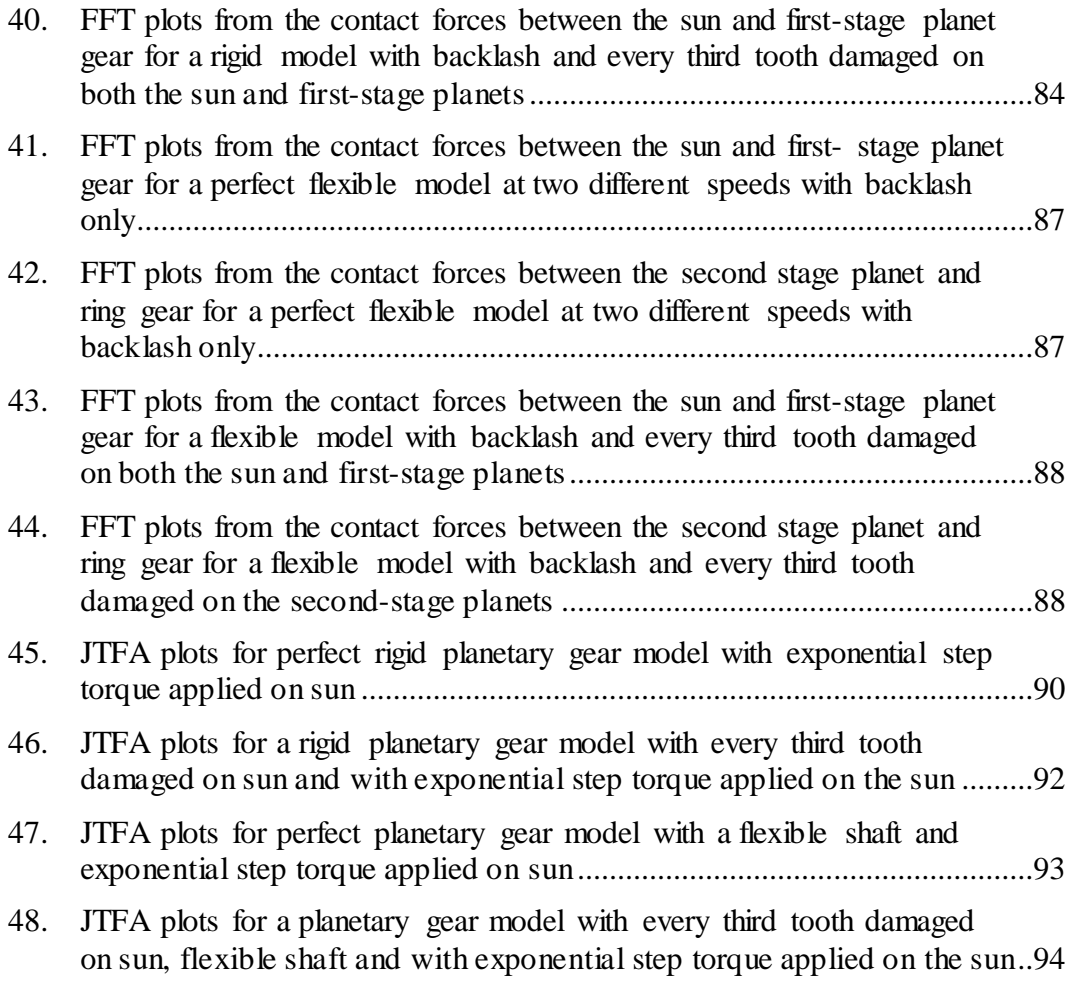

#### <span id="page-10-0"></span>**1. INTRODUCTION**

Gears are commonly used in power transmission system. These gears take heavy loads which can lead to gear failure. The importance of reliable power transmission systems increases as technology improves. Failure of these systems can lead to catastrophic problems. For example, planetary gear transmissions are used in helicopters. One incident, the Europter AS332-L2 Super Puma using a planetary transmission failed and killed the entire crew. Predicting how gears will fail and how damaged gears affect a system is very important. Analysis of gear systems is a non-trivial matter. Due to the nonlinearity induced by the combination of backlash and different teeth damage at different locations. Unfortunately, since the dynamic behavior of the system is highly dependent on the changing point-to-point contact forces between gear pairs, theoretical models are almost impossible to accurately simulate the complicated nonlinear dynamics of the damaged gears.

Currently there is no standard device for real-time display of a transmission system. This makes it hard to find out when a system is about to malfunction or fail. Spectral analysis can be performed with audio recordings on the transmissions systems to try to find out the frequencies of the transmission. If this can be used as a monitoring system, the next thing to do would be to find out the

frequencies that start to happen when there are damages to the system or when the system is about to fail. This would allow for repair of the transmission system when it is necessary rather than replacing the transmission after a certain time period even if it is still fine. In this thesis, there are three parts. Each section analyzes a gear system using computer software and is analyzed in different ways.

In the first section, Abaqus is used to analyze the stress, strain and gear mesh stiffness variation for two sets of fixed axis spur gears and a planetary gear system. A quasi-static and dynamic analysis was done each gear set. A quasistatic analysis was done on a set of fixed axis spur gears and a planetary gear system using ABAQUS to analyze the stress and stiffness in gears when they mesh for an undamaged and damaged gear set. An implicit dynamic analysis was done on two sets of fixed axis spur gears and the same planetary gear system to analyze the root stresses on the tooth as they engage with one another. The stress results were compared with the American Gear Manufacturing Association (AGMA) stress equations to verify the validity of the models.

In the second section, ADAMS will be used to do dynamic modeling of a bevel gear pair. In the model, the flexibility of the shaft and bearings are taken into account to closely model that of the experiment. Dynamic signal analyzer

computer software and hardware from LDS Dactron are used to collect data. Accelerometers are installed in several different locations of a practical gearbox to capture the vibration signatures. ADAMS simulation results are compared with the experimental results for the damaged gearing system. The Sideband Energy Ratio (SER) is also applied to the results from the simulation and the experiment to observe it sensitivity as health-monitoring index of a damaged gearing system.

In the third section, a practical two-stage planetary gear with different kinds of teeth damages will be analyzed in ADAMS using a frequency-domain analysis. The system is operated at different speeds to try to find patterns that correlate with the state of the system. These vibration signatures are analyzed to determine their causes such as influence from the two gear mesh frequencies and hunting tooth frequencies. Joint time-frequency analysis (JTFA) will be applied to the twostage damaged planetary gear analysis to demonstrate how the frequency contents of the contact force evolve over time as the system accelerates.

#### <span id="page-13-0"></span>**2. LITERATURE REVIEW**

Gears are common in power transmission systems. The ability to detect gear system faults without disassembling it is highly desirable. There have been various methods developed using averaged vibration signal, spectrum, amplitude and phase modulation [1]. They may either use an acoustic signal or collect vibration data from a component of the system. Vibration data is usually preferred as it is somewhat easier to predict the dynamic behavior of a system directly; it offers a more localized description compared to acoustic signals. One disadvantage is that sensor response depends on their orientation, somewhat limiting where they may be placed in the system. If a system was improperly manufactured or if faults grow through normal use, we can expect deviations in the vibrations as the damaged gears interact.

Planetary gear systems provide significant advantages over traditional parallel axis and/or right angle gear systems. Since the dynamical loads transmitted are shared between several planets, torque capability is significantly increased. The distinctive combination of both compactness and magnificent power transmission efficiencies makes the planetary gear systems as excellent candidate for helicopters, wind turbines and spacecraft.

Reference [8] by Özgüven and Houser in 1988 and [9] by Parey and Tandon in 2003 are two important review papers which discussed the numerical modeling and dynamical analysis of spur-gear systems. The majority of the models in referenced [8] are described by a limited number of degrees of freedom without teeth defects. Teeth meshing stiffness was characterized as either an average or piecewise linear variation instead of the highly nonlinear Hertzian contact. Parey and Tandon [9] did review some papers which included spur-gear defects. Furthermore, Parey etc. [10] in 2006 developed a six DOF nonlinear model for a pair of spur gears on two shafts and calculated the Hertzian stiffness for the tooth surface contact. In order to seek practical applications in industry, the authors implemented the empirical mode decomposition (EMD) method to realistically simulate the different defect widths. However, all of the above valuable research is based on fix-axis gears.

Professor Parker ([11-15]) and his team have done a lot of valuable research about dynamic behaviors of planetary gears by deriving and building sophisticated mathematical models. Lin and Parker [11] analytically investigate the parametric instability of planetary gears induced by gear mesh stiffness variation. The authors use rectangular waveforms with different contact ratios and mesh phasing to simulate the gear mesh stiffness existing between sun-planet and planet-ring gear mating pairs. Instability boundaries are directly associated with meshing parameters in the vibration modes. The authors also demonstrate some numerical simulation results about the teeth separation caused by parametric instability and strong impact in the system response. Lin and Parker [12] derive a theoretical model and carefully identify the important characteristics of the natural frequencies and vibration modes for planetary gears. The model uses three planar degrees of freedom for each component of the planetary gears and takes gyroscopic effects and time-varying gear mesh stiffnesses into consideration. The majority of current papers about planetary gears does not include the interactive effects of backlash and gear teeth damage. The main obstacles are: the dynamic behaviors of the defective teeth are difficult to describe using theoretical models, nonlinear dynamic behaviors of the planetary gears induced by the interaction of backlash and gear teeth damages are not theoretically known, and it is very difficult to take the locations and sizes of teeth cracks into consideration in math models.

Teeth cracks/flaws due to fatigue and manufacture errors are potential sources of catastrophic failure in military, aerospace, and power-generation industries. Though considerable efforts have been expended to develop reliable strategies for non-destructive detecting cracks in gear systems, these methods have generally fallen short of the required performance. Although a simplified model for even a

pair of gears involves sophisticated mathematics, it cannot accurately simulate the gear train's practical dynamic behavior even for an ideal system by simply assuming time-varying gear mesh stiffness as square waveforms. As such, a robust technological approach that can measure the current state-of-health of a gearbox would find widespread use across many industries and diverse applications. Starting from 2008, the authors and their team have applied CAD and ADAMS software to realistically simulate the dynamics behavior of gears. The impact forces between the mating pairs are very sensitive to the geometric profile of gear tooth and the gear backlash which must be carefully designed. Kong and Meagher etc. [2] model the nonlinear contact mechanics of a large gearbox without backlash. Since the authors accurately design the gear profiles using CAD software and carefully choose simulation parameters in ADAMS, some interesting results of the dynamic forces are observed. Sommer and Meagher etc. [3] illustrate the transient and steady state dynamic loading on teeth within a two stage gear transmission arising from backlash and geometric manufacturing errors by utilizing a non-linear multi-body dynamics software model. Vibration and impact force distinctions between backlash and combinations of transmission errors are demonstrated under different initial velocities and load conditions. The backlash and manufacturing errors in the first stage of the gear train are distinct from those of the second stage. By analyzing the signal at a location between the two stages, the mutually affected impact

forces are observed from different gear pairs, a phenomenon not observed from single pair of gears. This paper also shows some interesting results about sideband modulations as well as harmonics of the gear mesh frequency.

Numerous techniques have been developed to interpret the vibration data. Some have used a time-frequency approach to analyze data [4]. With this algorithm, a minute deviation can be detected at a given time, giving the sensitivity to detect a single broken tooth. Another approach is through wavelet transformation of the vibration data. The algorithm can use a varied windowing function to provide high resolution information in a computationally efficient way [1]. These and other methods can provide very detailed information, but require sophisticated special signal analysis.

The Sideband Energy Ratio (SER), a relatively new method, is currently applied to health monitoring of the wind-turbine gearboxes ([5], [6]). This requires only simple analysis, relying mostly on FFT. In essence, a strong frequency response at the sidebands of the gear meshing frequency is indicative of a damaged gear system. An analogy to AM radio signals is a useful way to describe these sidebands. The vibration that occurs at the gear mesh frequency can be thought of as a carrier wave,  $\omega_c$ , which has varied amplitude as seen in equation 2.1.

$$
A_m = A(t) [\cos(\omega_c t)] \tag{2.1}
$$

In a healthy gear system, the amplitude  $A(t)$  should be constant, but in a damaged gear system, it can expected that a periodic fluctuation in the amplitude caused when damaged teeth mesh is added to a constant base value. This is modeled in equation 2.2. This modulation wave,  $\omega_{\rm m}$  is what carries the information (audio in the radio analogy) on the carrier wave.

$$
A(t) = A_0[1 + \beta \cos(\omega_m t)] \tag{2.2}
$$

When equations one and two are combined, the result can be shown to be equivalent to three sinusoids of different frequencies as seen in equation 2.3. Note that one remains at the original frequency (the carrier wave freque ncy in our analogy) and that the other two have frequencies equal to the sum and difference of the modulation and carrier wave frequency. These two signals at different frequencies are the side bands.

$$
A_m = A_0 \left[ 1 + \beta \cos(\omega_m t) \right] \left[ \cos(\omega_c t) \right] =
$$
  

$$
A_0 \cos(\omega_c t) + \frac{A_0 \beta}{2} \cos((\omega_c - \omega_m)t) + \frac{A_0 \beta}{2} \cos((\omega_c + \omega_m)t) \tag{2.3}
$$

It should be noted that equation 3 models a simple case where the modulation is a constant sinusoid (a constant tone if it were an AM radio signal). The interactions caused by damaged gear teeth are often much more complex, leading to the appearance of many more sideband peaks than our example here uses. We therefore hypothesize that more severely damaged gear systems will produce many peaks; furthermore, the amplitudes of the peaks should be greater in more severely damaged gear systems. In the case of a healthy system, there should be few peaks if any.

In a healthy gear system, it is natural to expect to see strong responses at the gear mesh frequencies. These are given as the speed of the individual gear times its number of teeth. These vibrations are analogous to the carrier wave. Since this frequency depends directly on the speed of the gears, it will be proportional to the rotary speed of the motor that drives the gear system. For this reason, we will attempt to test our predictions at a number of different speeds. Using the gear ratio, the mesh frequency is obtained in terms of the motor drive speed as seen in equation 2.4. The mesh frequency,  $f_{\text{mesh}}$ , can vary slightly as teeth are damaged compared to a new gear [3].

$$
R = \frac{\omega_A}{\omega_B} = \frac{\Omega}{\omega_B} = \frac{N_B}{N_A} \to f_{mesh} = N_A \Omega \tag{2.4}
$$

R is the gear ratio  $\omega_A$  is the pinion speed  $\omega_B$  is the gear speed  $\Omega$  is the input speed N<sup>A</sup> is number of teeth on pinion  $N_B$  is number of teeth on gear

With the aforementioned concepts, the Sideband Energy ratio was developed as an algorithm to try to quantify the extent of gear damage based on vibrational data. Its calculation and interpretation are somewhat arbitrary. Accelerometers are placed in key locations in a gearbox. High resolution frequency response data is collected. The amplitudes of the first six sidebands on each side of the gear mesh frequency are summed and then divided by the amplitude of the center gear mesh frequency as seen in equation 2.5. A ratio of less than one is believed to generally represent a healthy gear system while higher ratios indicate greater damage.

$$
SER = \frac{\sum_{i=1}^{6} sideband amplitude_i}{center mesh frequency amplitude}
$$

A joint time-frequency response analysis of the fixed-axis gears during start-up illustrates the manner in which contact forces increase during acceleration. Wu,

Meagher and Sommer [19] investigated a practical differential planetary gear train, which combines two inputs and one output using multi-body dynamics software. The backlash between the sun gear and planet gears are carefully designed and calculated to avoid teeth interference and undercut. Tooth profile errors are introduced for comparison to ideal gears. The nonlinear contact mechanics model of the meshing teeth is built by careful calculation and selection of the contact simulation parameters such as the stiffness, force expo nent, and damping and friction coefficients. Planetary gears with only backlash errors are compared to those containing both backlash and tooth defects under different kinematic and loading conditions. Time domain results will show that the dynamic responses due to the combination of backlash and tooth defects depend on the interaction of many components of the differential planetary system.

#### <span id="page-22-0"></span>**3. GEAR BACKGROUND**

#### <span id="page-22-1"></span>*3.1 Contact Ratio*

The contact ratio tells the average number of teeth in mesh when two gears are engaged. A contact ratio of 2 means when the gears are engaged, there is always two teeth from both gears are in contact. With contact ratio of 1.8, it tells a user that 80% of the time the gear pair has two teeth from both gears in contact and 20% of the time only a single tooth from both gears are engaged.

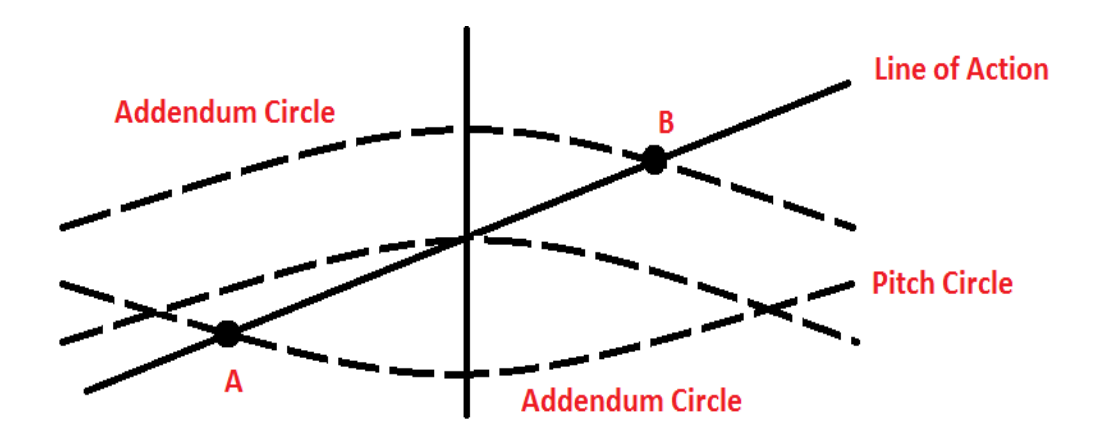

**Figure 1: Tooth Contact diagram**

The contact ratio of a gear pair is the ratio between the length of action and the base. When two gears engage, tooth contact starts and stops at point of intersection between the two addendum circles of the pinion and gear with the line of action. In figure 1, it shows the addendum circles of 2 gears and the line of action. Tooth contact starts at point A and ends at point B. The length from point A to point B is the length of action,  $L_{AB}$ . The base pitch,  $p_B$ , is the distance between the involute curves of two adjacent teeth. Since the length of the line of action and the base pitch are not easy to measure, equation 3.2.1 needs to be broken down into measurable components. The base pitch is simply  $\pi$  multiplied by the module, one over the diametral pitch, and by the cosine of the pressure angle. These two values can be obtained from the specifications of the gear. The length of action can determined by calculating the arc lengths created between the addendum circles, base pitch, center distance and line of action. These relationships are shown in equations 3.2.2 and 3.2.3. With these two relationships, equation 3.2.4 is the final contact ratio equation for a gear mating of two external spur gears where the subscript 1 is the pinion and subscript 2 is the gear. For a gear mating of an internal spur gear and external spur gear, the length of action equation changes to equation 3.2.5 and the final contact ratio equation becomes equation 3.2.6 where subscript 1 is the external gear and subscript 2 is the internal gear.

$$
m_C = \frac{L_{AB}}{p_B} \tag{3.2.1}
$$

$$
p_B = \pi m \cos \phi \tag{3.2.2}
$$

$$
L_{AB} = \sqrt{R_{A1}^2 - R_{B1}^2} + \sqrt{R_{A2}^2 - R_{B2}^2} - (R_1 + R_2)\sin\phi
$$
 (3.2.3)

$$
m_C = \frac{\sqrt{R_{A1}^2 - R_{B1}^2} + \sqrt{R_{A2}^2 - R_{B2}^2} - (R_1 + R_2)\sin\phi}{\pi m \cos\phi}
$$
(3.2.4)

$$
L_{AB} = \sqrt{R_{A1}^2 - R_{B1}^2} - \sqrt{R_{A2}^2 - R_{B2}^2} + (R_2 - R_1)\sin\phi
$$
 (3.2.5)

$$
m_C = \frac{\sqrt{R_{A1}^2 - R_{B1}^2} - \sqrt{R_{A2}^2 - R_{B2}^2} + (R_2 - R_1)\sin\phi}{\pi m \cos\phi}
$$
(3.2.6)

 $m_c$  is the contact ratio

LAB is the length of action

 $p_B$  is the base pitch

m is the module or 1/ diametral pitch

 $\phi$  is the pressure angle

R is the radius of the pitch circle

RA is the radius of the addendum circle

 $R_b$  is the radius of the base circle

Higher contact ratios are desired for smooth operation as more teeth are engaged at a given time. This reduces stresses in the gear teeth as well as lower sudden impact from teeth engagement. Higher contact ratios also reduce noise as impact between gear teeth is not as high as it is in lower contact ratio gear pairs.

Typically, contact ratios are above 1.4. Due to inaccuracies like manufacturing errors and mounting errors, gears should not be designed with a contact ratio less than 1.20.

#### <span id="page-25-0"></span>*3.2 Backlash*

Backlash is the amount movement a gear pair has when not in operation. There are a few ways backlash can happen. One is when the center distance between the gear pair is further than what it should be. This is known as normal or linear backlash Another way to have backlash is when the gear tooth width is less than what it should be based on an ideal gear. This is known as torsional or angular backlash.

Backlash is necessary for a gear pair to operate smoothly as it prevents jamming. Too much backlash can cause a system to produce more noise and lower the life of the gear as impact loads are larger due to the larger gaps between teeth. Too little backlash can cause the system to heat up faster due to friction between teeth. It can also cause jamming as there may not be enough space between gear teeth to ensure smooth rotation.

For the planetary gears, a torsional backlash was implemented. This was done due to the fact that the ring gear is a set size. With a fixed ring gear size, it does not allow for the system to work with a linear backlash. For all fixed axis gears, a linear backlash was implemented.

#### <span id="page-26-0"></span>*3.3 Hertz Contact Stress Equation*

Hertz theory assumes that the gear can be modeled as two contacting cylinders and that the contact distribution is elliptic. The area of contact is assumed to be a rectangle and can be calculated by multiplying 2b by *l*. *l* is the face width of the gears in contact and b is the half width. Equation 3.3.1 solves for the half width contact by using the material properties: poison's ratio and Young's modulus, ν and E respectively, to assume it is a flexible body, the pitch diameters of the cylinders,  $d_1$  and  $d_2$ , and a force, F [24]. The half width equation can be simplified by using equation 3.3.2, which is the elastic coefficient, which turns into equation 3.3.3. The maximum contact pressure, equation 3.3.4, is then used to find the pressure between the two cylinders. Now to change this equation to tooth stress, the force needs to be normal to the gear tooth. Equation 3.3.5 shows the relationship between the normal force, F, and the tangential force or transmitted load,  $F_t$ . The tangential force can be solved for by torque in equation 3.3.6.

Equation 3.3.6 is specifically for spur gears. Using equation 3.3.3,  $p_{max}$  becomes equation 3.3.7, which is the tooth contact stress.

$$
b = \sqrt{\frac{(1-v_1^2)}{n!} + \frac{(1-v_2^2)}{n} \frac{1}{d_1} + \frac{1}{d_2}}}
$$
(3.3.1)

$$
C_p = \sqrt{\frac{1}{\pi} * \frac{1}{(1 - v_1^2) /_{E_1} + (1 - v_2^2) /_{E_2}}}
$$
(3.3.2)

$$
b = \frac{c_p}{\pi} \sqrt{\frac{2F}{l} * \frac{1}{\frac{1}{d_1} + \frac{1}{d_2}}} \tag{3.3.3}
$$

$$
p_{max} = \frac{2F}{\pi bl} \tag{3.3.4}
$$

$$
F = \frac{F_t}{\cos \phi} \tag{3.3.5}
$$

$$
F_t = \frac{r}{r} \tag{3.3.6}
$$

$$
p_{max} = \sigma_c = C_p \sqrt{\frac{F_t}{l \cos \phi} \cdot (\frac{1}{r_1} + \frac{1}{r_2})}
$$
(3.3.7)

#### <span id="page-28-0"></span>*3.4 American Gear Manufacturers Association (AGMA) Stress Equation*

The American Gear Manufacturers Association (AGMA) is a trade group for companies in the business of manufacturing gears. They write the standards for gears in the United States. The AGMA stress equation is based off of Hertzian contact theory and included many factors to evaluate stresses for infinite life or  $10<sup>7</sup>$  cycles [24]. All of the factors in the AGMA stress equation are obtained through testing. The full AGMA stress equation is shown in equation 3.4.1[24].

$$
\sigma_c = C_p \sqrt{W_t K_o K_v K_s \frac{\kappa_m}{d_p F} \frac{c_f}{I}}
$$
\n(3.4.1)

 $W_t$  is the tangential transmitted load

 $K<sub>o</sub>$  is the overload factor

 $K_v$  is the dynamic factor

 $K<sub>s</sub>$  is the size factor

F is the face width

 $K_m$  is the load-distribution factor

 $C_p$  is an elastic coefficient,

 $C_f$  is the surface condition factor

 $dp$  is the pitch diameter of the pinion,

I is the geometry factor

The overload factor,  $K_{o}$  is added on if there are any external forces that act on gear besides the transmitted load. Gears in combustion engines or non-stationary systems would need to use a higher  $K_0$ . From reference [24], Table 1 shows how  $K_0$  is determined.

| Power source | Driven Machine |                |             |  |
|--------------|----------------|----------------|-------------|--|
|              | Uniform        | Moderate shock | Heavy shock |  |
| Uniform      |                | 1.25           | 1.75        |  |
| Light shock  | 1.25           | 1.5            |             |  |
| Medium shock |                | 1 75           | 2.25        |  |

**Table 1: Table of Overload Factor, K<sup>o</sup> (Shigley's Mechanical Design [24])**

The dynamic factor,  $K_v$  accounts for dynamic effects. The quality of the gear,  $Q_v$ , has a significant effect on the value of  $K_v$ .  $Q_v$  accounts for transmission error at a steady state speed, which includes inaccuracies in tooth profile, misalignment, and unbalances. Typically commercial gears quality range from 3-7, while precision quality gears range from 8-12. The closer  $K_v$  is to 1, the higher the quality and more accurate the gear is. V is the pitch line velocity, or the velocity at that pitch circle. This can be obtained from the angular velocity multiplied by the radius of the pitch circle.

$$
K_v = \begin{cases} \sqrt{\left(\frac{A + \sqrt{V}}{A}\right)^B} & \text{for } V \text{ in } ft/min\\ \sqrt{\left(\frac{A + \sqrt{200V}}{A}\right)^B} & \text{for } V \text{ in } m/s \end{cases}
$$
(3.4.2)

$$
A = 50 + 56(1 - B)
$$
  
B = .25(12 -  $Q_v$ )<sup>2/3</sup>

The size factor,  $K_s$ , accounts for non-uniformity in materials due to size. Since standards have not been established, this is commonly left as 1.

Typically for gears to have a good load distribution, it would be ideal to have it in the center between the two bearings. Unfortunately, this is not always the case. The load distribution factor,  $K_m$ , accounts for non-uniform load distribution. Equation 3.4.3 solves for  $K_m$  and includes 5 other factors. If a gear has crowned teeth,  $C_{\text{mc}}$  is .8, otherwise it is 1.  $C_{\text{pf}}$ , shown in equation 3.4.4, is a factor based off the ratio between the face width, F, and 10 times the diameter of the gear, d. If this ratio is less than .05, .05 is used for  $\frac{r}{10d}$ . If the ratio between the distance from the gear to the center of the bearings and the center distance between the two bearings is greater than .175,  $C_{pm}$  is 1.1, or else it is 1.  $C_{ma}$  is a factor based on the type of gearing and can be solved using equation 3.4.5 and the constants in table 2. When gearing is adjusted or compatibility is improved by lapping,  $C_e$  is .8 and 1 for all other cases.

$$
K_m = 1 + C_{mc} (C_{pf} C_{pm} + C_{ma} C_e)
$$
 (3.4.3)

$$
C_{pf} = \begin{cases} \frac{F}{10d} - .025 & For F \le 1 in\\ \frac{F}{10d} - .0375 + .0125F & For 1 < F \le 17 in (3.4.4)\\ \frac{F}{10d} - .1109 + .0207F - .000228F^2 & For 17 < F \le 40 in \end{cases}
$$

$$
C_{ma} = A + B * F + C * F^2
$$
 (3.4.5)

**Table 2: Constants for Cma (Shigley's Mechanical Design [24])**

| Condition                           | A      |        |             |
|-------------------------------------|--------|--------|-------------|
| Open gearing                        | 0.247  | 0.0167 | $-7.65E-05$ |
| Commercial, enclosed units          | 0.127  | 0.0158 | $-9.30E-05$ |
| Precision, enclosed units           | 0.0675 | 0.0128 | $-9.26E-05$ |
| Extra precision enclosed gear units | 0.0036 | 0.0102 | $-8.22E-05$ |

The elastic coefficient,  $C_p$  is the same as in the Hertz contact stress in the previous section. Equation 3.3.5 can be used or this value can be found in a materials table. The units of this coefficient are  $\sqrt{\frac{(\text{lbf/in}^2)}{\text{cm}^2}}$  or  $\sqrt{\frac{(\text{N/mm}^2)}{\text{cm}^2}}$ .

The surface condition factor,  $C_f$ , depends on the surface finish and residual effects. Standards have not been established. This factor is left as 1 unless there is pitting damage on the teeth, in which case the factor will greater than 1.

The pitting-resistance geometry factor, I, is used to allow the stress equations to account for the effect cause by the geometry of the gear teeth.  $m_n$  is the load sharing ratio and for spur gear, this ratio is  $1. m<sub>g</sub>$  is the gear ratio of the system.

$$
I = \begin{cases} \frac{\cos\phi \sin\phi}{2m_n} \frac{m_g}{m_g + 1} & \text{for external years} \\ \frac{\cos\phi \sin\phi}{2m_n} \frac{m_g}{m_g - 1} & \text{for internal years} \end{cases}
$$
(3.4.6)

#### <span id="page-32-0"></span>*3.5 SolidWorks Modeling*

All gears modeled in this thesis were done in SolidWorks and then transferred to Abaqus or MSC ADAMS. SolidWorks was used greatly due to its ability to model the involute profile of gear teeth very accurately as well as create complex gear damage such as pitting and root damage. Also by modeling everything in SolidWorks, the models used for Abaqus could also be used for MSC ADAMS.

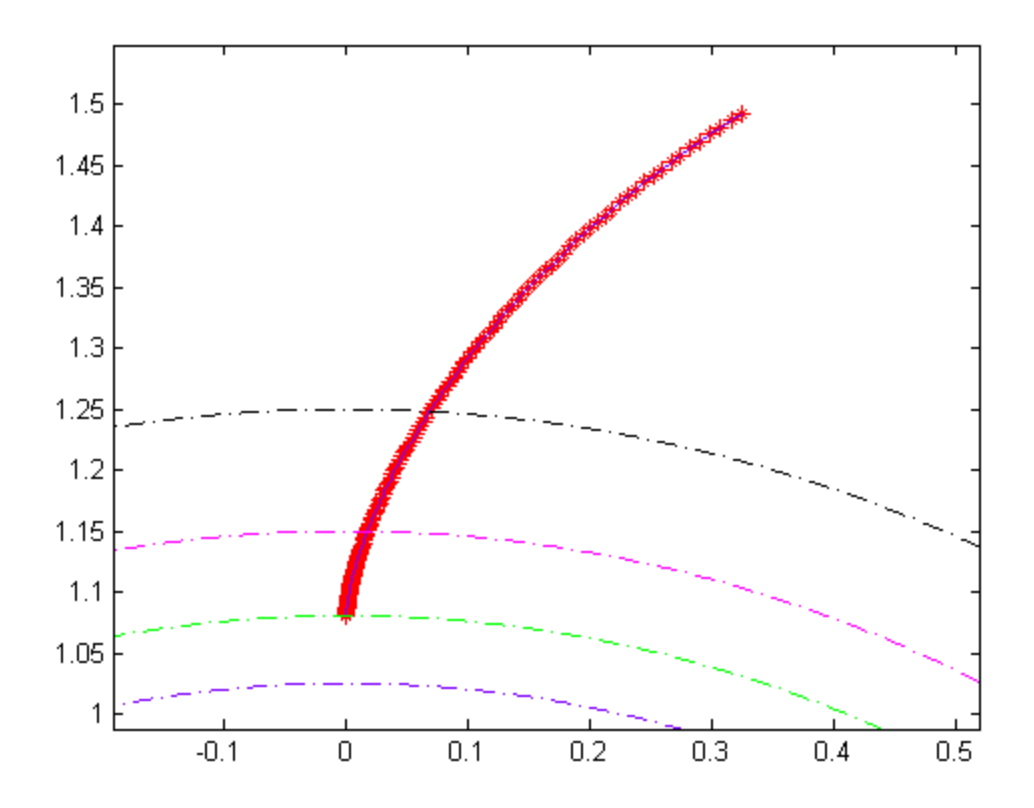

**Figure 2: Plot of a gear tooth involute profile generated by the Matlab code in appendix B**

To start, an involute profile of the gear tooth was created using the Matlab code in Appendix B. The code creates a text file that contains the coordinates of each point on the involute profile of the gear tooth. In SolidWorks, units must be carefully checked. If the units from the program differ from the units in SolidWorks, this can cause problems when imported into the other programs. Next, all the significant figures are set to the highest. This allows for the involute profile to be as accurate as possible. Then, using the import curve through XYZ values option, SolidWorks will generate a curve from the text file generated by the involute code. When the curve is imported, the sketch is on the front plane. The curve is converted as an entity in the new sketch. This allows the curve to be rotated into the correct location. The amount of rotation is also provided by the involute code for gears with no tooth thickness changes. For the amount of rotation needed for gears with backlash due to tooth thickness, the angle of rotation was reduced from the amount specified in the involute code. After rotating the curve, it mirrored over a centerline to get the full tooth outline. Next, all the radius provided by the involute profile code are drawn. This draws the addendum, dedendum, pitch and base circle. From there a tangent line is added from the base circle to the dedendum circle as the code does not provide those points. The sketch can then be extruded to create a gear with a single tooth. Then using a circular pattern, all gear teeth are drawn. Finally fillets are added at the roots and tip of each tooth.

#### <span id="page-35-0"></span>**4. FINITE ELEMENT ANALYSIS (FEA)**

#### <span id="page-35-1"></span>*4.1 Gear Mesh Stiffness*

Gear trains transmit power through rotation and the meshing of the gear teeth. The torsional mesh stiffness,  $K_m$ , is the used to determine the ability of a gear to resist deformation when caused by torsion. When a pair of gears meshes, one of the important factors is the torsional mesh stiffness variation as the gear teeth rotate through the mesh cycle. This variation is caused by the amount of teeth in contact. The more teeth in contact, the higher the torsional mesh stiffness is. This is due to the fact that multiple teeth in contact act like springs in parallel. Torsional stiffness is torque over an angular displacement. This is also how the torsional mesh stiffness will be solved. In the quasi-static FEA models, a torque will be selected to run the model. This torque will cause the pinion to rotate and come into contact with a fixed gear. From the Abaqus results, the angular displacement caused by this input torque is obtained. Using equation 4.1.1, the torsional stiffness of the gear at a specific position can be found.

$$
K_T = \frac{T_i}{\theta} \tag{4.1.1}
$$

Based on research done by Howard and Wang [25], linear gear mesh stiffness, KL, explains the coupling between torsional and transverse motions in a system. Linear mesh stiffness can be obtained from torsional mesh stiffness with the relationship shown in equation 4.1.5. Torque is force times a length or in the case
of gears force times the pitch radius of the gear.  $\theta$  is the arc length divided by the pitch radius of the gear. Using a small angle assumption, the arc length is the same as linear displacement. Stiffness being a force over a displacement, the linear mesh stiffness is now the linear force cause by the input torque and a linear displacement from the amount of rotation cause by that torque.

$$
K_T = \frac{r}{\theta} = \frac{FR_p}{s_{R_p}} = \frac{F}{s}R_p^2 = K_L R_p^2 \tag{4.1.1}
$$

#### *4.2 FEA Models*

All FEA models are 2D shell models and spur gears. From the SolidWorks model, the outline of the gear is saved as a .stp. Before clicking ok to save the file, in the options, the box for wireframe and export sketch entities needs to be checked. The .stp files are imported as sketches which are then used to create parts. The bores on the gears are very large as the stresses in the center of the gear were not the concern of the analysis. This also reduces the amount of elements for the part. Backlash distances for the fixed axis gears were calculated to simulate real backlash in a system. This value was used to correctly translate the pinion in the y-direction. When first importing the gears into the assembly, the gears tend to not be in the right position and the teeth intersect each other. To fix that, the pinion is rotated around its center until the teeth are no longer intersecting each other. The same was done with the planetary system except the distance between

the gears was determined by adding the radius of the sun and planet. Two of the planets were also rotated 120° and -120° about the center of the planetary gear system so that the planets were equal spacing from each other. To apply boundary conditions and loads on the gears, a reference point was placed at the center of each gear and the boundary conditions and loads were applied to the reference points. The reference points were then constrained to the gear with a coupling constraint. A surface to surface contact was made to simulate the gears meshing. A friction coefficient of .3 was used to simulate friction between the two gears during contact.

| Parameters                  |                  | Values                |
|-----------------------------|------------------|-----------------------|
| Young's Modulus             | E                | $30 \times 10^6$ psi  |
| Poisson's Ratio             | $\mathcal{V}$    | .29                   |
| Density                     | $\rho$           | .00073 lbf $s^2/in^4$ |
| Backlash                    | B                | $0.002$ in            |
| Diametral Pitch             | $\boldsymbol{m}$ | $10$ tooth/in         |
| Pressure Angle              | Φ                | $\overline{20}$ deg   |
| Face Width                  | F                | 1 inch                |
| $2nd$ Set Pinion            | $Z_p$            | 23 Teeth              |
| $2^{na}$ Set Gear           | $Z_{g}$          | 31 Teeth              |
| <b>Friction Coefficient</b> | $\mu$            | 3                     |

**Table 3: Model parameters for the fixed axis gears**

| Parameters                  |                | Value                    |  |
|-----------------------------|----------------|--------------------------|--|
| Module                      | m              | 3 mm/tooth               |  |
| Pressure Angle              | $\Phi$         | $20$ deg                 |  |
| Face Width                  | $\overline{F}$ | $10 \text{ mm}$          |  |
| Sun                         | $Z_{s}$        | 18 Teeth                 |  |
| 1st Stage Planet            | $Z_{p1}$       | 33 Teeth                 |  |
| 2nd Stage Planet            | $Z_{p2}$       | 30 Teeth                 |  |
| 1st Stage Ring              | $Z_{RI}$       | 84 Teeth                 |  |
| 2nd Stage Ring              | $Z_{R2}$       | 81 Teeth                 |  |
| Backlash                    | B              | $0.03$ mm                |  |
| Young's Modulus             | E              | $2.07 \times 10^{11}$ Pa |  |
| Poisson's Ratio             | $\mathcal V$   | 0.3                      |  |
| Density                     | $\rho$         | 7850 kg/m3               |  |
| <b>Friction Coefficient</b> | $\mu$          | .3                       |  |

**Table 4: Model parameters for the planetary gear system**

# *4.3 Loading and Step Parameters*

When making the steps, the defaults for both quasi-static and dynamic implicit were not enough to get the model working. For the quasi-static model, there was also a need to lower the minimum step size. The default of 1E-5 was not enough and so 1E-20 was arbitrarily selected as it small enough to allow the simulation to run. After getting the model to run, a minimum step size of 1E-10 was sufficient. For the dynamic model, the maximum number of increments needed to be over

100. A maximum of 1000 increments was selected arbitrarily. 1000 increments was never needed, but was left that high in case a model needed to have very small time steps. The rest of the parameters that applied for the quasi-static model were also applied to the dynamic model. This allowed the model to successfully run.

In order to simulate a simple static loading condition, the gear was fixed (Encastre) and a constant torque was applied to the pinion. This torque caused the meshing teeth to deflect until it reached equilibrium. There the stress values and amount of rotation could be extracted from this quasi-static model.

To model a dynamic system with a constant power, a loading torque as well as a constant angular velocity of .2 radians per second was placed on the pinion. A resistive torque was placed on the gear. The reason for a small angular velocity was to compare the stresses from FEA to the AGMA stresses. At .2 radians per second, that equates to a pitch line velocity of 4.6 mm per second, which makes  $K_v$  still very close to 1. After the transient startup response, the stresses on the meshing teeth began to converge on a constant stress value comparable to the AGMA stress calculations. Knowing that the model results for the simple fixed axis gears were comparable with theoretical results, this method would be plausible for the planetary gear models.

#### *4.4 Meshing*

When choosing an element type, there are only two choices plane stress and plane strain. For plane stress elements, the stress in the z direction are zero and for plane strain, the strain in the z direction are zero. Typically plane strain elements are used for models that have a large thickness while plane stress is used for models that are thin. This is because for thinner models, the assumption that there are no stresses in the z direction can be a good approximation as the stresses are relatively low. For thicker models, assuming no stress in the z direction becomes a problem, as stresses in the direction start appear. All gear models done had a thickness of 1 inch or 10mm. But what constitutes as a thick material? In a report about a theoretical gear meshing model derived by Dr. Meagher [20] and a thesis by Chun Hung Lee [25], plane stress elements were shown to be a valid choice for models of a thickness of 1 inch. For the models, the valid choice was plane stress.

The next choice now falls down to whether to use quadratic quadrilateral plane stress elements or quadratic triangular plane stress elements. Quadratic triangular plane stress elements models have 6 points of integration while quadratic quadrilateral plane stress elements have 8 points of integration. In theory, quadrilaterals have an advantage due to the larger number of integration points. The more integration points, the better the approximation of the stress of the element is. This is because the stress of the element is calculated by an average of all the integration points. The more integration points, the more that average represents what the real stresses of the element are. This in turn helps to reduce the number of elements needed for convergence, which in turn would lead to lower computational times. For the convergence study, the number of elements in the model was obtained from the .dat file and then plotted in the figures below. In mesh quality, triangular elements were better than their quadrilateral counter parts. In figures 3 and 4, the convergence study for quadrilaterals and triangular elements shows that they converge around the same value, but quadrilateral uses much less degrees of freedom. When applying the mesh checks, quadrilaterals had a higher percentage of bad elements. For the quadrilateral elements, there was a high amount of elements with interior face angles less than 60 or greater than 120. Also, triangular elements could have much finer meshes than quadrilaterals. When attempting to mesh at a size of .005mm, quadrilaterals were unable to mesh. As for computational time, both elements performed about the same. Computational times were also obtained through the .dat file. Overall, q uadratic triangular plane stress elements appear to be the better of the two element types and so all models used these elements.

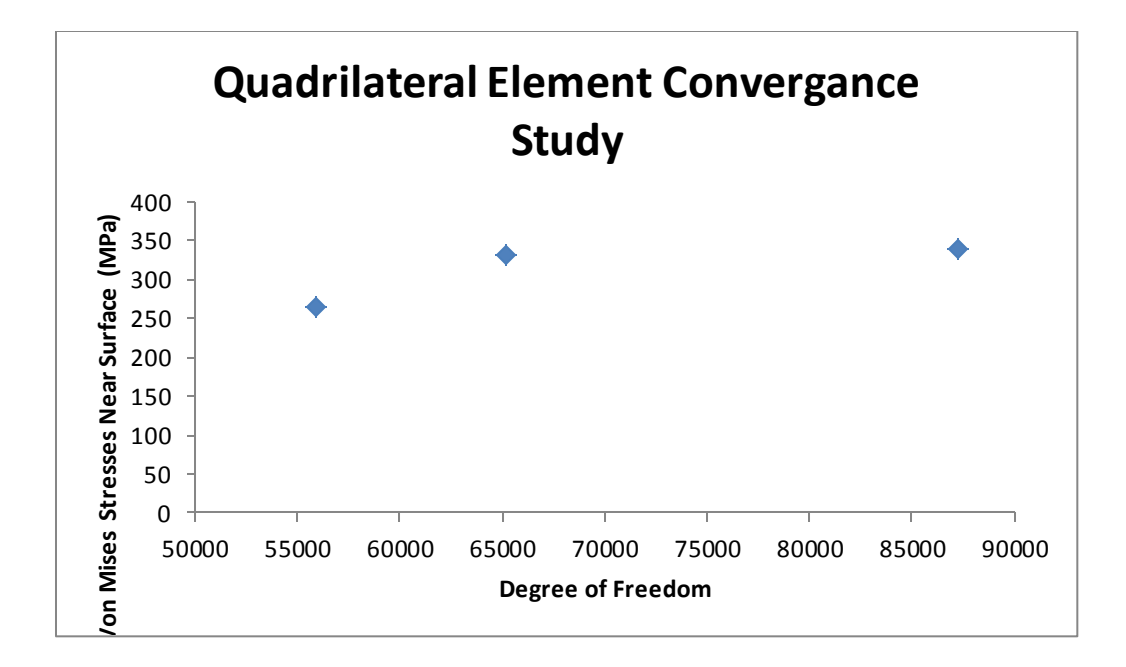

**Figure 3: Convergence study of the fixed axis gear set with quadratic quadrilateral plane** 

#### **stress element.**

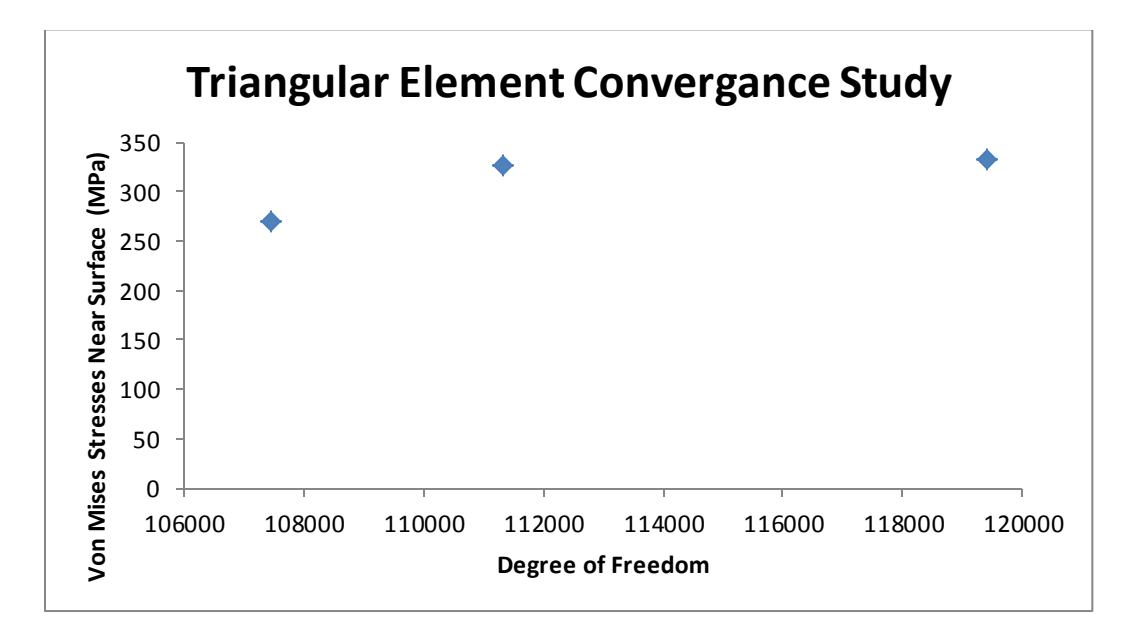

**Figure 4: Convergence study of the fixed axis gear set with quadratic triangular plane stress**

**elements**

When meshing the gears, the quasi-static model and the implicit model were meshed differently. For the quasi-static model, only 1-3 teeth on each gear had a fine mesh. This is because the stresses at the point of contact and at the root were the main interest. Using edge seeds, the edge seeds were slowly refined to a seed size of .025 mm along the gear involute profile to get convergence. A coarse global mesh of 10mm was used to reduce the amount of elements and speed up processing time. A coarse mesh of 10m was not selected arbitrarily. This was the coarsest the mesh could be and allow for angular displacement to converge. This made each gear have about 5000-7000 elements. Initially for the implicit model, the same type of meshing as the quasi-static models was done. This was used to prove that the contact stresses from the implicit model would replicate the same results as the quasi-static models. After, a fine global mesh of .2mm was used. A coarse edge seed was place at the bore to reduce the number of elements in unimportant areas. The mesh at the teeth involute profiles was not as fine as the quasi-static models due to the interest of the implicit models was to see stress patterns, and not necessarily the exact stresses.

### *4.5 Results*

# 4.5.1 STRESS RESULTS

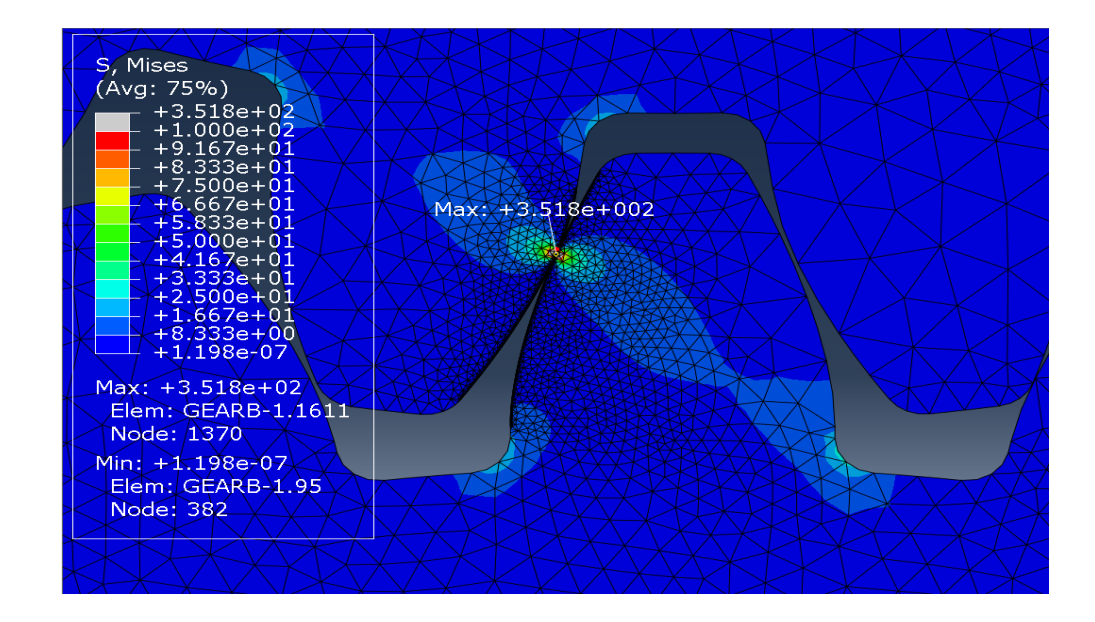

**Figure 5: Fixed Axis Gear Set Meshing Teeth with Biased Color Scale (Scale factor = 1.0)**

Figure 5 shows an overall distribution of stress through the contacting teeth of fixed axis gear set. Both contact and bending stresses show up in each tooth. However, since the contact stress tends to be 2 orders of magnitude higher than bending, a biased color scale was used in this image. Bending stresses are greatest at the bottom of the teeth due to the stress concentrations induced by the fillets. Figure 6 displays the stresses right at the point of contact. In this image, the color scale is adjusted with red being the high end of the expected stress. The

contact stress between the gears is 350 MPa. This value is very close to the stress calculated via AGMA contact stress equation.

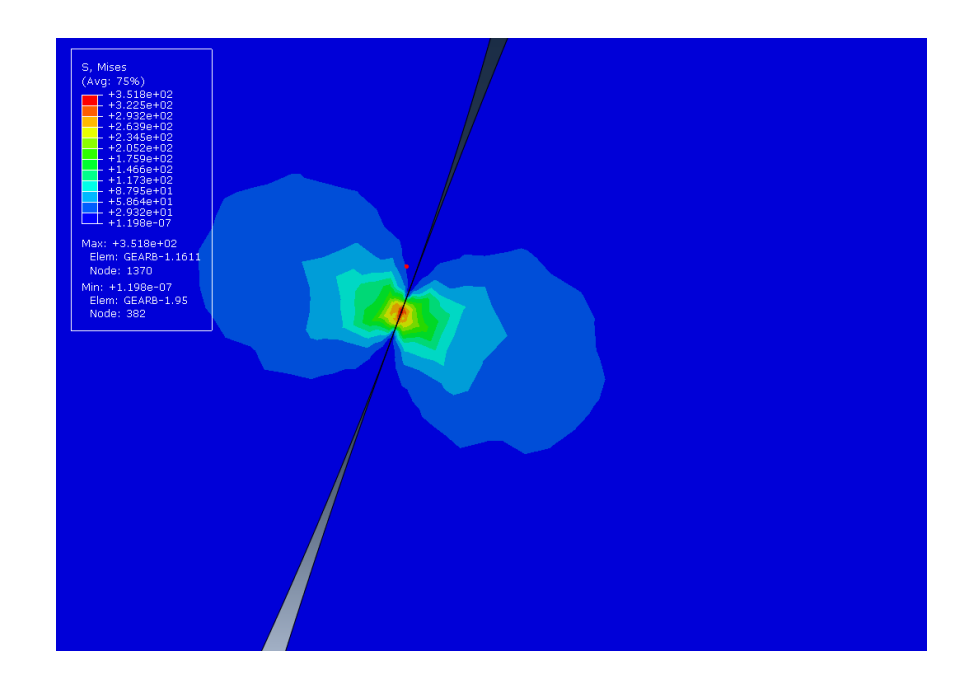

**Figure 6: Zoomed In View of Fixed Axis Gear Set Tooth Contact (Scale factor = 1.0)**

The results for our planetary gears resemble that of the spur gears. Figure 7 shows the Von Mises bending stress in the contacting teeth. The scale has been modified to show the relatively low magnitude stresses more clearly. The model shows an average stress near the points of contact as 315 MPa.

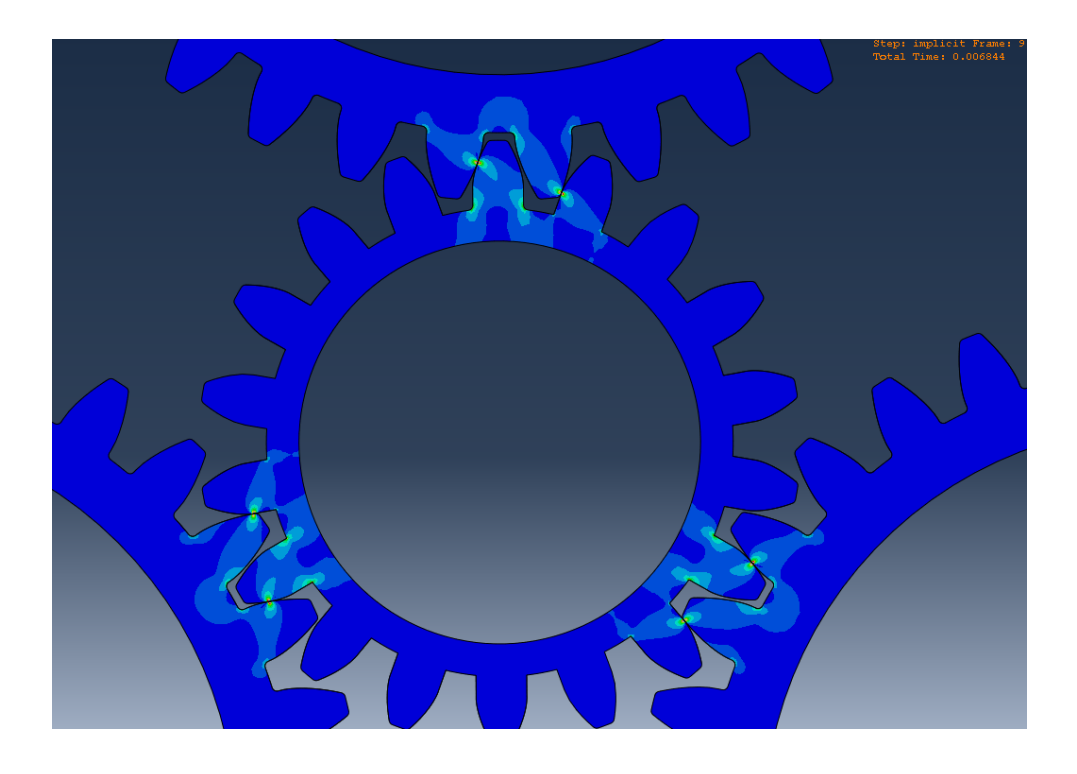

**Figure 7: Planetary Gear Set Meshing Teeth with Biased Color Scale (Scale factor = 1.0)** With the implicit dynamic model, it is possible to see how stresses change as the gear rotates. Unlike the quasi-static model, there is no need to run 360 runs to get stresses and plotting becomes much simpler. Figures 8 and 9 show the stresses on the root of each gear tooth as the gear rotates. In figure 8, the root stresses for tooth 2-12 are shown and in figure 9, stresses for tooth 13-23 are shown. The x axis is put in terms of mesh cycle. It is expected that in each tooth will reach its peak stress once in a full rotation. The mesh cycle makes it easier to see this change of peaks for each tooth. When running the implicit model, the gear started at the beginning of a mesh cycle with 1 tooth in contact. This would make all

mesh cycles start with the contact tooth at its peak stress. The two figures show that each tooth reaches its peak at around its corresponding mesh cycle.

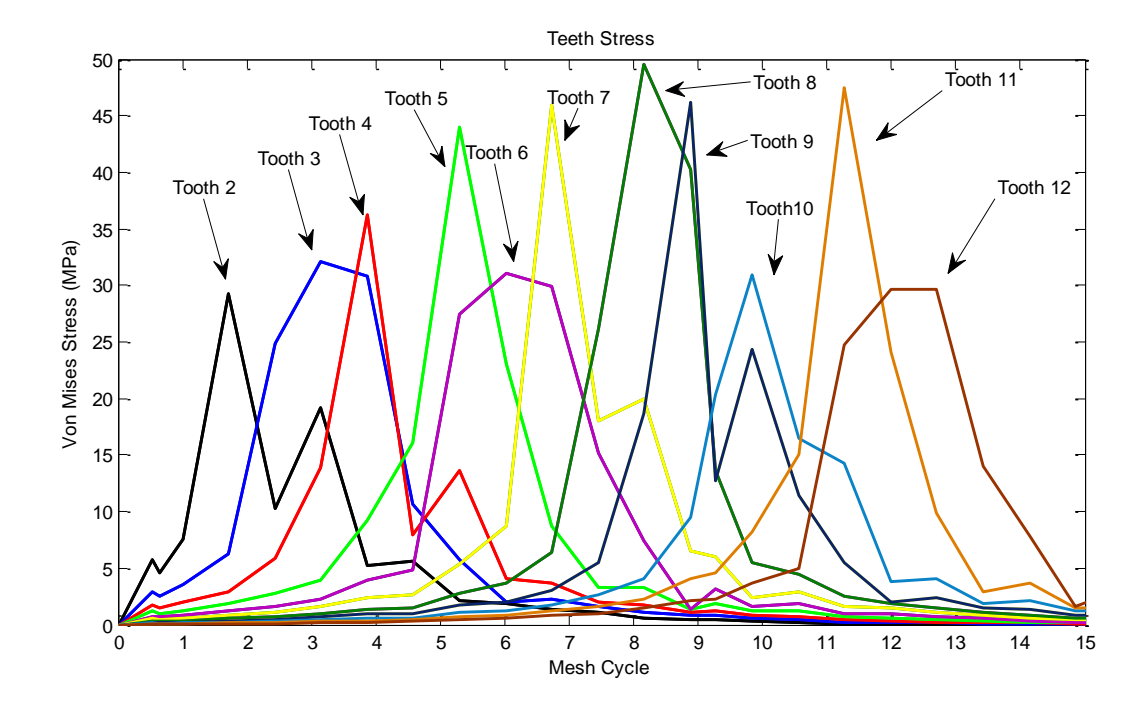

**Figure 8: Root Stresses for tooth 2-12 on pinion of fixed axis gear set.**

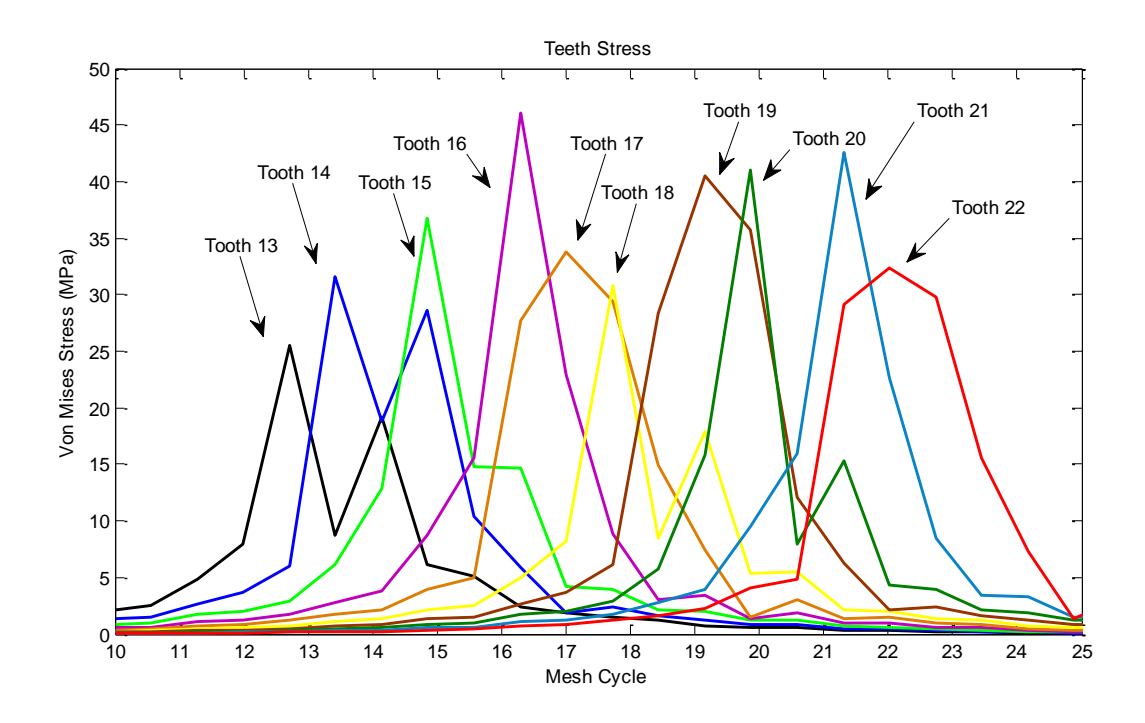

**Figure 9: Root Stresses for tooth 13-23 on pinion of fixed axis gear set.**

# 4.5.2 STIFFNESS RESULTS

Figure 10 shows the gear mesh stiffness for the fixed axis gears. This set of fixed axis gears was modeled to match the one in Chun Hong's thesis as closely as possible [25]. This was used to verify that the method used to calculate linear gear mesh stiffness was accurate. The results matched very closely and were within 5% of those in Chun Hong's thesis. When compared to the theoretical model Dr. Meagher [20], when 2 two teeth were in contact, the values were within 3%, but when 1 tooth was in contact, the results were ranged from 10-15% off. The reason for this discrepancy could be because the theory is a closed-form solution that employs only a short rectangular beam. The theory does not take into account the

involute profile of the gear tooth, Hertz contact stresses, and gear body compliance. The square wave was generated based on the contact ratio to further verify the model. As shown, the square wave matches with the FEA results verifying the model is operating at the correct contact ratio.

Figure 11 shows the gear mesh stiffness for an internal external gear pair. The same method used for the fixed axis gears was applied to this gear pair. The pattern for the gear mesh stiffness is the same and matches well with the square wave. The pattern for a root damaged gear tooth is also the same as with two external gears. The stiffness is slightly lower than that of a healthy gear tooth. The linear stiffness calculated from Abaqus are then applied to Adams in the later sections

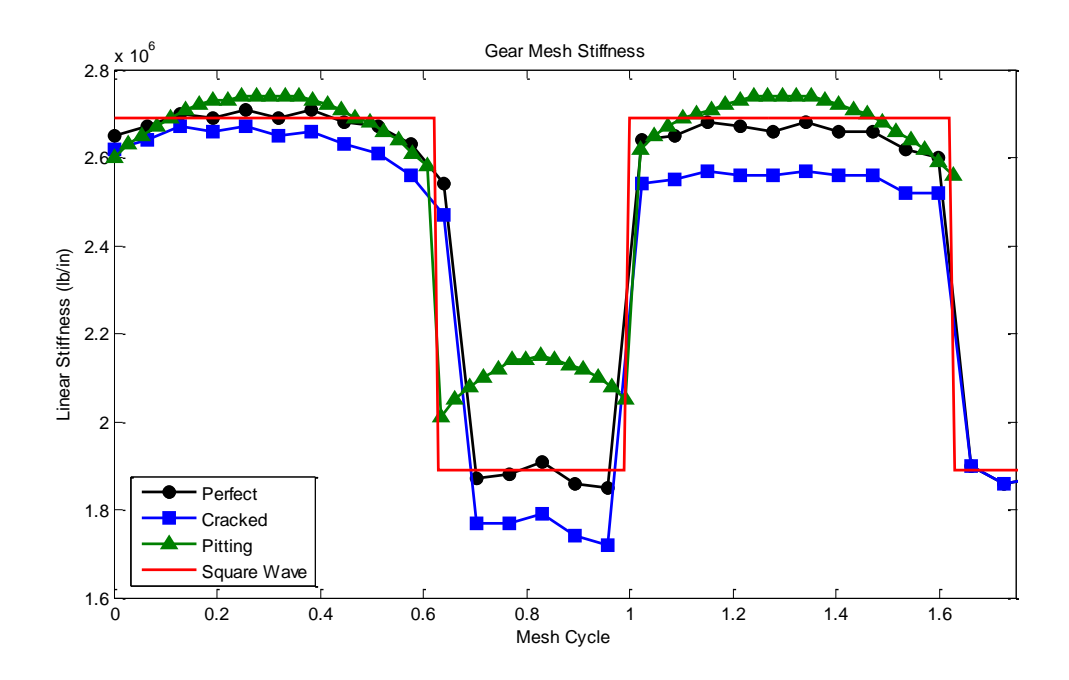

**Figure 10: Plot of gear mesh stiffness for an external to external gear mesh**

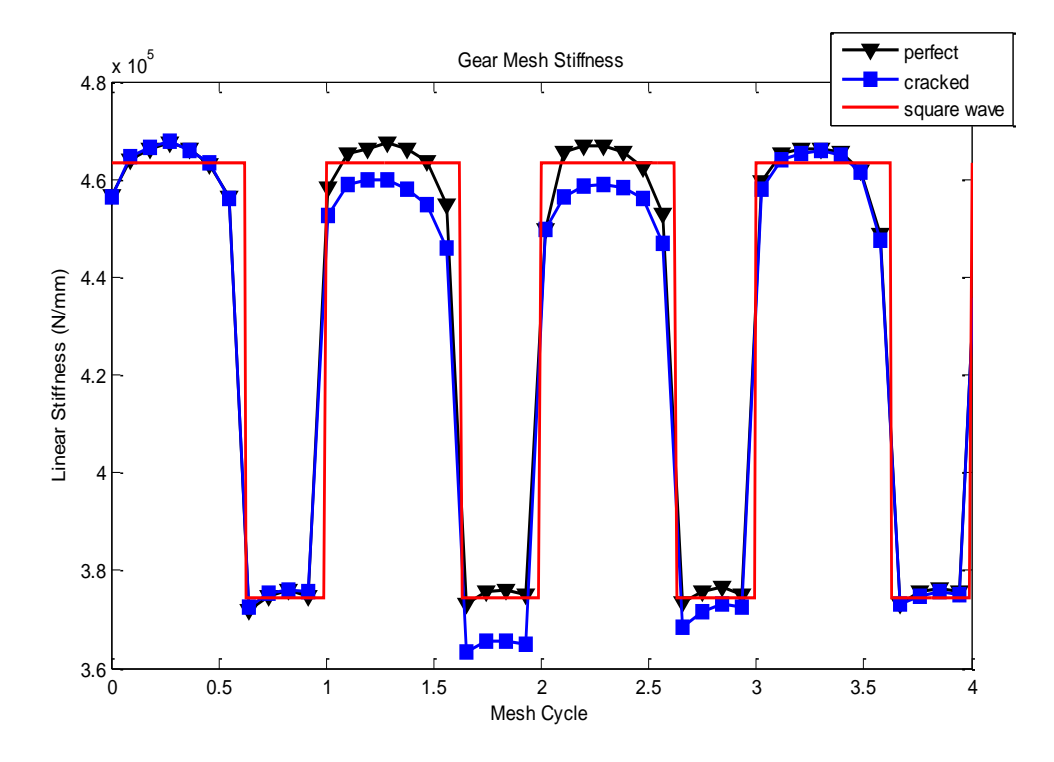

**Figure 11: Plot of gear mesh stiffness for an internal to external gear mesh**

#### *4.6 Conclusions*

The contact stress values obtained from the model closely resembled those from preliminary hand calculations. Convergence studies, mesh refinement in areas of interest, and model verification all contribute to the authenticity of these models. Discrepancies between the theoretical values for stress and those predicted by the model can come from the assumptions that were made and the nature of the non–linearity computational in the FE models. It was assumed a gear could be modeled with a rigid Reference point coupled to the shaft bore surface. This is a perfectly rigid constraint and may restrict actual stress propagation in the gear teeth. Shafts can deflect and cause whirl in rotating machinery. Setting up the model with a constant speed and resistive torque is still only estimation. In reality, gear speeds can fluctuate.

In SolidWorks, by using Matlab to plot many points, it made the involute profile as accurate as possible. When meshing this profile in Abaqus, the involute profile is discretized into straight elements. The severity of discretization is based on the seed size of the edge nodes in contact with other surfaces. Because this surface is not continuous, at times a pair of teeth contacted at two adjacent nodes instead of just one. But as the seed size decreases, this effect becomes more and more insignificant.

### *4.7 Future Work*

In the future, 3D FEA models would be ideal. 2D models work well in the general analysis of stresses in the gears and are not as computational expensive as 3D models. But 2D models are only able to perform analysis on spur gears and are unable to predict stresses along the face of the tooth. With a 2D model, pitting damage is not well represented as the damage pattern is constant through the whole tooth and stresses across the face are the same, which is not realistic. Using a 3D approach, the model now has depth. This allow for a more accurate prediction of stresses when a gear has pitting damage as the damage can be accurately modeled after a real damaged system. Analyzing helical and bevel gears would also be possible with 3D FEA models. Helical and bevel gears tooth geometry changes and so using a 2D model is not possible.

### **5. BEVEL GEAR MODEL AND EXPERIMENT**

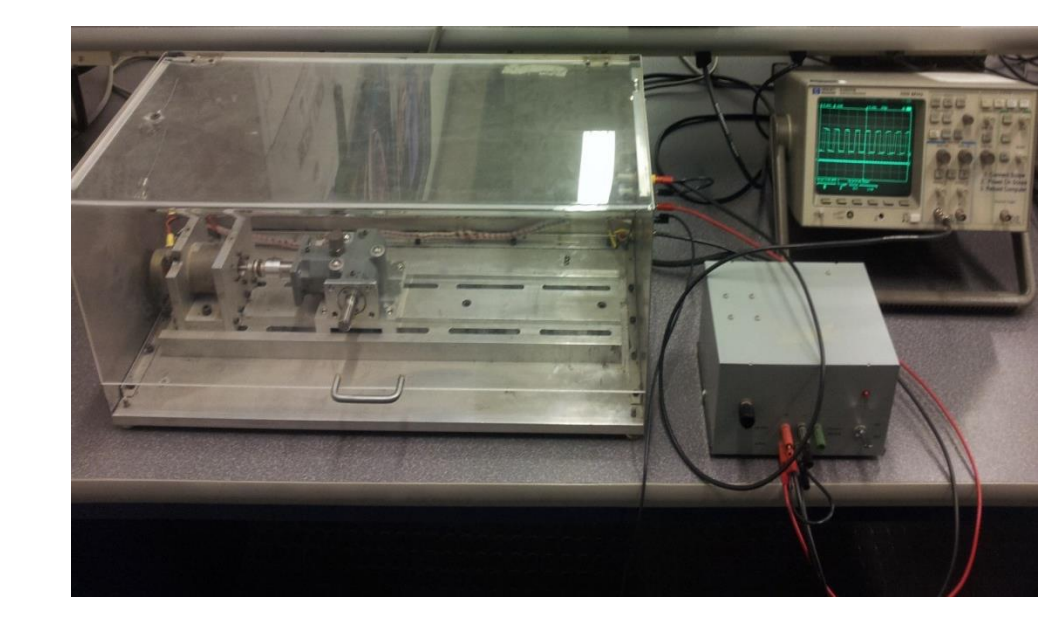

# *5.1 Experimental Setup*

**Figure 12: Photo of Experimental Setup**

SER as stated before is a simple health monitoring system developed by General Electric Energy (GE Energy). It is expected that for a healthy system, the calculated SER will be around 1 and for a damaged system this value will be much greater than 1. In order to test this hypothesis, vibration data was collected at a number of locations on a damaged gearbox at a number of different shaft speeds. The gearbox is a MITRPAK model HAR-102-C1 that has a 2:1 gear ratio. Figures 13-17 show the configuration of the system. There are 13 teeth on

the pinion and 26 teeth on the other gear. In equation 5.1.1, it is shown that the gear mesh frequency should be 13 times the speed of the motor,  $Ω$ .

$$
Ratio = \frac{\omega_p}{\omega_g} = \frac{2}{1} = \frac{\Omega}{\omega_g} = \frac{N_p}{N_g} = \frac{26}{13} = 13\Omega
$$
 (5.1.1)

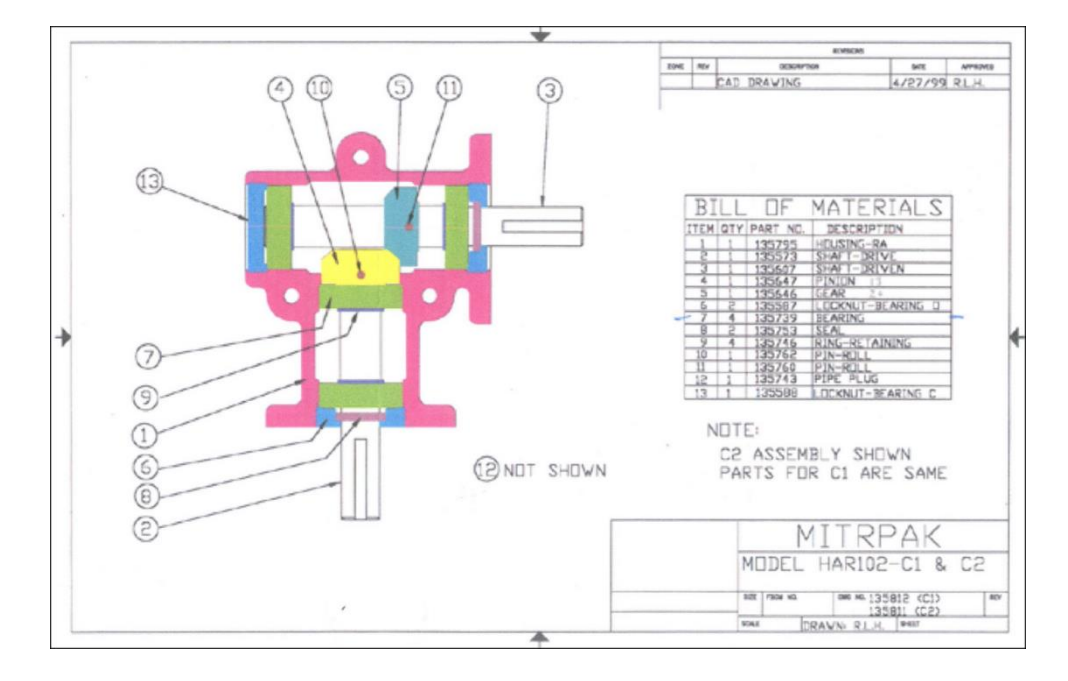

**Figure 13: Overall schematic of the gearbox**

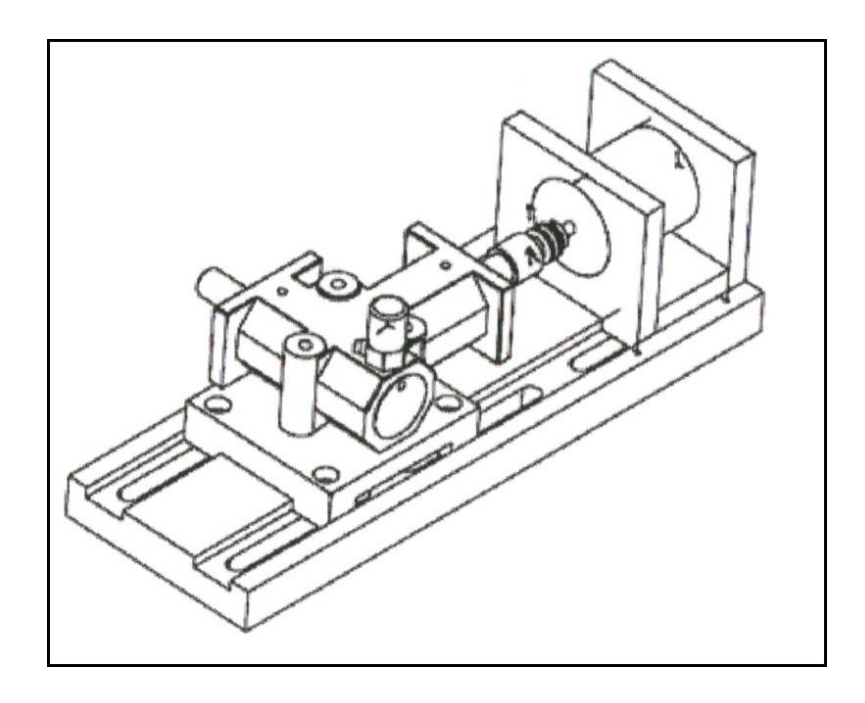

**Figure 14: Gearbox, shaft, and motor used in the experimental setup.**

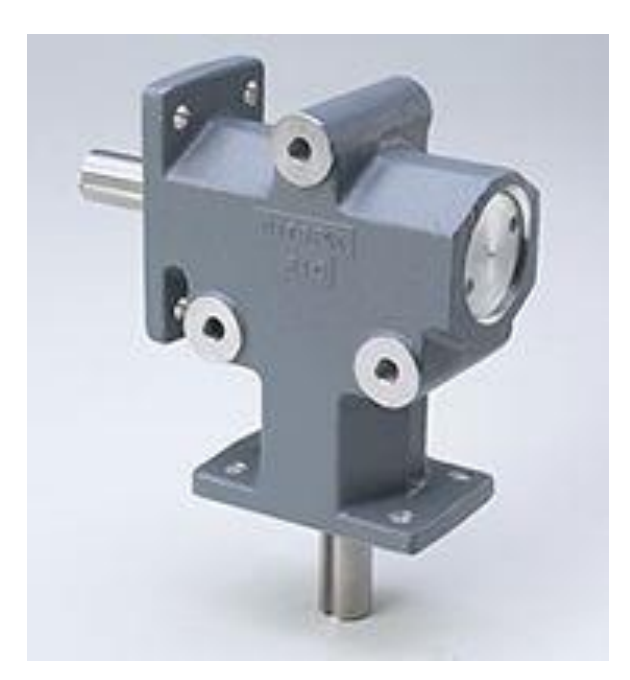

**Figure 15: The MITRPAK HAR-102-C1 gearbox used to perform the experiment.**

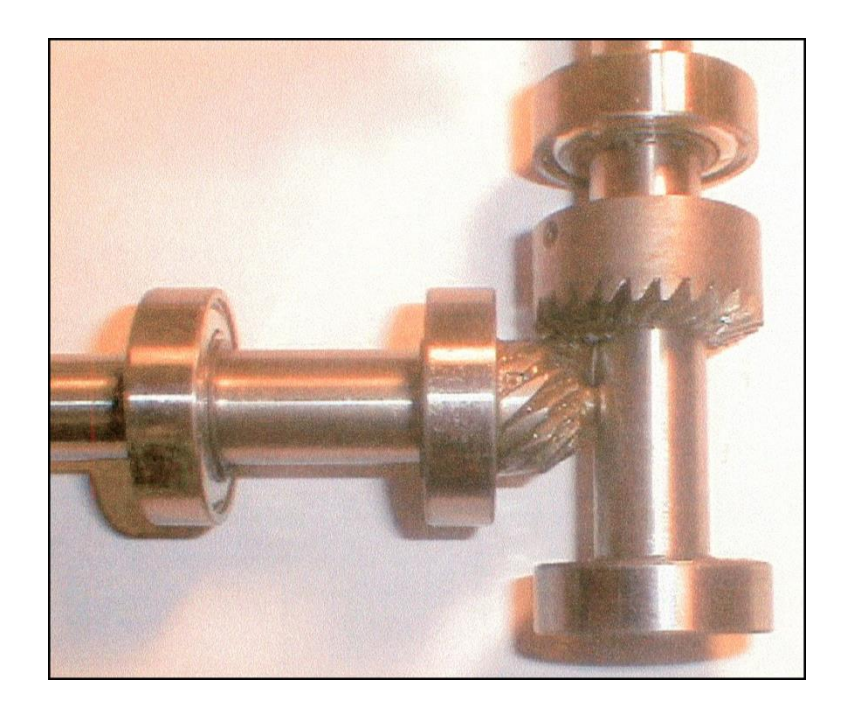

**Figure 16: The shafts, gears, and bearings housed in the gearbox.**

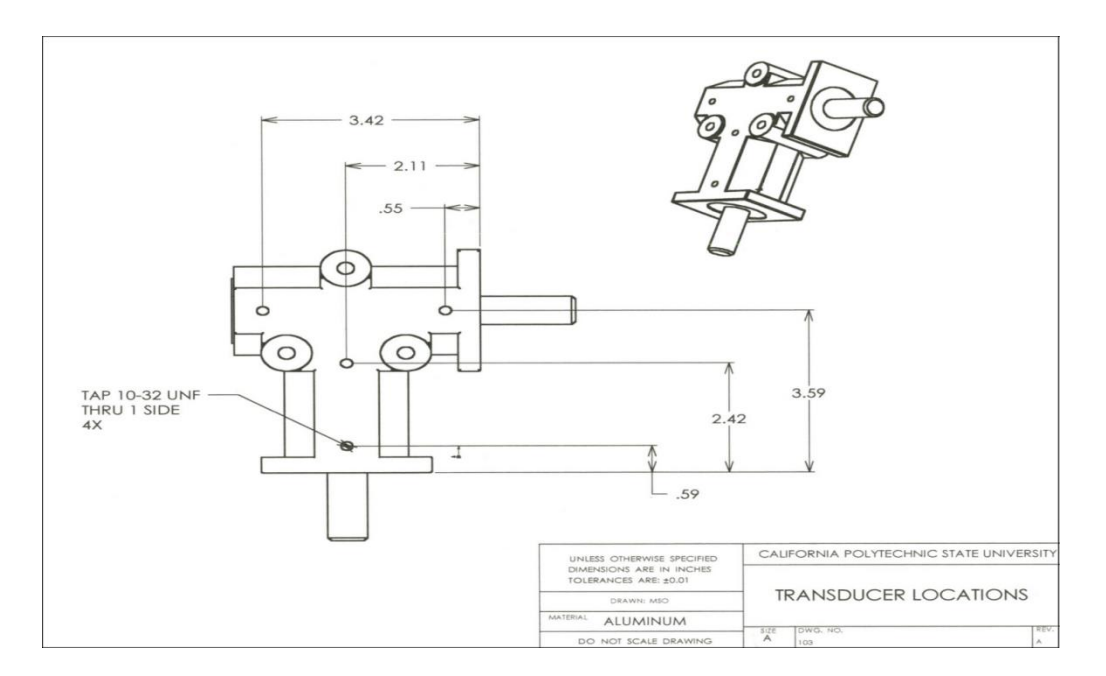

**Figure 17: Dimensions of the gear box assembly**

The shaft is driven by a servo motor. The motor is driven by a  $+24V$  power supply and can achieve speeds of up to 3800 RPM (approximately 63.3 RPS). The motor assembly contains an optical encoder that is used to determine the true shaft speed. It generates a signal with a trapezoidal waveform that cycles one thousand times per revolution; the speed of the motor in RPS is therefore 1/1000 the frequency of the output signal. An oscilloscope was used to read this signal and therefore determine the shaft speed. Speeds below about 8 RPS were found to give fluctuating speed readings, so trials were conducted at greater speeds.

Four sensors were placed in the system to measure vibrations as seen in figure 18 and the sensor specification is listed in table 5. The outputs signals were fed to a Dactron® data acquisition system and a spectrometer. The spectrometer only read accelerometer 2 as its location was right above the gears. Frequency analysis of the signals was performed at a variety of different motor speeds. A linear average of one thousand frames was taken in each trial to reduce noise. Measurements were taken when the shaft speed was 10, 15, 20, 25, and 30 revolutions per second. It is believed that the sensors must be placed in certain locations for a consistent and reliable diagnosis.

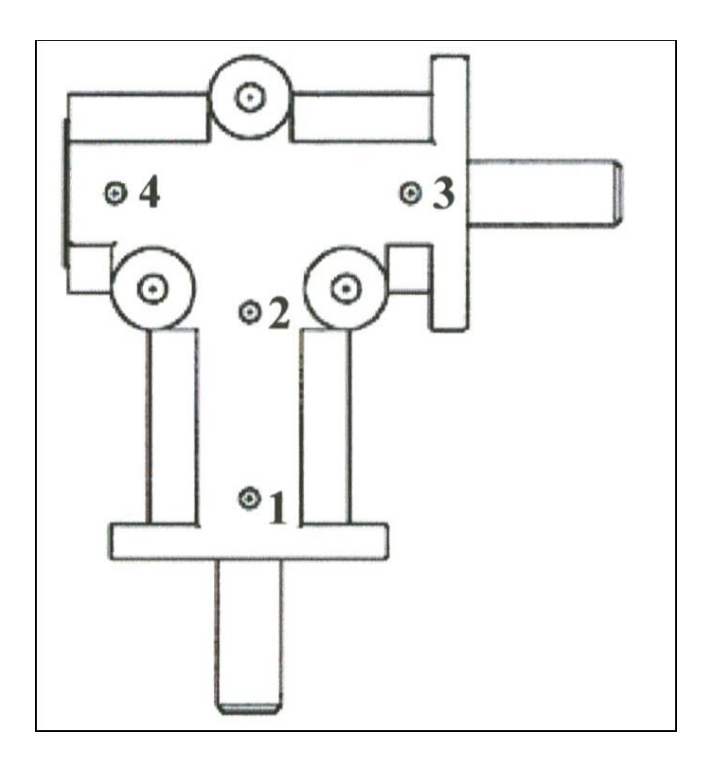

**Figure 18: Accelerometer locations**

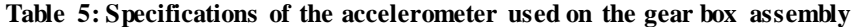

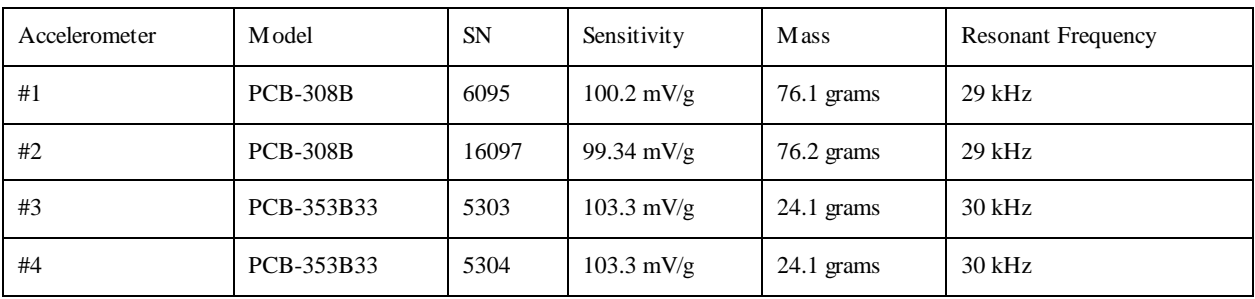

#### *5.2 ADAMS Modeling*

# 5.2.1 GEAR PAIR ONLY

Matching the experiment, a model of the bevel gear system with a pinion gear of 13 teeth and a larger gear of 26 teeth was used in the ADAMS simulation. There was no extra information about the experimental gearbox except the number of teeth. For the model, a module of 3mm and a 20 degree pressure angle, which are fairly common, were chosen for the simulation. The impact algorithm was chosen as the contact force model because of its robustness in numerical integration. Based on sound engineering judgment, the stiffness parameter is carefully selected for this bevel-gearing system to account for the elasticity of the teeth. The penetration, *dc*, is defined as the depth at which the damping force reaches its maximum value, details are provided in [6]. The gear properties and key simulation parameters are shown in table 6.

| Parameters       |                     | Value                    | Parameters      |                  | Value            |
|------------------|---------------------|--------------------------|-----------------|------------------|------------------|
| <b>Stiffness</b> | K                   | $1.8 \times 10^5$ N-mm   | <b>Backlash</b> | $\boldsymbol{B}$ | $0.05$ mm        |
| Force Exponent   | $\boldsymbol{\rho}$ | 2.2                      | Module          | $\boldsymbol{m}$ | 3 mm/tooth       |
| Damping          | $\mathcal{C}$       | $.5 N-s/mm$              | Pressure Angle  | $\Phi$           | $20$ deg         |
| Penetration      | $d_c$               | $1 \times 10^{-3}$ mm    | Face Width      | $\overline{F}$   | 10 <sub>mm</sub> |
| Young's Modulus  | E                   | $2.07 \times 10^{11}$ Pa | Pinion          | $Z_p$            | 13 Teeth         |
| Poisson's Ratio  | $\mathcal{V}$       | 0.29                     | Gear            | $Z_{\varrho}$    | 26 Teeth         |
| Density          | $\rho$              | 7801 kg/m3               |                 |                  |                  |

**Table 6: Bevel Gear design and simulation parameters**

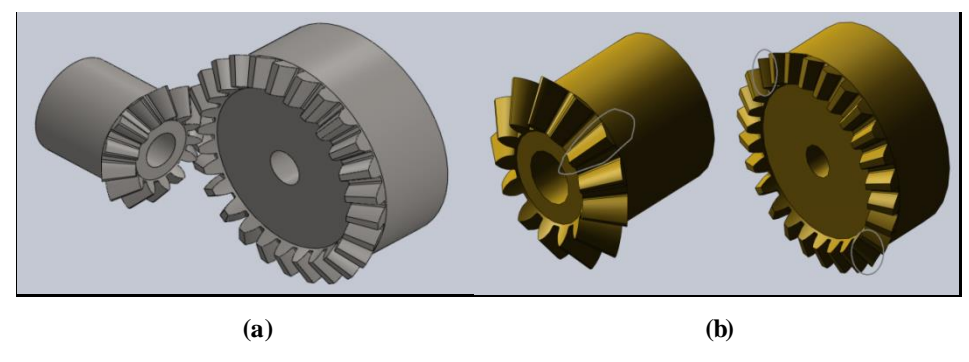

**Figure 19: SolidWorks models of bevel gears. (a). Perfect gear system, (b). Damaged gear system** 

In ADAMS simulation, two revolute joints are applied to the pinion and gear, respectively. One solid-to-solid contact is applied between the gears. A small resistance torque of 10 N-mm is applied on the gear to realistically simulate the bearing resistance. There was no braking torque added to the system as in the experiment there were no brakes applied to the output shaft of the gear box.

In the analysis, two different models of the gear systems are used: a perfect gearing set and a damaged gearing set. Due to the common factor between the pinion and the gear being 13, the damaged tooth on the pinion will eventually wear out two teeth on the gear. The goal of having these two mode ls is to check if the simulation data would be close to the experimental data and follow the SER in determining damaged gearing systems. Each model is run at 5 different speeds: 10 Hz, 15 Hz, 20 Hz, 25 Hz, and 30 Hz.

# 5.2.2 FLEXIBLE BODIES AND BEARINGS

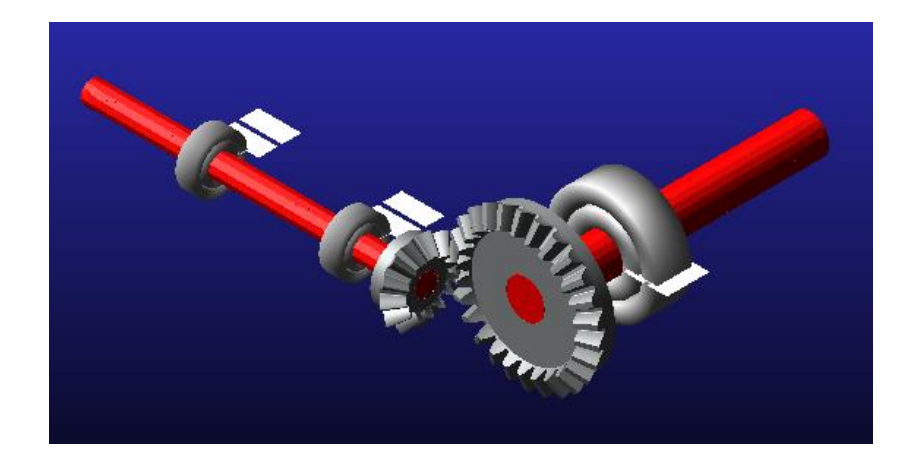

**Figure 20: ADAMS flexible body and bearing model**

In the previous analysis, it was a very preliminary start. Without a shaft or bearings like a real system, the results generated would not match a real system. In this section of the analysis for the bevel gear, a shaft and bearings were introduced. Table 7 shows the information of the shafts and bearings that were added to the model. The first part of this analysis, the model used a rigid shaft and bearings were added. In the second part, the shaft was made into a flexible body. This allowed the shaft to act in a realistic manner during the simulation. With a flexible body, loads on bodies are more accurate, deformation and stresses in a body can be analyzed, and capturing inertial and compliance properties are now possible. For both analyses, the same parameters as the pervious section were applied. The results from this analysis were then compared to those in the previous section and experimental results.

| Parameter        | Value     |
|------------------|-----------|
| Shaft 1 diameter | 12mm      |
| Shaft 1 length   | 175mm     |
| Shaft 1 diameter | 20mm      |
| Shaft 1 length   | 150mm     |
| Bearing 1        | SKF 61801 |
| Bearing 2        | SKF 61801 |
| Bearing 3        | SKF 61804 |

**Table 7: Information for the shafts and bearings** 

ADAMS provides two ways to make a flexible body. The first method is using ADAMS/flex. ADAMS/flex uses assumed modes method to model flexible bodies, which is called modal flexibility [7]. This requires an FEA program to perform a modal analysis and then be able to create a modal neutral file, .mnf. ADAMS/flex uses that modal neutral file to apply modal flexibility to the part in ADAMS/view by assigning mode shapes to the body. The principle of linear superposition is then used to combine the mode shapes at each times step to reproduce the total deformation in the body [7]. This method was not used as there was no successful attempt to create a .mnf file from Abaqus.

The second method is using ViewFlex in ADAMS. ViewFlex works in the same way as ADAMS/flex. The only difference is that it does not require an external FEA program because it performs its own modal analysis on the body to apply modal flexibility to that body. This makes this method a quick and simple way to make parts into flexible bodies. The user is able to designate the mesh size. For the element type, the user can choose between a solid or shell element. If the element type is solid, the only option is tetrahedral elements, while shell elements have the option of triangle or quadrilaterals. The elements can also be linear or quadratic. After setting up the mesh, attachment points need to be determined. ViewFlex uses attachment points to define where a constraint or load acting on the flexible body is. ViewFlex searches through the body for constraints and loads attached to the body and display their locations. At each attachment point has a set of slave nodes that are associated with it to help define how an external load will be distributed. Slave nodes can be selected through selecting a solid feature, selecting specific nodes, defining a radius around an attachment point, defining a cylindrical region, and selecting a set number of nodes around the attachment point. With the attachment points and mesh pattern set; ViewFlex performs a modal analysis and applies modal flexibility to the body. ViewFlex does have a limit on its performance. Bodies that require over a hundred thousand nodes are beyond the limits of ViewFlex.

ADAMS/Machinery has a large database that allows for quick modeling of gears, bearings, belts, chains and cables. Machinery was designed to all for users to quickly model complicated systems quickly and avoid having to redo an entire model for a small change in the system. In Machinery, only bearings were used as Machinery cannot generate damaged gears and there were no belts, chains or cables in the model. Machinery provides 3 types of analysis on their bearings. The first type is joint, which are ideal kinematic joints and users can specify friction and motion for the bearing. The second type is compliant. These treat the bearings as linear bushings and the user can specify the stiffness, damping and motion for the bearing. The last type is detailed, which was used in the models with bearings. This includes ball bearings, cylindrical roller bearings, needle roller bearings, spherical roller bearings, and tapered roller bearings. KISSsoft, company that designed the software for bearing, includes a large database of bearings from several different manufacturers such as: FAG, SKF, Koyo Seiko, and several others. These bearings use a six component force to represent the rolling element in bearings [7]. From that force, KISSsoft calculates the stiffness of the bearing through and incorporates damping provided by ADAMS. KISSsoft calculates this stiffness component at every time step, which takes into consideration the location of the bearing and axial loads. KISSsoft allows for a service life prediction based on industry standards. The appearance of all bearing models in ADAMS are look the same. Though the appearance of a 12mm bearing is the same as 20mm

bearing this is just for presentation only, within the code, the exact specification of the selected bearing is used. The size can be changed by changing the size scale.

#### *5.3 Results*

Some experimental results from the damaged gearbox are shown in Figure 21 and 22. They depict the system's vibration response from accelerometer 2 and 4, respectively, at different speeds. It is interesting to notice that there is a strong spectral line at approximately four times the speed of the motor,  $\Omega$ . This frequency is identified as the Outer Race Ball Pass (ORBP) frequency. The bearings of this practical gearbox have 10 balls (N), a ball diameter (d) of .1875in, a pitch diameter (D) of 1.0216in, and a contact angle  $(\alpha)$  of 0. The detailed calculation is shown in equation 5.5.1. Similar results can be observed from accelerometer 1 and 3 as well. Since the bearings are inseparable components of the gearing dynamic system, the damaged gear teeth trigger not only the higher spectral lines at the gear mesh frequency and its super-harmonics, but also the spectral line at the outer race ball pass frequency of the bearings. This frequency is not observed in our ADAMS simulation due to the model being just two fixed axis bevel gears and no bearings included.

$$
ORBP = \frac{N}{2}\Omega\left(1 - \frac{d}{D}\cos\alpha\right) = 5\Omega\left(1 - \frac{.1875}{1.0216}\cos\alpha\right) = 5\Omega(1 - .1838) = 4.08\Omega
$$
\n(5.5.1)

Strong spectral lines are observed at the fundamental Gear Mesh Frequency ( $13\times\Omega$ ) and its super- harmonics at different speeds. The predicted and observed gear mesh frequencies from ADAMS and experiments, respectively, are shown in table 8. ADAMS simulation results match very well with the experimental results.

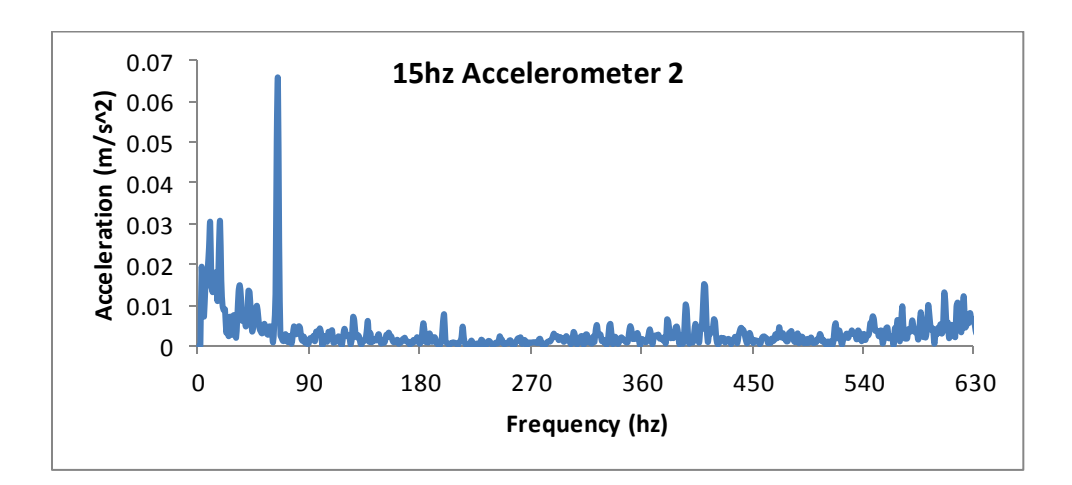

**(a) The ORBP frequency is observed at 61.2Hz = 4.08×15 Hz**

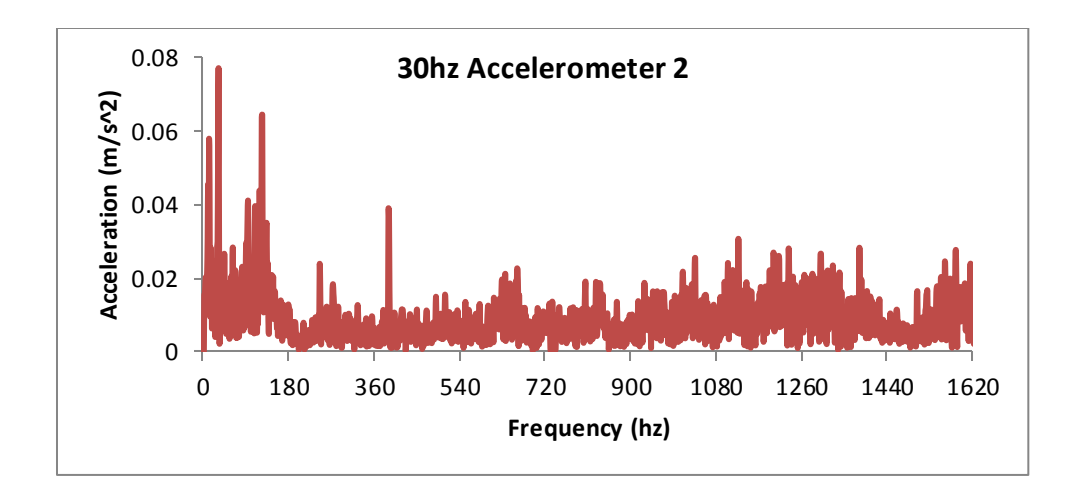

**(b) The ORBP frequency is observed at 122.4Hz = 4.08×30 Hz**

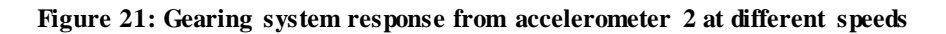

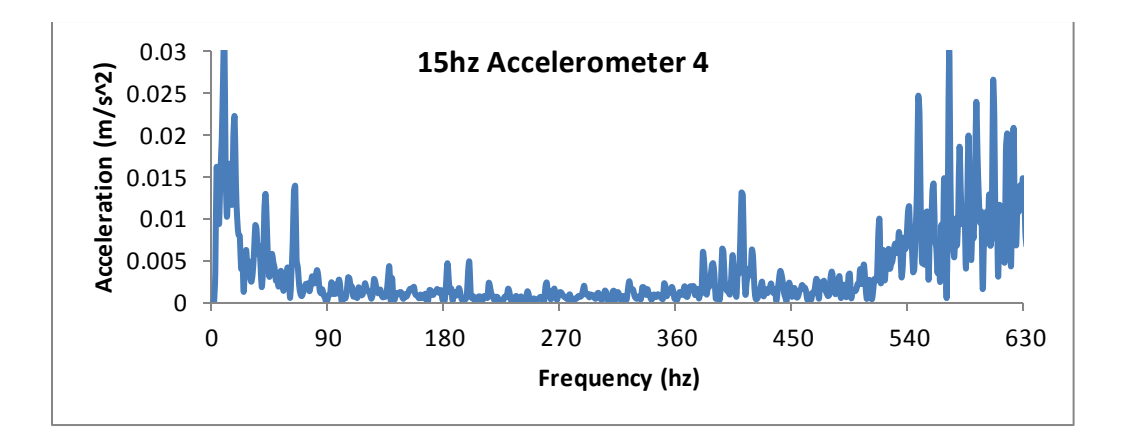

**(a) The ORBP frequency is observed at 61.2Hz = 4.08×15 Hz**

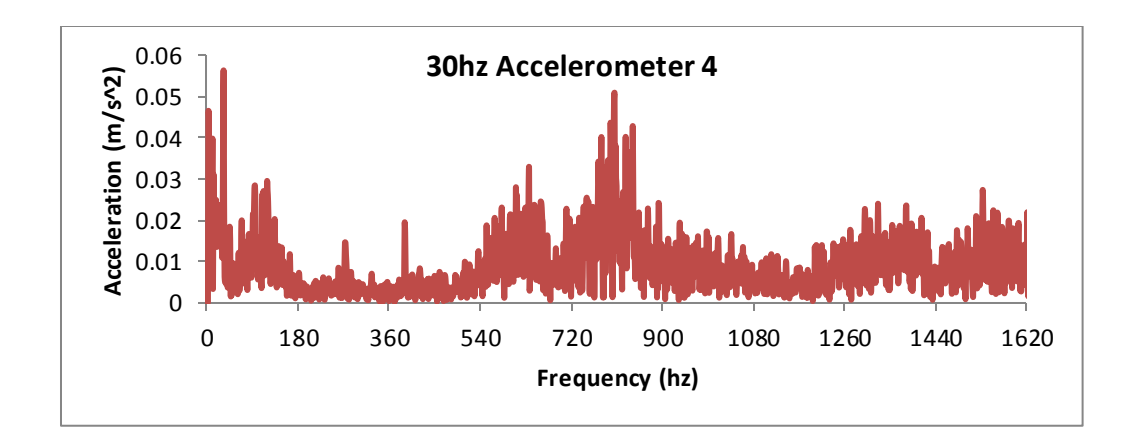

**(b) The ORBP frequency is observed at 122.4Hz = 4.08×30 Hz**

**Figure 22: Gearing system response from accelerometer 4 at different speeds**

| Speed (Hz)                  | 10       | 15       | 20   | 25   | 30   |
|-----------------------------|----------|----------|------|------|------|
| Predicted GMF (Hz)          | 130      | 195      | 260  | 325  | 390  |
| Observed GMF (Hz) @ 1       | 130      | 197      | 258  | 326  | 388  |
| Observed GMF (Hz) $@$ 2     | 130      | 197      | 258  | 326  | 388  |
| Observed GMF (Hz) $@3$      | 130      | 195      | 258  | 326  | 389  |
| Observed GMF (Hz) $@$ 4     | 130      | 197      | 258  | 326  | 388  |
| % Difference For Position 1 | $\Omega$ | 1.02     | 0.78 | 0.31 | 0.52 |
| % Difference For Position 2 | $\Omega$ | 1.02     | 0.78 | 0.31 | 0.52 |
| % Difference For Position 3 | $\Omega$ | $\Omega$ | 0.78 | 0.31 | 0.26 |
| % Difference For Position 4 | $\Omega$ | 1.02     | 0.78 | 0.31 | 0.52 |

**Table 8: The Fundamental Gear Mesh Frequency (GMF) comparison at 5 different speeds**

SERs calculated from the experimental measurements of each accelerometer at 5 different speeds are shown in table 9. The data from accelerometer1 and 2 is very consistent with means slightly above 3 and low sample standard deviations of only about 0.4. The ratio was found to be 2.97-3.26 with 99% confidence when data from these two runs is combined. This ratio is well above the value of one,

the upper limit of perfect gearing system as described in section 2, indicating there are damaged teeth within the gearbox. Therefore, SER serves as a good indicator of the damaged gearing system. SERs from accelerometer 3 and 4 are greater than one as well, but there is considerable variability with higher deviations, possibly due to the fact that they are installed along the shaft of the gear. Accelerometer 2 located right above the gearbox, gives the most consistent results.

| Locations       | Speed            |        |         |       |       |  |
|-----------------|------------------|--------|---------|-------|-------|--|
|                 | 10 <sub>Hz</sub> | 15 Hz  | $20$ Hz | 25 Hz | 30 Hz |  |
| Accelerometer 1 | 3.058            | 3.849  | 3.172   | 3.583 | 2.98  |  |
| Accelerometer 2 | 3.059            | 3.5003 | 2.444   | 3.07  | 2.428 |  |
| Accelerometer 3 | 3.556            | 3.668  | 1.602   | 3.378 | 3.323 |  |
| Accelerometer 4 | 3.261            | 4.31   | 1.648   | 4.403 | 2.691 |  |

**Table 9: SER calculated from experimental measurements** 

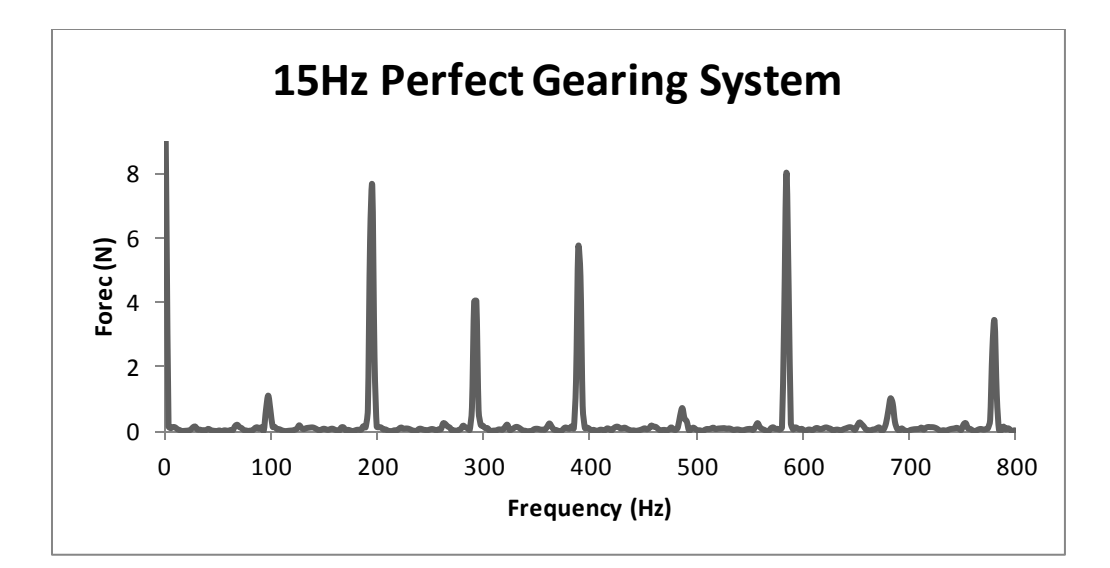

**(a). FFT contact force response for a perfect system** 

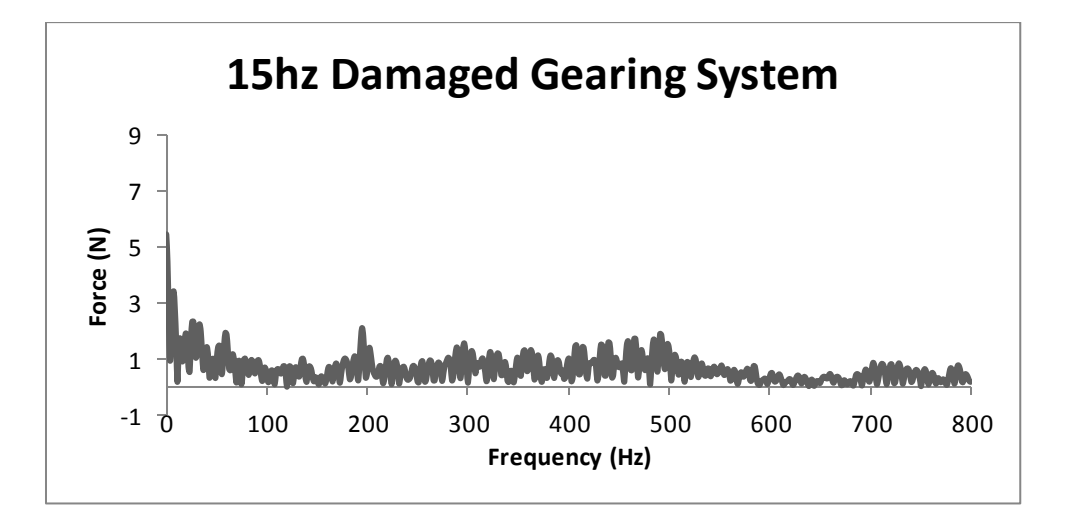

**(b). FFT contact force response for a damaged system**

**Figure 23: ADAMS simulation result comparison at input speed of 15 Hz for Gears only**

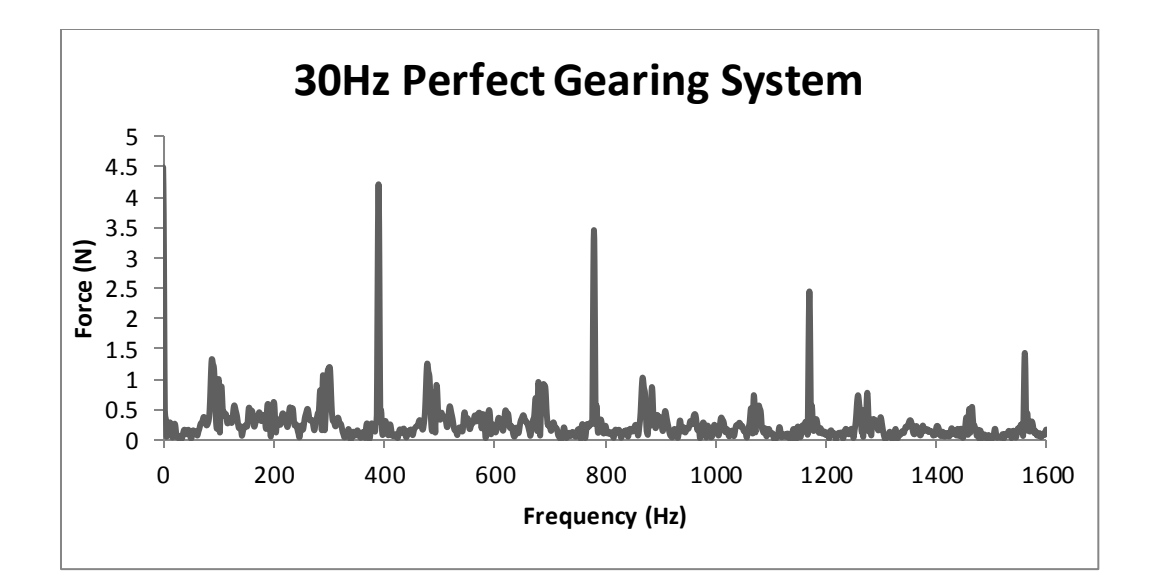

**(a). FFT contact force response for a perfect system** 

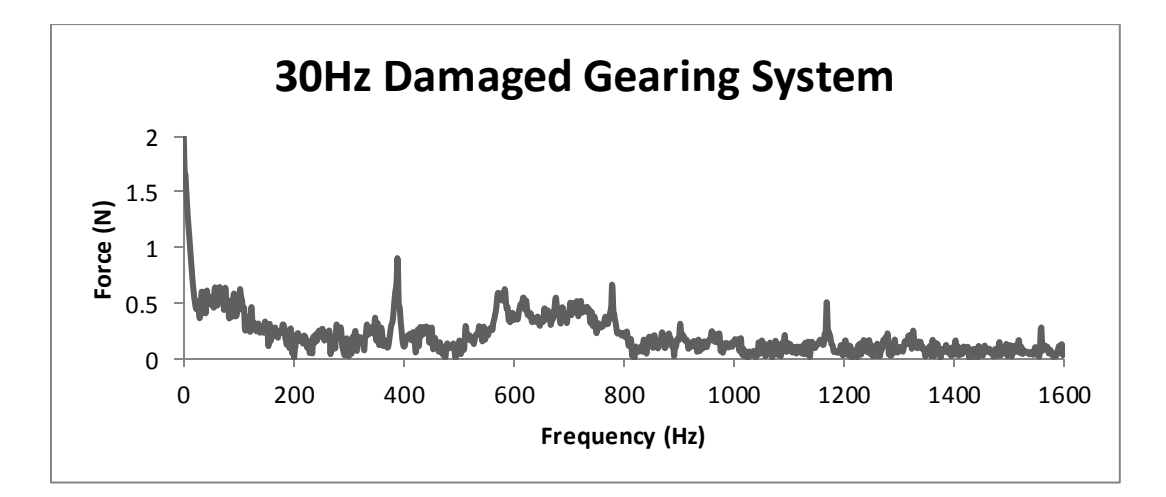

**(b). FFT contact force response for a damaged system**

**Figure 24: ADAMS simulation result comparison at input speed of 30 Hz for Gears only**

Figure 23 and 24 illustrate the results of a perfect and damaged gearing system at different input speeds for the ADAMS simulation of two bevel gears. The
Sideband Energy Ratios (SERs) are calculated and shown in table 10. For perfect gearing system, the mean was 0.970, which is less than one as is what the theory would suggest. For the damaged system, the mean was 2.55 which is well over 1 and also matches the expected predictions and theory.

| <b>SER</b> Indicator             | Speed            |                  |         |         |         |  |
|----------------------------------|------------------|------------------|---------|---------|---------|--|
|                                  | 10 <sub>Hz</sub> | 15 <sub>Hz</sub> | $20$ Hz | $25$ Hz | $30$ Hz |  |
| SER for a perfect gearing system | 0.99             | 0.68             | 1.07    | 1.07    | 1.04    |  |
| SER for a damaged gearing system | 2.95             | 3.71             | 1.62    | 1.81    | 2.66    |  |

**Table 10. SER Calculated from ADAMS Simulation results of just two bevel gear**

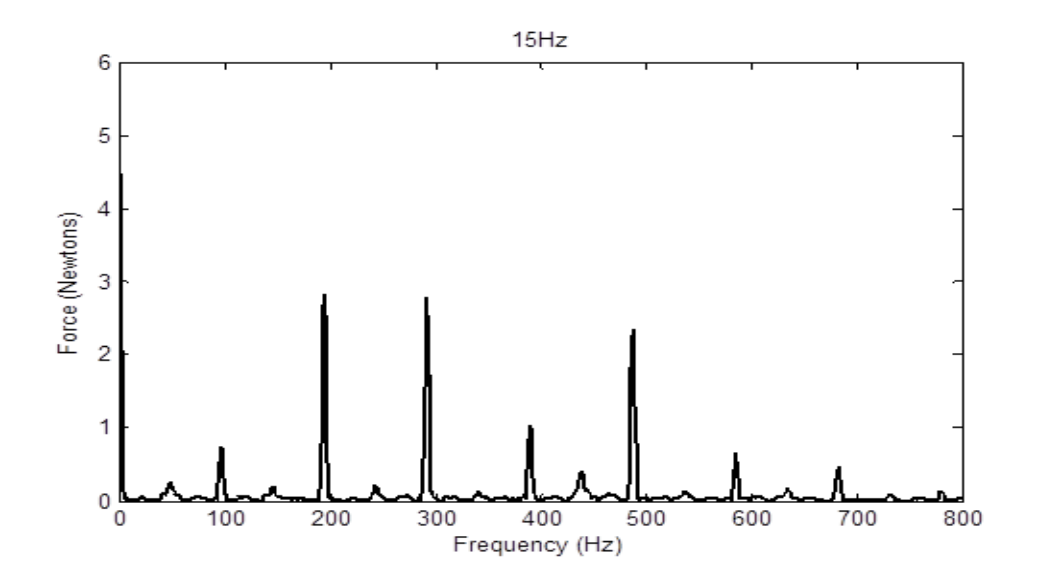

**(a). FFT contact force response for a perfect system** 

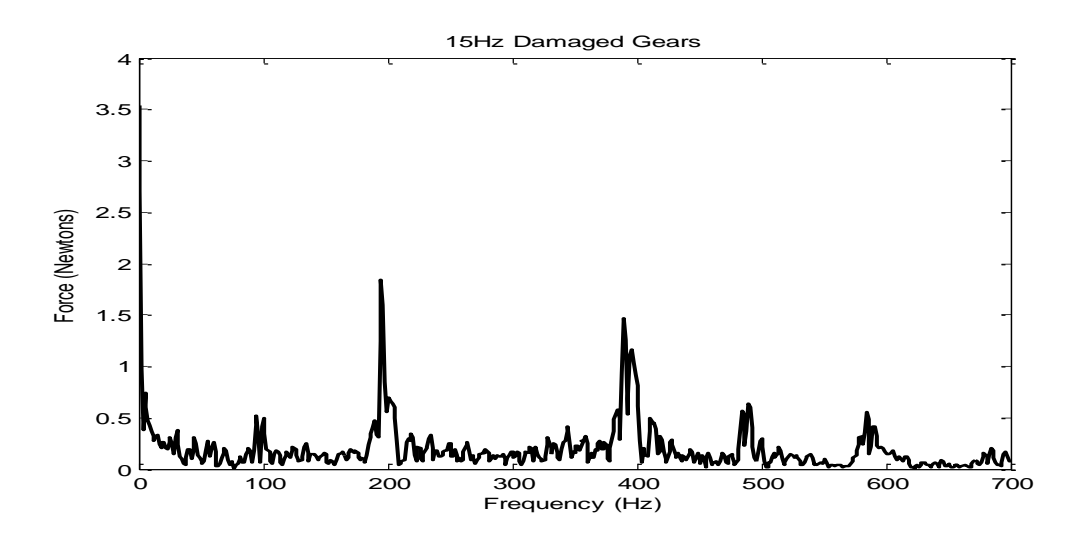

**(b). FFT contact force response for a damaged system**

**Figure 25: ADAMS simulation result comparison at input speed of 15 Hz for flexible shaft** 

**model**

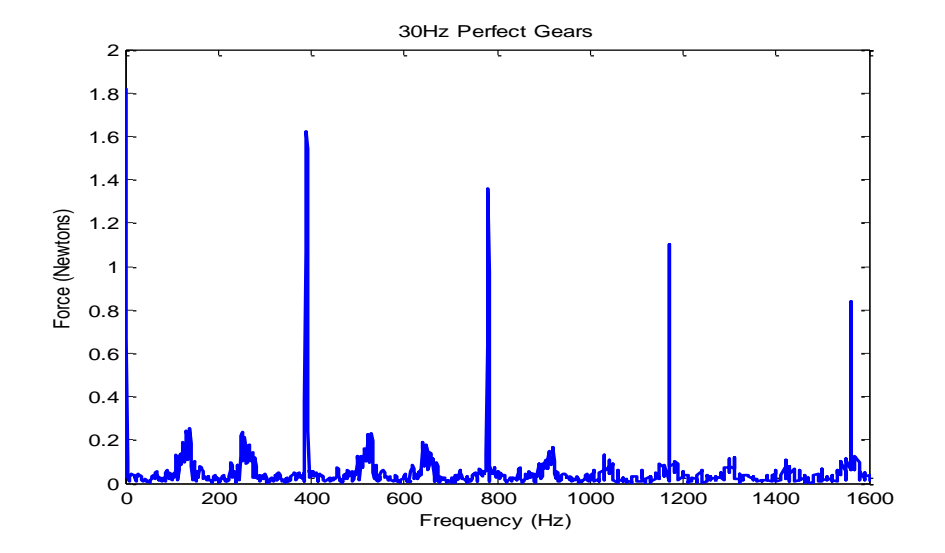

**(a). FFT contact force response for a perfect system** 

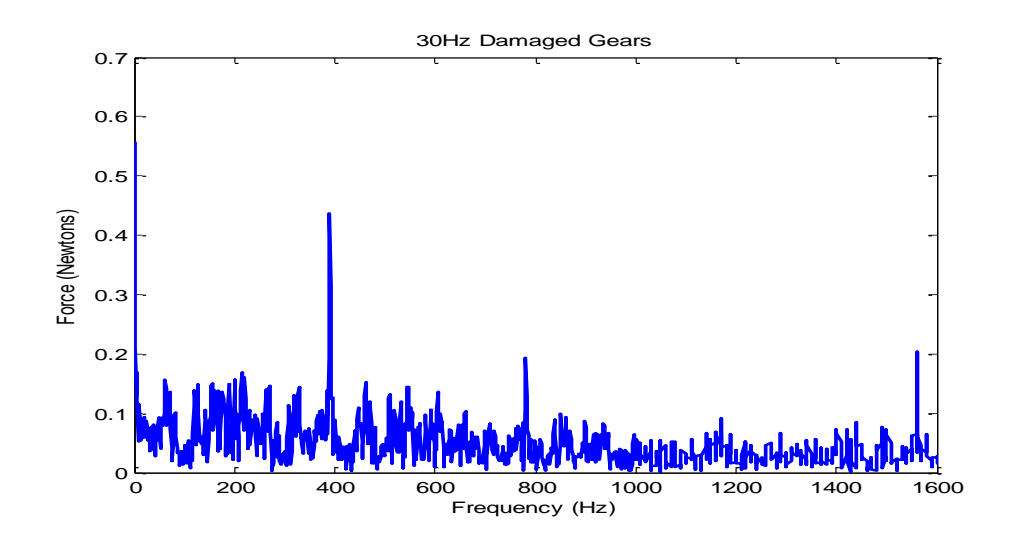

**(b). FFT contact force response for a damaged system Figure 26: ADAMS simulation result comparison at input speed of 30 Hz for flexible shaft model**

Figure 25 and 26 illustrate results of a perfect and damaged gearing system at different input speeds for the ADAMS simulation of the bevel gear system with flexible shafts and bearings. The SERs are calculated and shown in table 11. Like the previous models, for undamaged gears, the SER was less than 1, while the damaged models were greater than 1. For perfect gearing system, the mean was 0.882 and 2.512 for a damaged system.

| <b>SER</b> Indicator             | Speed            |                 |       |                 |         |
|----------------------------------|------------------|-----------------|-------|-----------------|---------|
|                                  | 10 <sub>Hz</sub> | $15 \text{ Hz}$ | 20 Hz | $25 \text{ Hz}$ | $30$ Hz |
| SER for a perfect gearing system | 1.02             | 0.68            | .98   | 1.03            | 0.70    |
| SER for a damaged gearing system | 1.73             | 3.11            | 2.54  | 3.23            | 1.95    |

**Table 11: SER calculated from ADAMS Simulation results of bevel gear with flexible shafts and bearings**

With the bearings, the contact forces on the bearing can be observed. In figure 27, it shows the bearing contact forces for a rigid shaft and figures 28 and 29 show the bearing contact forces with a flexible shaft. In figure 27 the contact forces are very small and practically negligible. This makes sense as with a rigid body, it cannot flex or bend. For the flexible shaft, there is an oscillation in the force of the bearings. In figure 28, there is a constant oscillation, which is reasonable as a constant speed was applied to the system. In figure 29, the oscillation is not constant and as time goes, the period gets smaller until .4 seconds where the oscillation becomes constant. This match perfectly with the applied speed constraint was an exponential step speed of the form  $V(1 - e^{t/\tau})$ , which reaches 99% at .4 seconds. The figures all show contact force on the first bearing on the 1mm shaft, the pattern for all other bearings was the same.

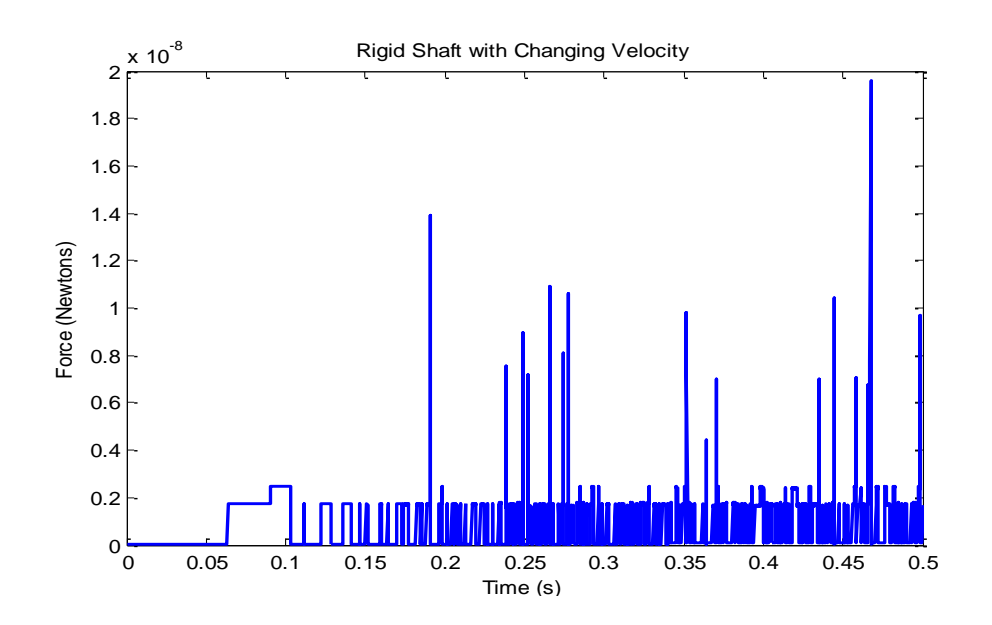

**Figure 27: Plot of Contact force on first bearing on 12mm rigid shaft for the exponential**

**input speed**

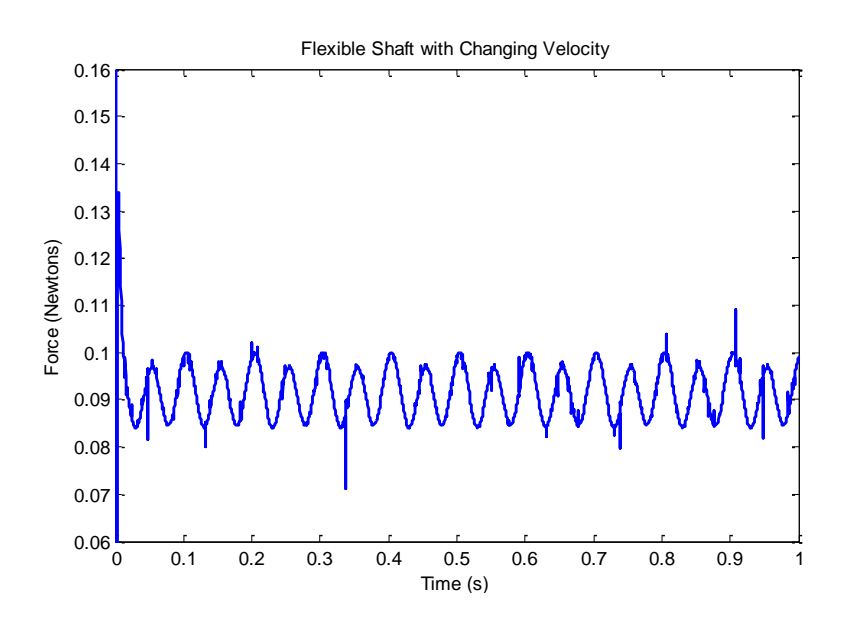

**Figure 28: Plot of Contact force on first bearing on 12mm flexible shaft for the constant** 

**input speed**

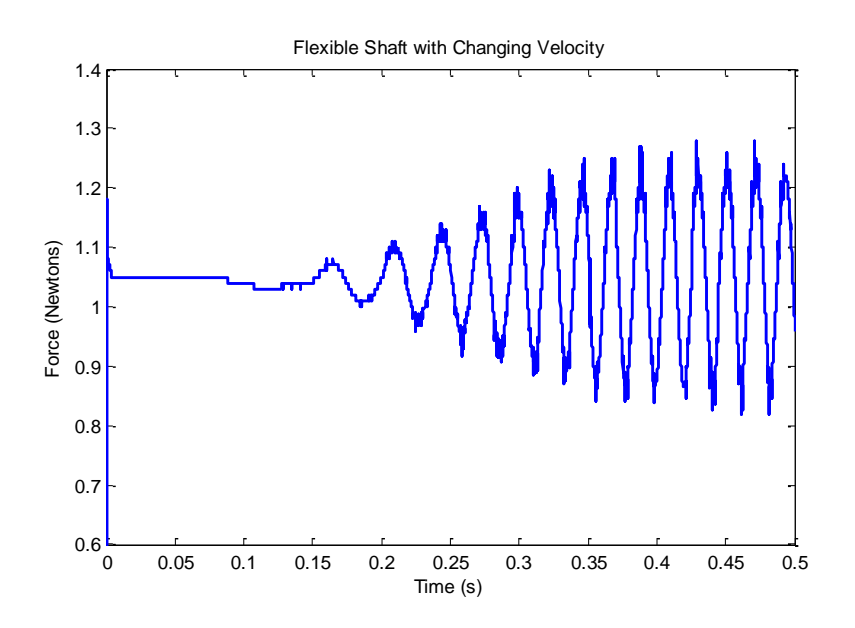

**Figure 29: Plot of Contact force on first bearing on 12mm flexible shaft for the exponential input speed**

Flexible bodies allow for the analysis of stresses in the body. Figure shows the Von Mises stresses at a single time step.

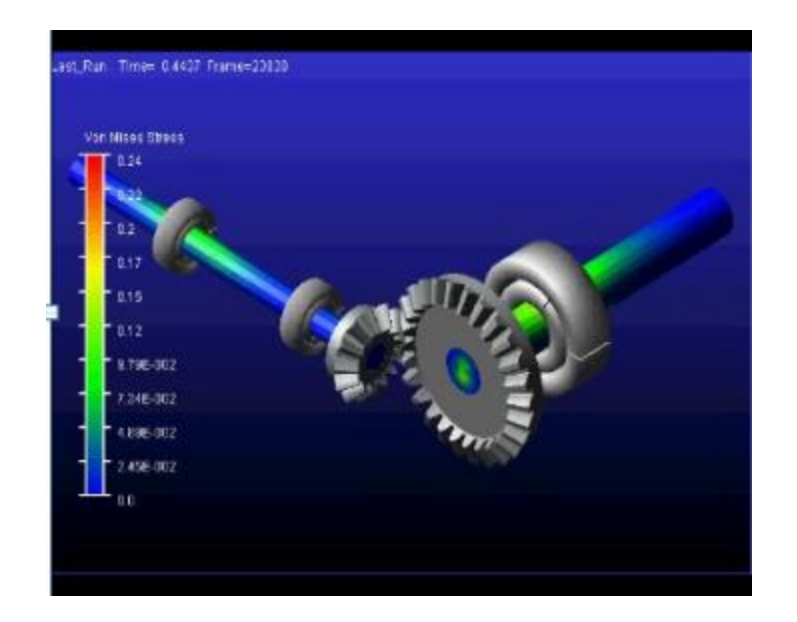

**Figure 30: Von Mises Stresses in flexible shaft for a constant power input**

# *5.4 Conclusion*

Simple pairs of perfect and damaged bevel-gear sets are accurately designed and built using CAD software. Constraints, bearing resistant torques, and some key parameters in ADAMS are applied as closely as possible to real operating condition. The involute profile is precisely calculated and modeled in order to get realistic dynamical contact force when gears are engaged. The simulation results match our predictions very well. For the perfect gearing system, the SER is around 1 or less. For the damaged gearing system, the SER was well above 1. The simulations also show the gear mesh frequencies around the predicted values. Unfortunately, even when bearings were implemented into the model, the ball pass frequencies were not seen. But now with flexible bodies, it is now possible to see the stresses in the shaft at each time step. This provides a door to another type of analysis. It now allows for this same model to be used to determine durability and the lifetime of parts.

The SER is found to be above one for a practical known-damaged gearbox. The average ratio is about 3.8. It is shown that the SER is between 2.975 and 3.269 with 99% confidence. Any ratio over one is the indicative of damage. The variability of readings at each position measured is different. Accelerometer 1 and 2, aligned with the driveshaft, produce SERs with standard deviations of 0.373 and 0.459, while the other two accelerometers have much greater standard deviations of 6.22 and 1.15. This supports the notion that the locations of the accelerometers are important in health monitoring of the gearing system. Dominant spectral lines are reliably detected at the fundamental gear mesh frequency and its super-harmonics.

## *5.5 Future Work*

Due to time constraints and costs, a healthy gear system experiment was not done to be used as a control. To fully verify that this method is a reliable way to assess gear health, calculating SER for a healthy gear system is needed. In addition, working with acoustic sensors instead of accelerometers would offer more flexibility on where the sensors could be placed in the system.

In addition to the physical experiments, the simulation model could be made more sophisticated. Adding housing for the gears and using the Adams Vibration package to place sensors that match the experiment, would give a more accurate representation of the experiment. This way, the correlation between theory, simulation and experimental results would be more valid. Although the general trend was correct, the values varied somewhat significantly. Other things like friction between contacts would also add to the validity of these simulations as this entire model was done frictionless. Flexible bodies can be further studied as the full capabilities were not explored in this thesis.

## **6. PLANETARY GEAR**

#### *6.1 Model*

A typical two-stage planetary gear is chosen for study. The CAD models are shown in figure 31 (a), and figure 31 (b), respectively. The profile of the "chipped" gear teeth is in shown in figure 32. The design geometric parameters of the planetary gear train are shown in Table 12. Combined with gear profile damages, the backlash may cause the loss of contact between gear teeth. This may induce large impact forces associated with consecutive single -sided and/or double-sided impacts.

The gears are modeled as a rigid body with flexible contact surfaces using a penalty based non-linear contact formulation. The nonlinear contact force,  $F_c = K(d)^e - cv$ , is a vector quantity composed of an elastic and damping portion [10], where *d* is the penetration depth. The damping force, *cv*, is proportional to impact velocity,  $v$ . The stiffness coefficient,  $K$ , is taken to be the average value of stiffness over one tooth mesh cycle. The force exponent, *e*, was determined from trial simulations. The damping coefficient generally takes a numeric value between 0.1% - 1% of *K*. The determination of force exponents however is not obvious and must be based on engineering experience.

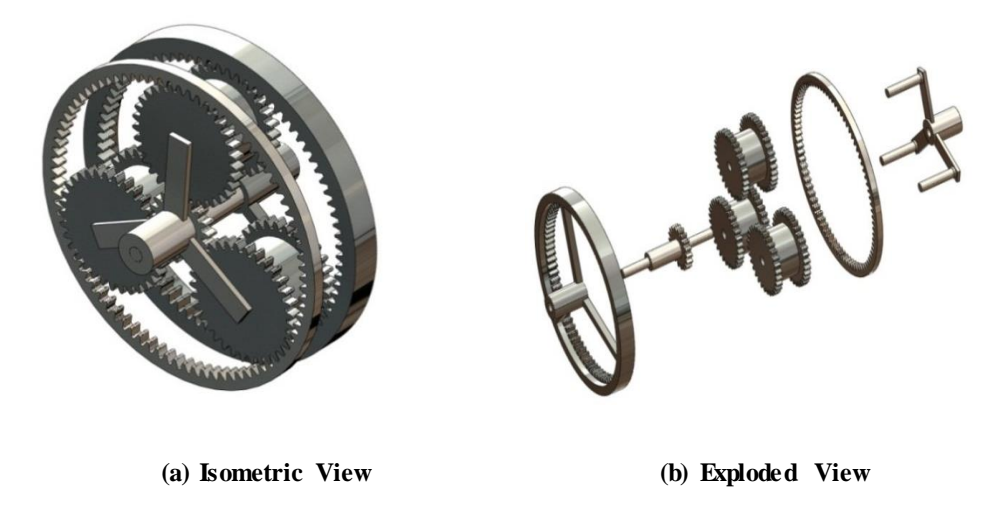

**Figure 31: A two-stage planetary gear CAD model**

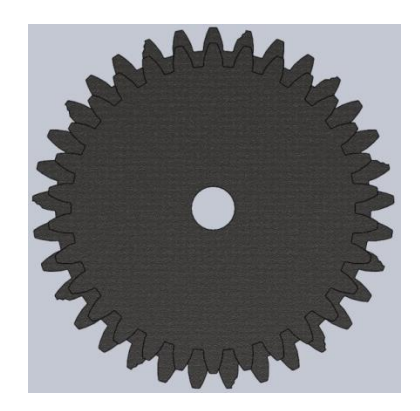

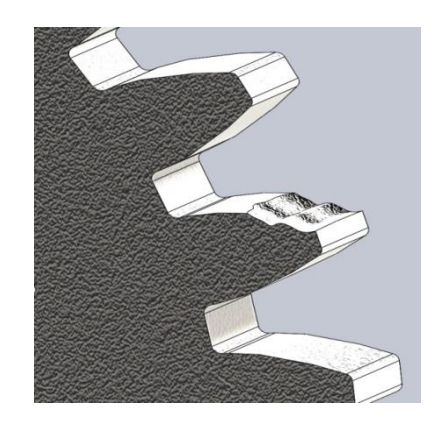

**(a) Damaged Planetary Gear (b) Close up on Damaged Tooth**

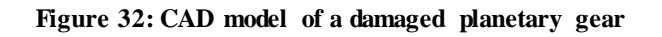

| <b>Parameters</b>         | <b>Value</b><br><b>Parameters</b> |                             | <b>Value</b>                           |                |                               |
|---------------------------|-----------------------------------|-----------------------------|----------------------------------------|----------------|-------------------------------|
| Module                    | $\boldsymbol{m}$                  | 3 mm/tooth                  | <b>Stiffness</b><br>K                  |                | $1.6 \times 10^5$<br>N/mm     |
| Pressure Angle            | $\Phi$                            | $20$ deg                    | Force Exponent                         | $\mathfrak{e}$ | 2.2                           |
| Face Width                | $\overline{F}$                    | $10 \text{ mm}$             | Damping                                | $\mathcal{C}$  | $5 \times 10^{-1}$ N-<br>s/mm |
| Sun                       | $Z_{S}$                           | 18 Teeth                    | Penetration                            | $d_c$          | $1 \times 10^{-3}$ mm         |
| 1st Stage<br>Planet       | $Z_{p1}$                          | 33 Teeth                    | 1st test speed                         | $\Omega_I$     | 48Hz                          |
| 2nd Stage<br>Planet       | $Z_{p2}$                          | 30 Teeth                    | 2nd test speed                         | $\Omega_2$     | 62Hz                          |
| 1st Stage Ring            | $Z_{RI}$                          | 84 Teeth                    | Input Torque                           | $T_i$          | 1000N-mm                      |
| 2nd Stage Ring            | $Z_{R2}$                          | 81 Teeth                    | Carrier<br>Resistance                  | $T_c$          | 2000N-mm                      |
| <b>Backlash</b>           | B                                 | $0.03$ mm                   | Planet<br>$T_p$<br>Resistance          |                | $10N$ -mm                     |
| Young's<br><b>Modulus</b> | E                                 | $2.07 \times 10^{11}$<br>Pa | Second stage<br><b>Ring Resistance</b> | $T_{R2}$       | $600N$ -mm                    |
| Poisson's Ratio           | $\mathcal{V}$                     | 0.29                        | Density                                | $\rho$         | 7801 kg/m3                    |

**Table 12: Planetary gear design and simulation parameters**

The ADAMS impact algorithm was chosen as the contact force model because of its robustness in numerical integration. Based on past modeling experience, the stiffness parameter is carefully chosen to realistically account for the flexibility of the teeth and reasonable for those type of the planetary gears. Because the damping force in meshing gears occupies small percentage of elastic force, its effect on the simulation results is very small. Therefore, the damping coefficient

is chosen as a small number to simplify the numerical solver routine. The penetration is defined as the depth at which the damping force reaches its maximum value, details provided in [10]. Transmission dynamics are not sensitive to this parameter.

## 6.2 *Model Validation*

Due to lack of experimental data, there is no way to compare our numerical results with practical experimental results. However, the multi-body kinematic model was validated using the published results of [16]. The gears are modeled as rigid with elastic contact teeth surfaces defined with a penalty based non-linear contact formulation. The parameters for the pair of meshing gears and ADAMS contact are shown in Table 13.

| <b>Parameters</b>         |                                                                     | <b>Value</b>                    | <b>Parameters</b> |                                              | <b>Value</b>                                  |  |
|---------------------------|---------------------------------------------------------------------|---------------------------------|-------------------|----------------------------------------------|-----------------------------------------------|--|
| <b>Stiffness</b>          | K                                                                   | $1.6 \times 10^5$ N-mm          | <b>Backlash</b>   | B                                            | $0.05$ mm                                     |  |
| Force Exponent            | $\mathfrak{e}$                                                      | 2.2                             | Module            | $\boldsymbol{m}$                             | 2 mm/tooth                                    |  |
| Damping                   | $\mathcal{C}$                                                       | $.5$ N-s/mm                     | Pressure<br>Angle | $\Phi$                                       | $20$ deg                                      |  |
| Penetration               | $d_c$                                                               | $\frac{1 \times 10^{-3}}{2}$ mm | Face Width        | $\overline{F}$                               | $10 \text{ mm}$                               |  |
| Young's<br><b>Modulus</b> | E                                                                   | $2.07 \times 10^{11}$ Pa        | Pinion            | $Z_p$                                        | 20 Teeth                                      |  |
| Poisson's Ratio           | $\mathcal{V}$                                                       | 0.29                            | Gear              | $Z_{g}$                                      | 80 Teeth                                      |  |
| Density                   | $\rho$                                                              | 7801 kg/m3                      |                   |                                              | $100N$ -mm<br>torque applied<br>to the Pinion |  |
| Free Vibration            | 50 rad/s initial<br><b>Constant Torque</b><br>velocity on<br>Pinion |                                 |                   | $-100N$ -mm<br>torque applied<br>to the Gear |                                               |  |

**Table 13: Simple gear pair design and simulation parameters**

The relative displacement between the two mating teeth profiles along the line of action is represented as,  $S = R_q \theta_q - R_p \theta_p$ , where  $R_p$  and  $R_g$  are the radii of the base circles of pinion and gear, respectively. When *S* is larger than the gear backlash *B*, there is contact between pinion and gear. For a fixed axis external spur pair,

$$
-B \leq R_g \theta_g - R_p \theta_p \leq B
$$

The model presented here replicated all the figures in publication [16]. The results produced by ADAMS shown in figures 33 and 34, which are in very close agreement to the published results. However, the values from ADAMS could not replicate the plots provided in reference [16] because it did not provide complete information for repeating the job. For instance, the torque value, some material properties and geometric parameters are not provided. As a result, the parameters were chosen to match with the publication as well as model a real system. Fortunately, the model accurately captures the transient dynamic forces and behavior of the gearing system in very short time interval. The model is very sensitive to any dynamics changes. With confidence, the model is accurate and robust enough to be applied to more complicated planetary gears.

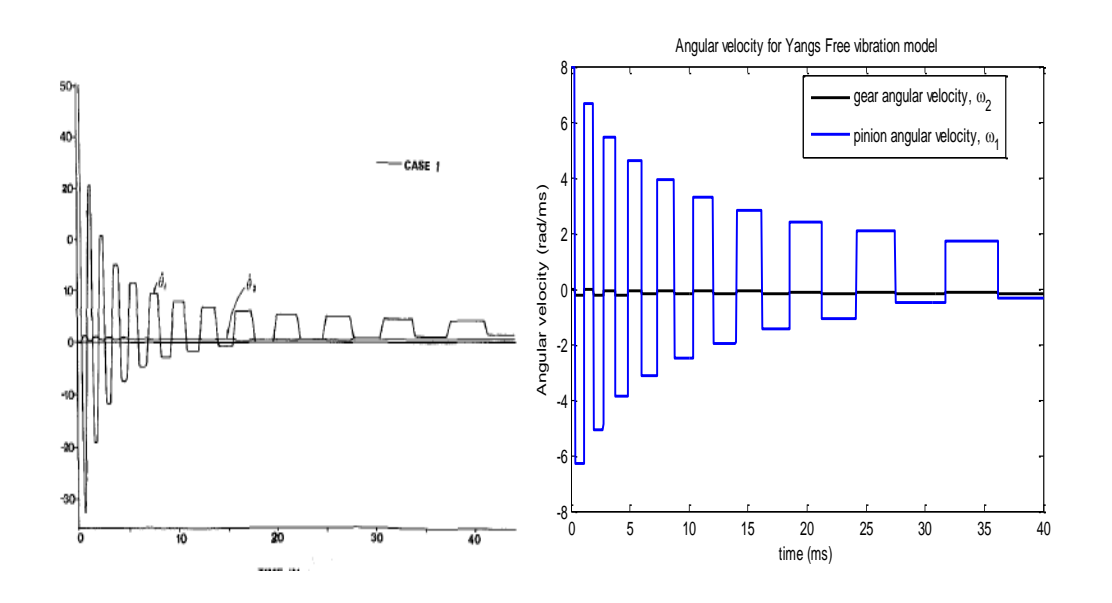

**Figure 33: Simulation results for free vibration comparison with reference [16] Fig.8 (a,c)**

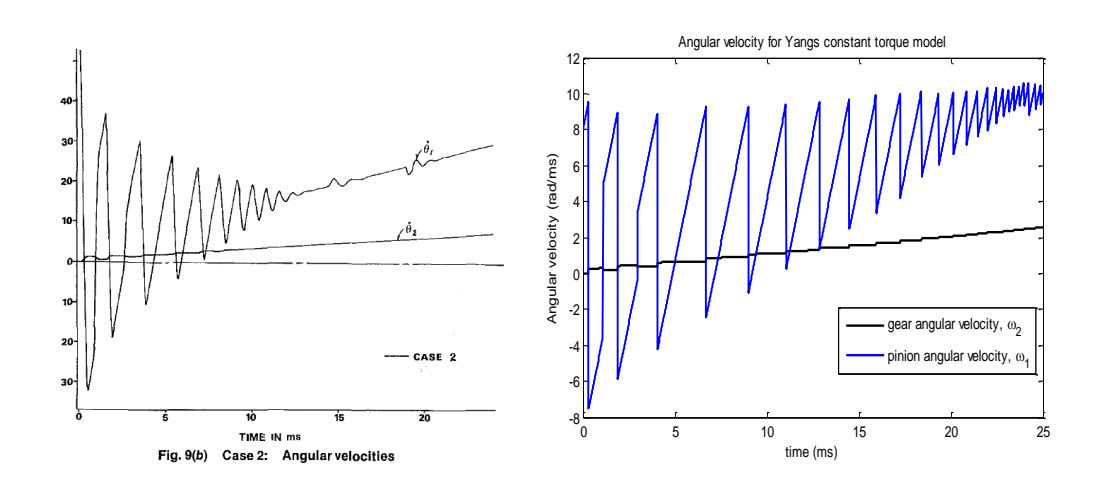

**Figure 34: Simulation results for constant torque comparison with reference [16] Fig. 9 (a,b)**

Yang's report [16] gives a starting point for validating fixed axis gears. To fully verify the planetary model, Inalpolat and Kahraman's [23] theoretical and experimental research on sidebands for planetary gear sets is used. All frequencies are measured in carrier order to make it easier to see the important frequencies. Carrier orders are multiples of the carrier speed. A carrier order of 1 is the same as the carrier speed,  $\omega_c$ , and a carrier order of 10 is the same as  $10^* \omega_c$ . The gear mesh frequency, which should be the most prevalent frequency, can be seen at the carrier order corresponding to the number of teeth on the ring as the gear mesh frequency of a single stage planetary gear is  $Z_{r}\omega_{c}$ . From their research, the models

that this thesis focuses on are their models of planetary gears that have evenly spaced planets and all planets are in phase. For a model of a single stage planetary gear system with 3 planets, there should be 3 very prevalent peaks. The largest of the 3 should appear at the carrier order corresponding with the number of teeth on the ring,  $Z_r$ . The other two peaks should have the same magnitude and correspond to  $Z_r \pm 3$ . In figure 35, this pattern can be seen. At the 84<sup>th</sup> carrier order, there is a very prevalent peak. This matches the theory as there are 84 teeth on the modeled ring gear. The magnitude of the force did not fully match as the sidebands are not exactly half of the gear mesh frequency. The main focus of this section is on a two stage planetary gear, and so results from may differ as there is no theoretical model to show how the second stage would affect or be affected by the first stage. From the results of the first stage model, the model should provide very useful information for future research.

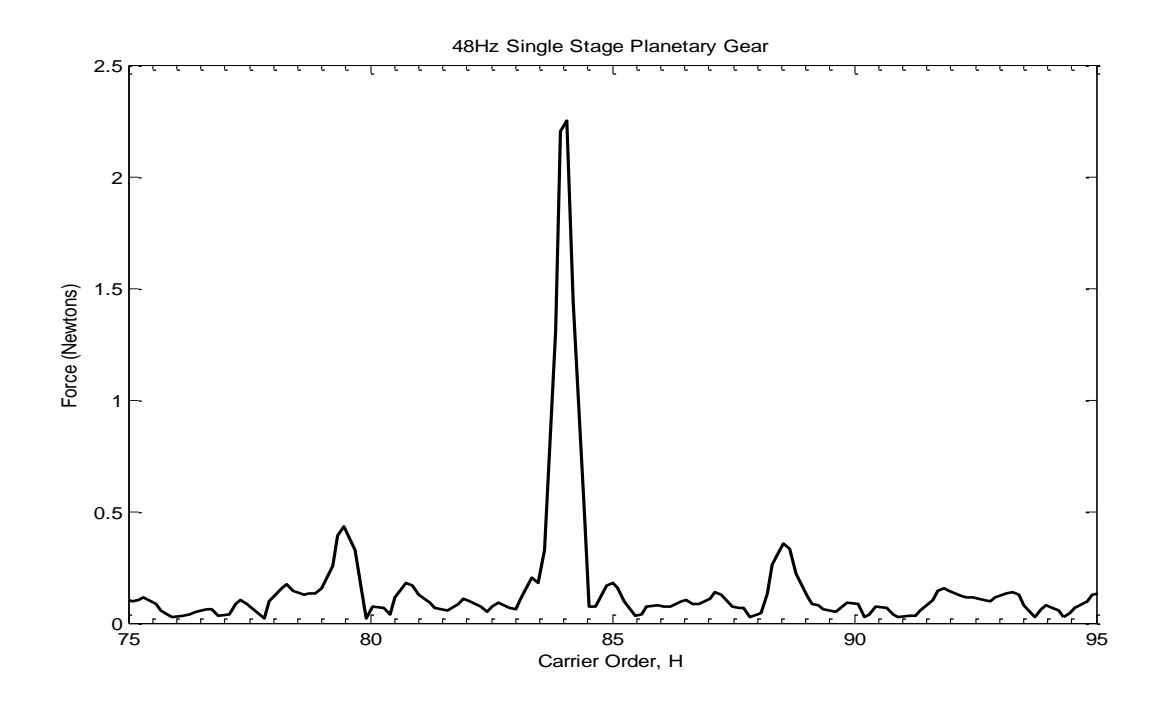

**Figure 35: FFT of contact force on the first stage for a single stage planetary gear model in ADAMS**

## *6.3 Frequency Domain Results and Discussion*

All of the design and ADAMS parameters shown in section two will be applied to do dynamical analysis of this specific two-stage planetary gear. In order to show our results are universal, we will demonstrate the vibration signature patterns from two different input speeds on sun gear. Table 14 lists all the calculated speeds of each component and Gear Mesh Frequencies (GMF) at first stage and second stage, respectively. The Hunting Tooth Frequency (HTF) is calculated as well. Backlash always exist between each component. Several interesting vibration patterns in frequency domain due to different type of teeth damages will be illustrated here.

| Sun speed                     | 48Hz      | 62Hz      |
|-------------------------------|-----------|-----------|
| Carrier speed, $\omega_c$     | 8.47Hz    | 10.94Hz   |
| Planet speed, $\omega_{p}$    | 13.09Hz   | 16.91Hz   |
| 2nd Ring Speed, $\omega_{R2}$ | $0.48$ Hz | $0.63$ Hz |
| GMF1                          | 711.53Hz  | 919.06Hz  |
| GMF <sub>2</sub>              | 646.84Hz  | 835.51Hz  |
| <b>HTF</b>                    | $3.59$ Hz | 4.64Hz    |

**Table 14: Speed of each component and the related values**

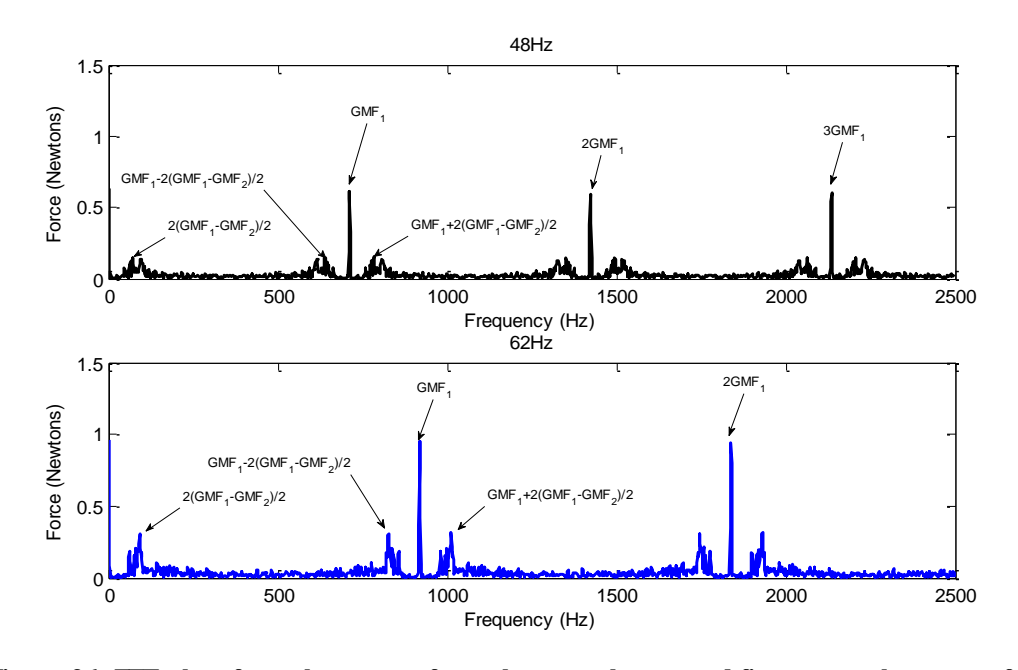

**Figure 36: FFT plots from the contact forces between the sun and first- stage planet gear for a perfect rigid model at two different speeds with backlash only**

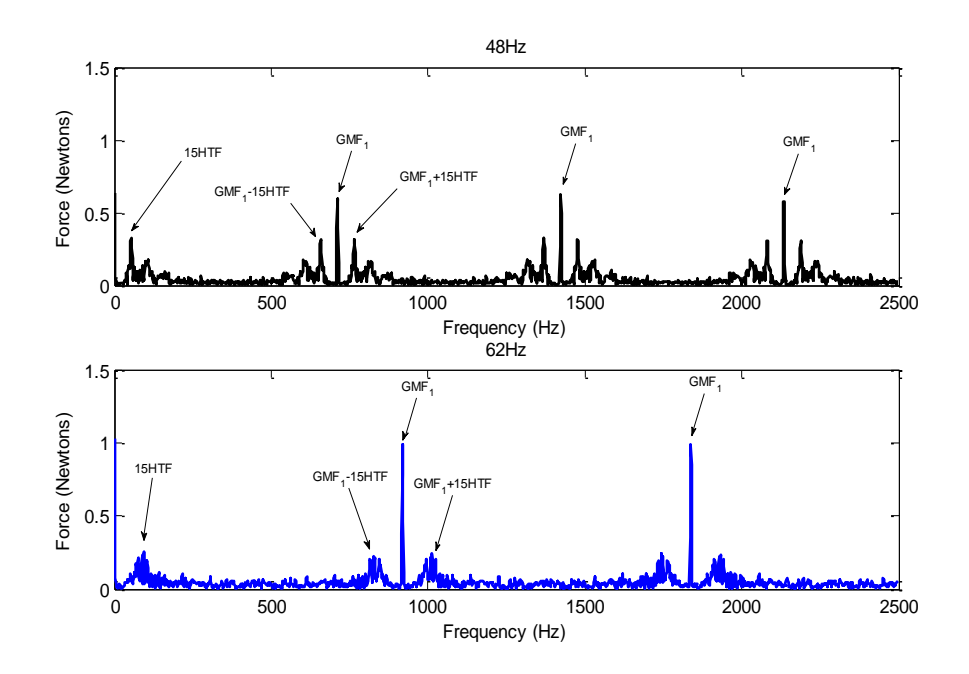

**Figure 37: FFT plots from the contact forces between the sun and first stage planet gear for a rigid model with a large defect tooth on sun gear and backlash**

Figure 36 shows the FFT results from the dynamic contact forces between the sun and first-stage planet gear for 48Hz and 62Hz from the sun input. The same scales are used in  $x$  and  $y$  direction, respectively. The first-stage  $GMF<sub>1</sub>$  and its super harmonics are significant. Near those dominant spectral lines, small sidebands are set apart by  $(GMF_1 - GMF_2)$  Hz. These results demonstrate that the nonlinearity is induced by the backlash.

Figure 37 describes FFT response from the contact forces between the sun and first stage planet gear for a model with a large defect tooth on the sun and backlash. The first-stage  $GMF_1$  and its super harmonics are still present. 15 times the Hunting Tooth Frequency of the sun and first-stage planet modulate those dominate peaks in similar patterns at different velocities. From our understanding, these interesting nonlinear results are caused by the interaction of one defective tooth on the sun and backlash.

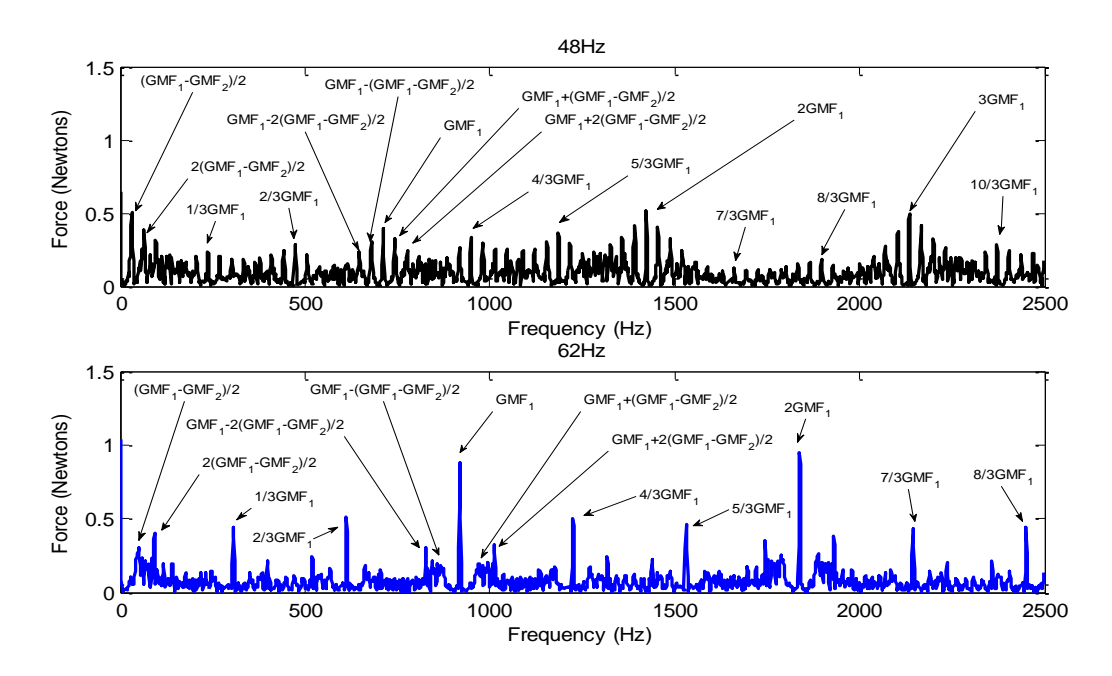

**Figure 38: FFT plots from the contact forces between the sun and first stage-planet gear for a rigid model with backlash and every third tooth damaged on the sun**

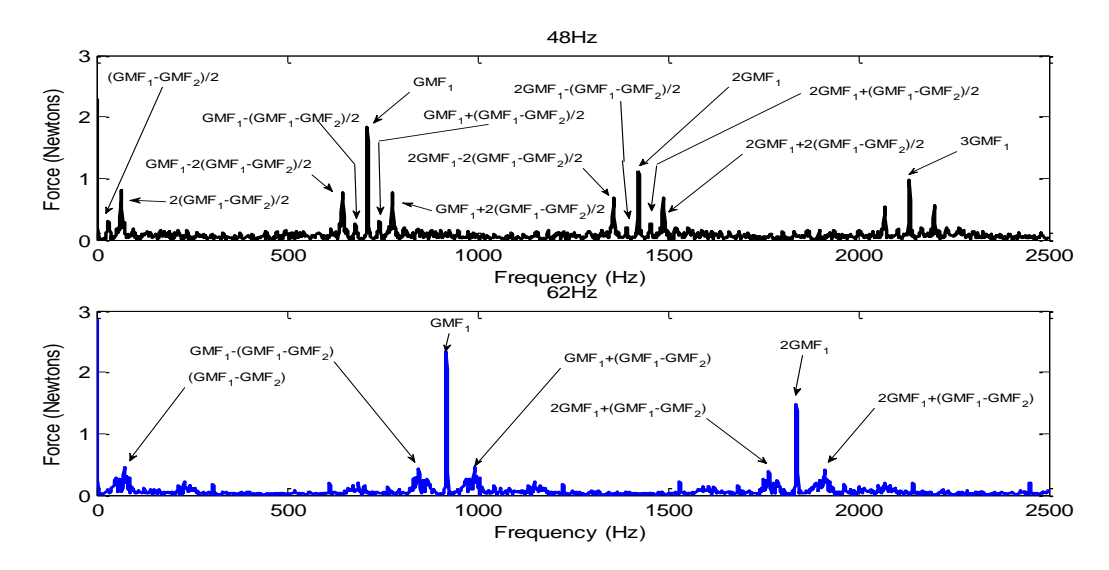

**Figure 39: FFT plots from the contact forces between the first-stage planet and ring gear for** 

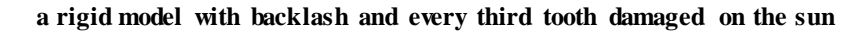

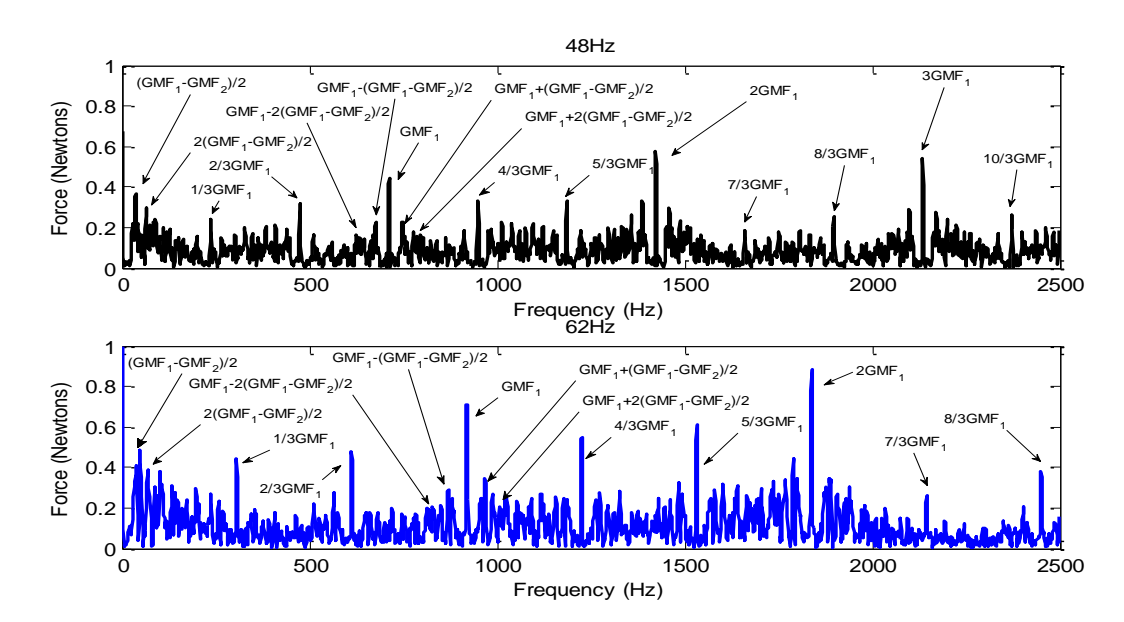

**Figure 40: FFT plots from the contact forces between the sun and first-stage planet gear for a rigid model with backlash and every third tooth damaged on both the sun and first-stage** 

Figure 28 describes the FFT response from the contact forces between the sun and first stage planet gear for a model with every third tooth damaged on sun and backlash. It is interesting to notice that in addition to the first-stage  $GMF<sub>1</sub>$  and its super-harmonics, the system's response is also dominated by its sub-harmonics and super-synchronous behaviors at  $GMF<sub>1</sub>/3$ ,  $2GMF<sub>1</sub>/3$ ,  $GMF<sub>1</sub>$ ,  $4GMF<sub>1</sub>/3$ ,  $5GMF_1/3...$  Furthermore, those dominant spectral lines are modulated by  $(GMF<sub>1</sub>-GMF<sub>2</sub>)/2$ . In another words, the Second-stage Gear Mesh Frequency  $GMF<sub>2</sub>$  not only show up in the first-stage vibration response, but also contribute to the patterns of the sidebands near the dominant peaks. The dynamic responses in the first- and second- stages are mutually affected by each other. As the input speed increases, the spectral lines at harmonics of  $GMF_1$  become more obvious.

Figure 39 depicts the FFT response from the contact forces between the first-stage planet and ring gear for a model with every third tooth damaged on sun and backlash. Compared with figure 38, there are no sub-harmonics of  $GMF<sub>1</sub>$  in the contact force between planet and ring gear. The force magnitudes are larger.

One of the models presented has damage on both the sun and first-stage planets, and third tooth was damaged. Since the common factor of the number of teeth between the sun and planet is three, if one tooth on the sun is damaged, every third tooth on both sun and planets will eventually be damaged. Figure 40 demonstrates the FFT response from the contact forces between the sun and firststage planet for a model with every third tooth damaged on both sun and firststage planets, and with backlash. Compared with figure 38, the vibration patterns are very similar. However, the spectral lines at sub- and super-harmonics are larger and more obvious. The second-stage  $GMF<sub>2</sub>$  play more important role in contributing to the patterns of the sidebands near the dominant peaks.

Figures 41-44, show ADAMS results with a flexible shaft and bearings added into the model. Overall, the pattern is similar to that of the rigid bodies, but now the second stage contact forces produce reasonable results. Before all FFT plots on the second stage looked like figure 36 no matter how much damaged was placed on the second stage. With flexible shaft and bearings, the plots shown in figures and show what is expected, the dominant peaks at the second stage gear mesh frequency. In the second stage plots, many sidebands show up that are half of the input speed on the shaft. This may be due to the shaft being a flexible body and triggering impacts between the gears. When damage was placed on the second stage, it can be seen in figure that the sidebands are slightly greater than that of the perfect model.

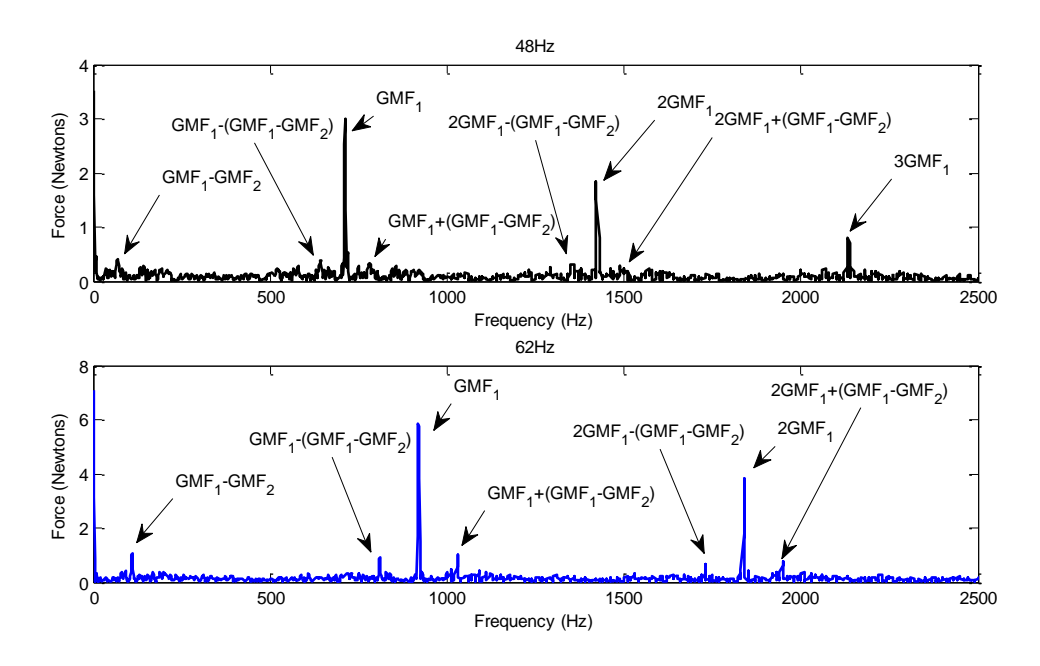

**Figure 41: FFT plots from the contact forces between the sun and first- stage planet gear for a perfect flexible model at two different speeds with backlash only**

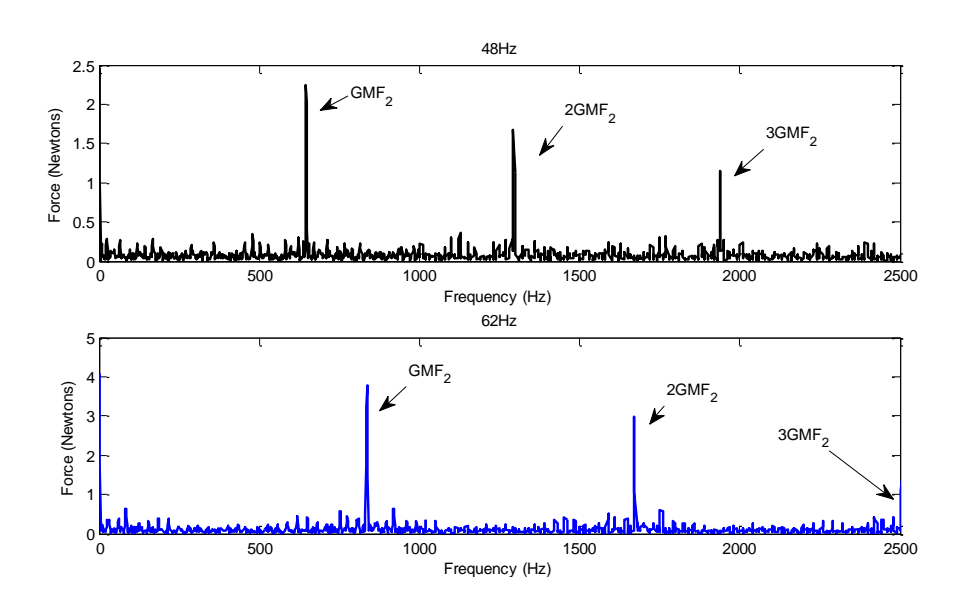

**Figure 42: FFT plots from the contact forces between the second stage planet and ring gear for a perfect flexible model at two different speeds with backlash only**

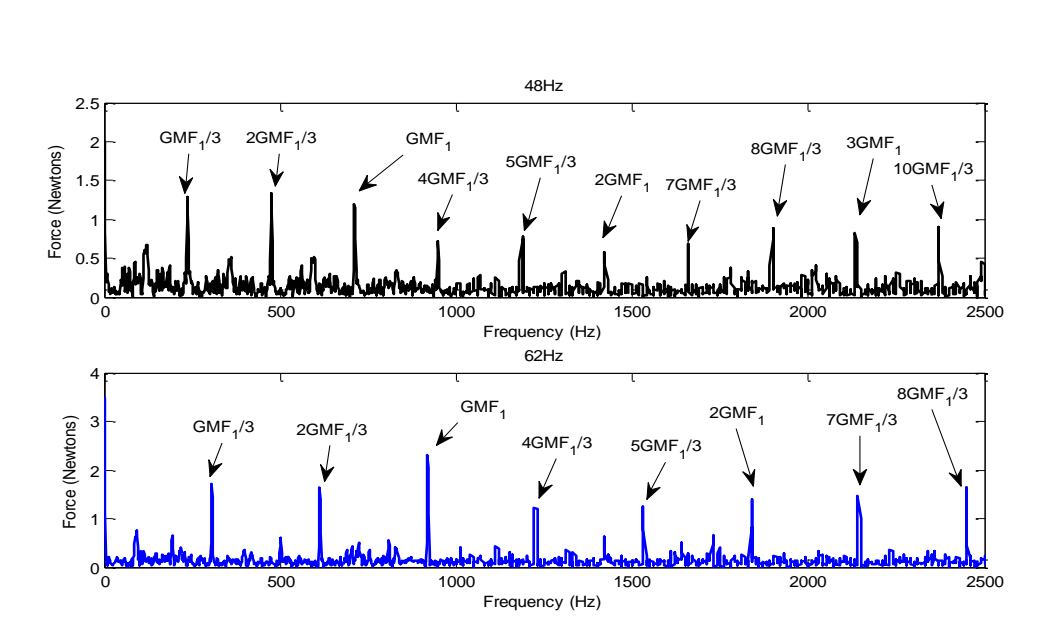

**Figure 43: FFT plots from the contact forces between the sun and first-stage planet gear for a flexible model with backlash and every third tooth damaged on both the sun and first-stage** 

**planets**

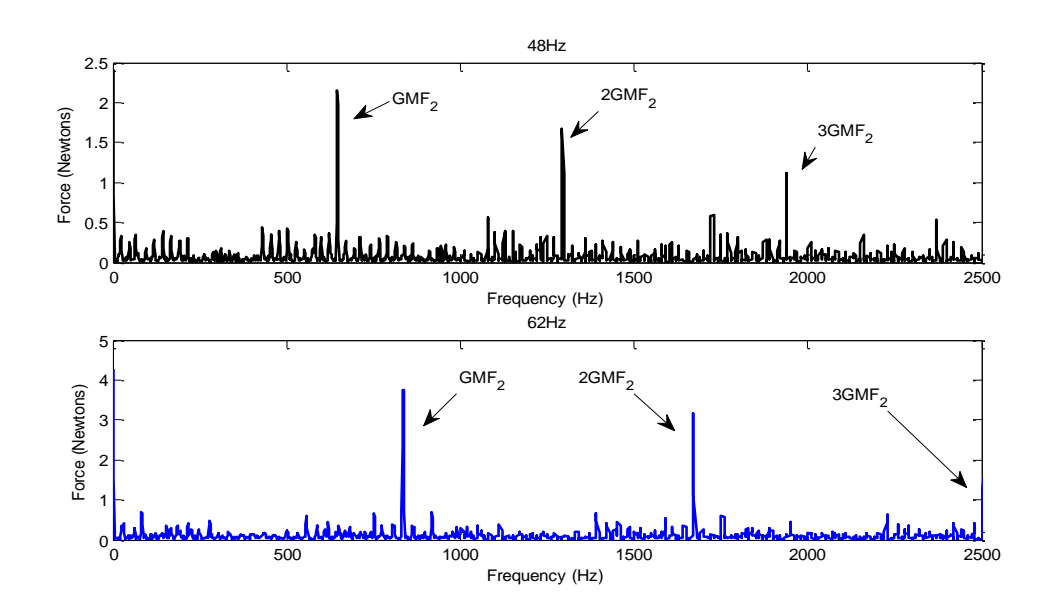

**Figure 44: FFT plots from the contact forces between the second stage planet and ring gear for a flexible model with backlash and every third tooth damaged on the second-stage** 

#### *6.4 Joint Time Frequency Analysis (JTFA)*

In the above section, it explains the vibration responses of the two-stage planetary gear for different damage cases at constant input speeds. A common practice to monitor the condition of rotating machinery is to examine vibration signals during start up and/or shut down. In order to demonstrate how the frequency content of force changes with time a joint time-frequency analysis (JTFA) is performed based on transient start-up conditions. The combined time-frequency representation will fully reveal the characteristics of the transient dynamics signals, which either time- domain or frequency-domain analysis alone cannot disclose. Additional information can often be obtained by resonances and the presence of non-synchronous vibrations. An exponential step torque of the form  $T(1 - e^{t/\tau})$  is applied to the sun gear to realistically represent a characteristic electric motor. The magnitude of steady-state torque *T* is 750 N-mm. The duration of the time is 0.30 sec. To simulate practical operating conditions, resistive torques are applied to the carrier and planets with magnitudes around one percent of the element's torque at steady-state. The resistance torque with magnitude of 600 N-mm is applied at the second-stage ring. Aliasing issues are prevented by using a large number of integration steps and long simulation duration of 4

seconds. Spectrum leakage is reduced by overlapping a sliding time sample of 100 ms by 95% and applying a Hanning window to each sample.

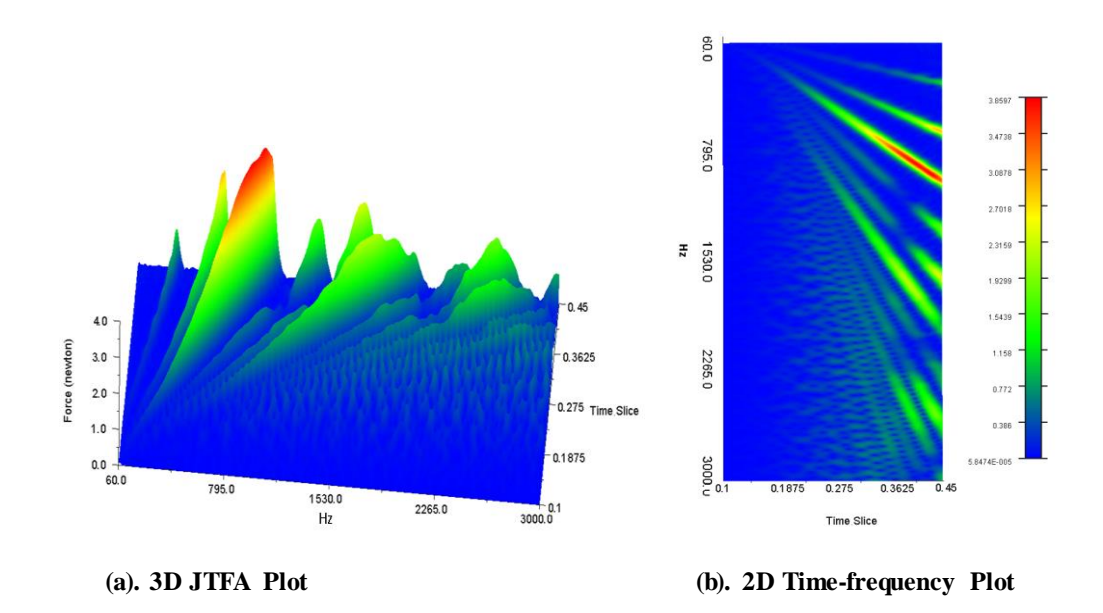

**Figure 45: JTFA plots for perfect rigid planetary gear model with exponential step torque applied on sun**

The same exponential torque and resistant torques described above are applied to a perfect planetary gear and a planetary gear with every third tooth damaged on the sun, respectively. The dynamic responses in figures 45 and 46 are measured from the contact forces between the sun and the first-stage planets. For the perfect planetary gear in figure 45, the peak forces increase in a simple continuous manner with torque. The spectrum of the peak forces also shifts in a continuous manner as speed increases. Each vertical slice of the frequency axis at a particular time corresponds to a machine FFT at a particular machine speed. The red region corresponds to the maximums of these FFTs. JTFA results from a planetary gear with every third tooth damaged are shown in figure 46 and illustrate significantly different vibration signals from figure 45. Due to the nonlinearity caused by the interaction of the damaged teeth and different backlash, large impacts between the gear teeth trigger larger dynamics contact forces at some modulated frequencies. It is notable that more red regions corresponding to higher maximum forces of these FFTs appear, as time passes. The change in the force spectrum is not the simple downward continuous trend that appears in figure 45 (b).

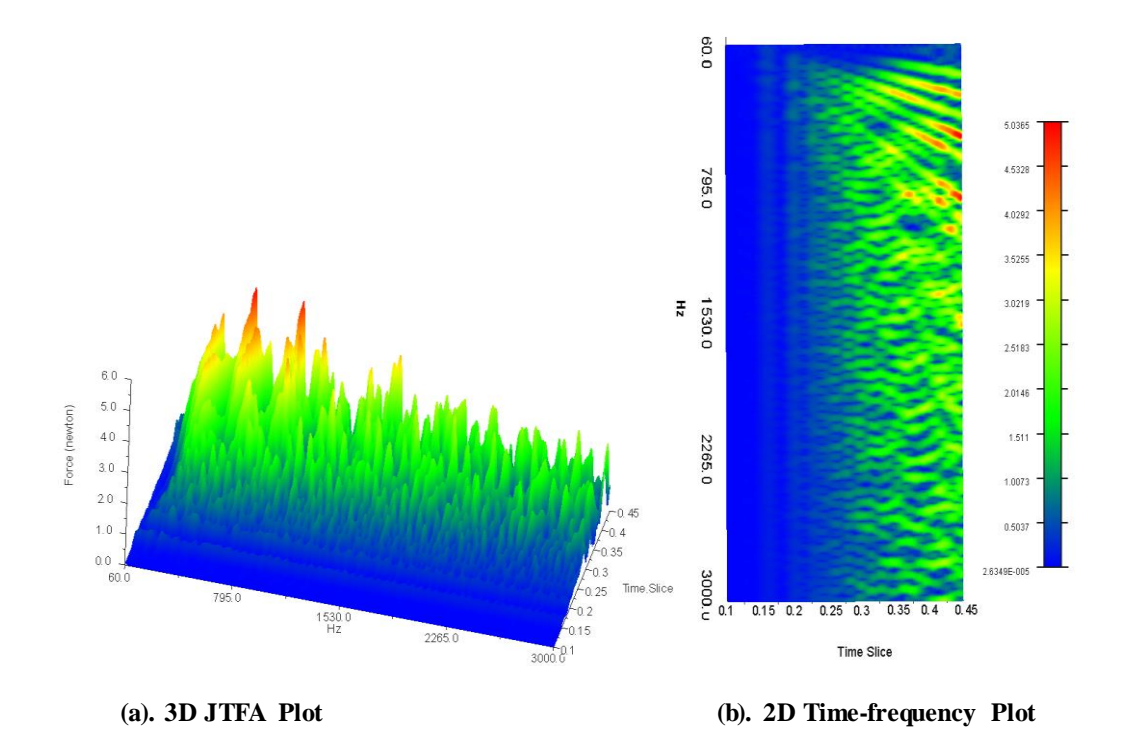

**Figure 46: JTFA plots for a rigid planetary gear model with every third tooth damaged on sun and with exponential step torque applied on the sun**

The dynamic responses in figures 47 and 48 are measured from the contact forces between the sun and the first-stage planets. When adding in flexibility to the shaft, the results produce a similar pattern. In figure 47, the peak forces increase in a simple continuous manner with torque and the spectrum of the peak forces shifts in a continuous manner as speed increases like the rigid model. But with the flexible shaft, there is some modulation and which makes the shifts in the peaks not as smooth as the rigid models. It can also be seen that the peaks are lower than

the rigid model and around 2000Hz, the peaks have dropped significantly. This implies that the flexible shaft in the model is actually dissipating energy, which is true for a real system.

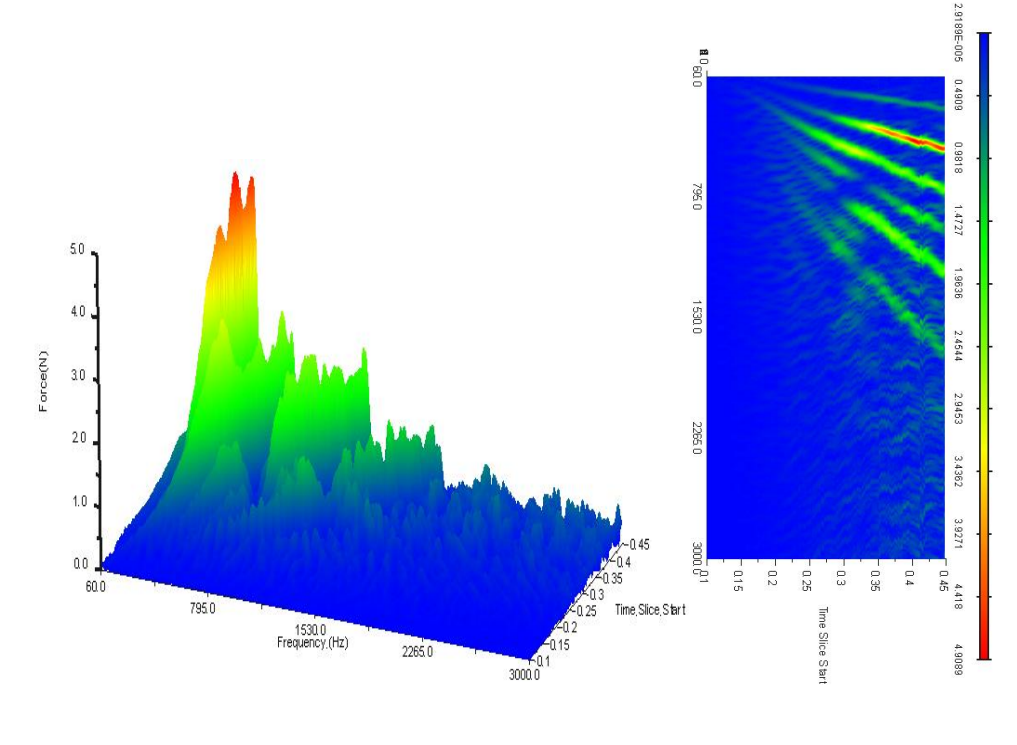

**(a). 3D JTFA Plot (b). 2D Time-frequency Plot**

**Figure 47: JTFA plots for perfect planetary gear model with a flexible shaft and exponential step torque applied on sun**

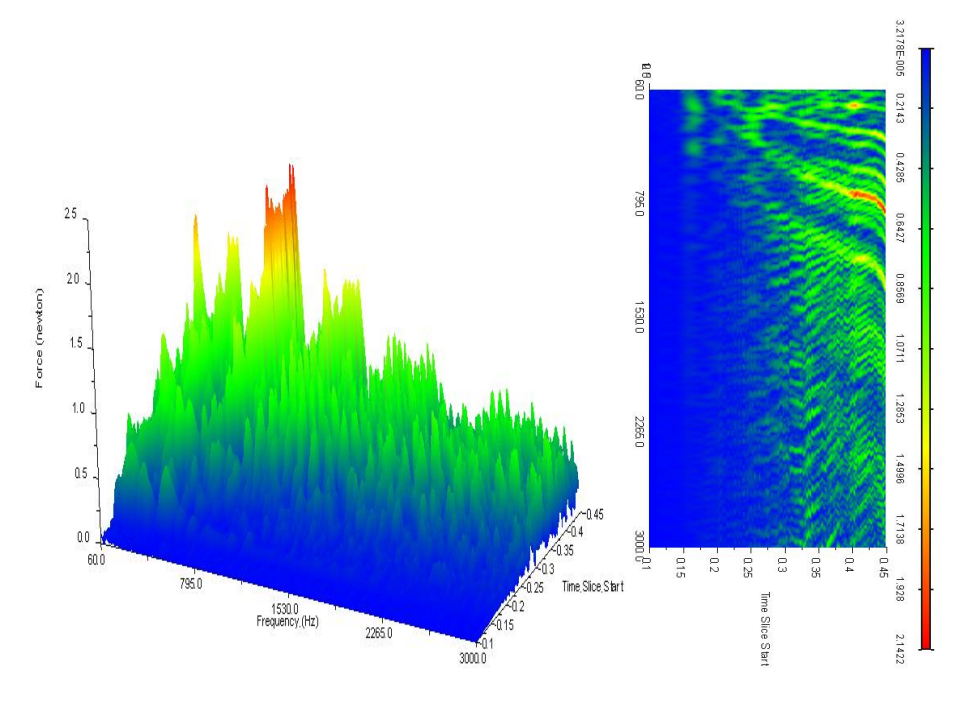

**(a). 3D JTFA Plot (b). 2D Time-frequency Plot**

**Figure 48: JTFA plots for a planetary gear model with every third tooth damaged on sun, flexible shaft and with exponential step torque applied on the sun**

In figure 48, the plots are similar to figure 46. Again, flexibility of the shaft shows in the JTFA as the magnitude of the peaks is lower than the rigid model. The continuous trend of the peaks is slightly visible at the lower frequencies, but quickly disappears as the frequency increases. The change in the force spectrum is like figure 46, where there are many small peaks cause by the nonlinearity caused by the interaction of the damaged teeth.

#### *6.5 Conclusion*

Unlike fixed-axis gears, vibration signatures of planetary gears are very difficult to capture because they are closely related to the structure and damaged tooth locations. As a result, theoretical models are almost impossible to accurately simulate the complicated nonlinear dynamics of the damaged planetary gears.

In order to get meaningful results, a practical two-stage planetary gear is precisely designed and analyzed by multi-body dynamics software in this paper. The results were first verified by reproducing published results done previously by Kuang and Yang [16].

Several important parameters such as the stiffness, force exponent, penetration depth, and damping coefficients are carefully chosen based on engineering modeling experience. Constraints, bearing resistant torques, and some key parameters are applied as closely as possible to real operating conditions. Comprehensive frequency-domain analysis of dynamic contact forces reveal unique vibration spectra at distinct frequencies around both the first-stage and the second-stage gear mesh frequencies, and their super- and sub- harmonics called modulated sidebands. Those frequency spectral lines establish a substantial portion of the vibration and are closely related to the complicated nonlinear

dynamics induced by the interaction between backlash and damaged teeth at different locations on different components of the planetary gears. In addition, JTFA is applied to both perfect and damaged planetary gear sets during the transient start-up conditions. The JTFA plots are shown to be especially useful during transient conditions whereby the force spectrum trends distinctly indicate damaged teeth.

## **7. CONCLUSIONS**

Non-linear contact analysis performed on two different gear sets provided results that closely resembled those from the AGMA stress equations. Using Chun Hong's gear model and Dr. Meagher's theoretical model provided a standard for how to obtain gear mesh stiffness, which was then translated to the planetary gear set's ring and planet's internal external gear mesh. There may be some discrepancies between theory and FEA simulations as theory modeled gear teeth as a rectangle and in FEA gears were modeled with a rigid Reference point coupled to the shaft bore surface.

SER showed to be a very plausible method for measuring gear damaged as undamaged systems were around 1 or less and damaged systems were all well over. The experimental results show that the locations of the accelerometers are important in health monitoring of the gearing system as the accelerometer right above the gears had a very consistent SER measurement. Using FFT on the contact forces, dominant spectral lines are prominent at the fundamental gear mesh frequency and its super-harmonics.

For all ADAMS models, the only type of damage on the gears was pitting. When simulations on root damaged gears were performed, the results were the same as a perfect gear system. This is due to the fact that the gears are rigid bodies in ADAMS. This makes root cracks in gears meaningless as the gear teeth cannot deform. Root damages were not thoroughly investigated.

Vibration signatures of planetary gears are very different from those of fixed axis gears due to the fact that they are closely related to the structure and damagedtooth locations. For damaged systems FFT analysis produced frequency spectral lines that reveal unique vibration spectra at distinct frequencies around both the first-stage and the second-stage gear mesh frequencies, and their super- and subharmonics. With a JTFA, transient start-up conditions present force spectrum trends distinctly indicate damaged teeth.
#### REFERENCES

- 1. Baydar, N.; Ball, A.""Detection of Gear Failures via Vibration and Acoustic Signals Using Wavelet Transform" *Mechanical Systems and Signal Processing.* 2003.
- 2. Kong, D., Meagher, J., Xu, C., Wu, X., Wu, Y., "Nonlinear Contact Analysis of Gear Teeth for Malfunction Diagnostics", *IMAC XXVI a Conference on Structural Dynamics*, Society for Experimental Mechanics, Orlando, Florida USA, February 4 –7, 2008
- 3. Sommer, A., Meagher, J., Wu, X., "Gear Defect Modeling of a Multiple -Stage Gear Train", Modeling and Simulation in Engineering, Volume 2011 (2011), Article ID 754257
- 4. Wang; McFadden. "Early detection of gear failure by vibration analysis i. calculation of the time-frequency distribution" *Mechanical Systems and Signal Processing.* 1993.
- 5. Hanna, J.; Hatch, C.; Kalb, M.; Weiss, A.; Luo, H. "Detection of W ind Turbine Gear Tooth Defects Using Sideband Energy Ratio™." *China Wind Power 2011;October, 19-21, 2011, Beijing, China.* <http://www.ge-mcs.com/download/monitoring/SER-Technical-Paper.pdf>
- 6. Hatch, C.; Hess, D.; Weiss, A.; Woodson, S.; Kalb, M. "Sideband Energy Ratio Method for Gear Mesh Fault Detection" patent US20120073364; 2010.
- 7. MSC Inc., *MSC ADAMS reference manual*
- 8. Özgüven H.N. and Houser D.R., "Mathematical Models used in Gear Dynamics A Review", *Journal of Sound and Vibration*, 121(3), 1988, pp. 383-411.
- 9. Parey, A. and Tandon, N., "Spur Gear Dynamic Models Including Defects: A Review", *The Shock and Vibration Digest,* Vol. 35, No. 6, Nov. 2003; pp. 465-478.
- 10. Parey, M. El Badaoui, F. Guillet, N. Tandon, "Dynamic modeling of spur gear pair and application of empirical mode decomposition-based statistical analysis for early detection of localized tooth defect", *Journal of Sound and Vibration* Vol. 294, 2006, pp. 547–561.
- 11. J. Lin and R. G. Parker, ["Parametric Instability of Planetary Gears under Mesh Stiffness](http://www.mecheng.osu.edu/vibrations/files/jsv_1-2002.pdf)  [Variation"](http://www.mecheng.osu.edu/vibrations/files/jsv_1-2002.pdf), *Journal of Sound and Vibration*, 2002, vol. 249, pp. 129-145.
- 12. J. Lin and R. G. Parker, ["Analytical Characterization of the Unique Properties of Planetary](http://www.mecheng.osu.edu/vibrations/files/jva7-99a.pdf)  [Gear Free Vibration"](http://www.mecheng.osu.edu/vibrations/files/jva7-99a.pdf), *ASME Journal of Vibration and Acoustics*, vol. 121, July 1999, pp. 316-321.
- 13. Yi Guo and R. G. Parker, ["Dynamic Modeling and Analysis of a Spur Planetary Gear](http://www.mecheng.osu.edu/vibrations/files/PaperTW_JOURNAL.pdf)  [Involving Tooth Wedging and Bearing Clearance Nonlinearity"](http://www.mecheng.osu.edu/vibrations/files/PaperTW_JOURNAL.pdf), *European Journal of Mechanics A/Solids*, 2010, vol. 29, pp. 1022-1033.
- 14. R. G. Parker and X. Wu, "Vibration Modes of Planetary Gears with Unequally Spaced Planets [and an Elastic Ring Gea](http://www.mecheng.osu.edu/vibrations/files/Ref63_JSV_Wu_2010.pdf)r", *Journal of Sound and Vibration*, 2010, vol. 329, pp. 2265-2275.
- 15. Yichao Guo and R. G. Parker, ["Purely Rotational Model and Vibration Modes of Compound](http://www.mecheng.osu.edu/vibrations/files/MMT1.pdf)  [Planetary Gears"](http://www.mecheng.osu.edu/vibrations/files/MMT1.pdf), *Mechanism and Machine Theory*, 2010, vol. 45, pp. 365–377.
- 16. Raymond J. Drago, "Fundamentals of Gear Design", 1988.
- 17. Huamin Li, Guixian Li, "Gear Mechanism Design and Application", 2007 (in Chinese)
- 18. Zengang Rao, "Planetary Gear Transmission Design", 2003 (in Chinese)
- 19. Wu, X., Meagher, J., Sommer, A., "A Differential Planetary Gear Model with Backlash and Teeth Damage", IMAC XXIX a Conference and Exposition on Structural Dynamics, Society for Experimental Mechanics, Jacksonville, Florida USA, Jan. 31 – Feb. 3, 2011
- 20. Kuang, J. H., and Yang, Y.T., "An Estimate of Mesh Stiffness and Load Sharing Ratio of A Spur Gear Pair," in *Proceedings of the ASME 12th International Power Transmission and Gearing Conference*, Scottsdale, Arizona, DE-43, 1-10, 1992
- 21. Maitra G., "Handbook of Gear Design", McGraw-Hill, 1994
- 22. Meagher, J., Wu, X., Kong, D., Lee, C.H., "A Comparison of Gear Mesh Stiffness Modeling Strategies", IMAC XXVIII a Conference on Structural Dynamics, Society for Experimental Mechanics, Jacksonville, Florida USA, February 1 –4, 2010.
- 23. Inalpolat M., Kahraman A., "A Theoretical and Experimental Investigation of Modulation Sidebands of Planetary Gear Sets" *Journal of Sound and Vibration (2009)*, January 2009, vol. 323: pp.677–696.
- 24. Shigley J., Budynas R, Nisbett J., "Shigley's Mechanical Engineering Design", McGraw-Hill, 2011
- 25. Lee C. H., (2009). *Non-linear Contact Analysis of Meshing Gear.* Master's Thesis. California Polytechnic State University, San Luis Obispo. USA.

#### **APPENDICES**

### *A. Contact Ratio Matlab Code*

```
%Contact Ratio Calculator
%Brian Fang
%8/26/13
% Mesh Type
% 1. Spur Gear Pair (Metric)
% 2. External and Internal Spur Gear Pair (Metric)
meshtype = 1;m = 3; \text{\% module } (mm), or (1/Pd)z<sub>1</sub> = 50; % number of gear teeth on pinion or
external spur
z 2 = 50; \frac{1}{2} % number of gear teeth on gear or
internal spur
aDEG = 20; \frac{1}{2} \frac{1}{2} \frac{1}{2} pressure angle on pitch circle (deg)
hstar=1; Saddendum coeff, a constant number for
standard gears. 
cstar=0.5; % clearance coeff, a constant number for 
standard gears. 
a=aDEG*pi/180; % pressure angle on pitch 
circle (rad)
d_1=m*z_1 ; % diameter of pitch circle of 
pinion
r al=((z 1+2*hstar)*m)/2; %radius of addendum circle
of pinion 
r b1=(d 1*cos(a)/2; % radius of base circle
of pinion 
d_2=m*z_2; % diameter of pitch 
circle of gear 
r a2=((z_2+2*hstar)*m)/2; % radius of addendum
circle of gear 
r b2=(d 2*cos(a)/2; % radius of base circle
of gear 
r d2=((z 2-2*hstar-z*cstar)*m)/2; % radius of
dedendum circle
```

```
if(meshtype ==1)
   CenDist = d 1/2+d 2/2; % center
distance
   mc = (sqrt(r_a1^2-r_b1^2)+sqrt(r_a2^2-r_b2^2)-CenDist*sin(a))/(pi*m*cos(a)) %contact ratio
elseif(meshtype ==2)
   CenDist =(d 2/2) -(d 1/2); % center
distance
   mc = (sqrt(r a1^2-r b1^2)-sqrt(r d2^2-r b2^2)+CenDist*sin(a))\frac{1}{\sqrt{p}}(pi*m*cos(a)) %contact ratio
end
```
#### *B. Involute Profile for Spur Gears MatLab Code*

```
% INVOLUTE PROFILE 
% written by Xi Wu; modified by Andrew Sommer
% DESCRIPTION: Gear parameters are specified, involute profile 
coordinates
% are sent to a tab delineated text file.
clear all; close all; clc;
% Input parameters for Standard Involute Gear
% diametral pitch Pd = 1/m for English units. 
888888888888888888888888m = 3; \% module (mn), or (1/Pd)z = 50;<br>aDEG = 20;<br>\frac{1}{2} aDEG = 20;
                                          % pressure angle on pitch circle (deg)
angle RD = pi/5; \frac{1}{2} \frac{1}{2} \frac{1}{2} \frac{1}{2} \frac{1}{2} \frac{1}{2} \frac{1}{2} \frac{1}{2} \frac{1}{2} \frac{1}{2} \frac{1}{2} \frac{1}{2} \frac{1}{2} \frac{1}{2} \frac{1}{2} \frac{1}{2} \frac{1}{2} \frac{1}{2} \frac{1}{2} \frac{1}{2} \frac{1 % the length of the involute profile
detaA = 0.01; % Angular incremental step determines 
the number 
                                           % of points on involute profile. 
%%%%%%%%%%%%%%%%%%%%%%%%%%%%%%%%%%%%%
% Calculate parameters from above inputs %%%%%%%%%%%%%%%%%%%%%%
hstar=1; \frac{1}{3} addendum coeff, a constant number for
standard gears.<br>cstar=0.25;
                                % clearance coeff, a constant number for
standard gears. 
a=aDEG*pi/180; % pressure angle on pitch circle (rad)
d=m*z; % diameter of pitch circle (mm)
da=(z+2*hstar)*m; % diameter of addendum circle (mm) 
dd=(z-2*hstar-2*cstar)*m; % diameter of dedendum circle (mm)
db=d*cos(a); \frac{1}{3} & diameter of base circle (mm)
s=pi*m/2; \frac{1}{2} \frac{1}{2} \frac{1}{2} \frac{1}{2} \frac{1}{2} \frac{1}{2} \frac{1}{2} \frac{1}{2} \frac{1}{2} \frac{1}{2} \frac{1}{2} \frac{1}{2} \frac{1}{2} \frac{1}{2} \frac{1}{2} \frac{1}{2} \frac{1}{2} \frac{1}{2} \frac{1}{2} \frac{1}{2} \frac{1}{2} \% Calculate the gear involute profile 
alpha=0:detaA:angleRAD; % pressure angles at different locations on 
profile (rad)
u=tan(alpha);
x=db*sin(u)/2 - db*u.*cos(u)/2; % invulte profile equations
y=db*cos(u)/2 + db*u.*sin(u)/2;% Write coordinates to a text file
\text{yearCO} = [x' y' zeros(length(x),1)]; % save coordinates of the points on
involute profile
                                      % in matrix format (x_i, yi, zi). zi = 0save INPUTg.txt gearCO -ASCII % save gearCO as text file
% Calculate half angle of external tooth thickness on base circle 
(default rot. dir. CCW)
sb 0 = \cos(a)*(s+m*z*(tan(a)-a)); % external tooth thickness on base
circle
```

```
AngB O = (sb O/db)*180/pi; % % half angle of external tooth
thickness on base circle (deg) CCW
% Calculate half angle of internal tooth thickness on base circle 
(default rot. dir. CW)
sb I = \cos(a)*(s-m*z*(tan(a)-a)); % internal tooth thickness on base
circle 
AngB I = (sb I/db)*180/pi; % half angle of tooth thickness on base
circle (deg) CW
% Print important parameters for CAD software
Rd = dd/2; \text{Radius of dedendum circle } (mm)fprintf('\nRd = f(n', Rd);
Ra = da/2; \frac{a}{b} Radius of addendum circle (mm)
fprintf('Ra = f(n', Ra);
Rb = db/2; \frac{1}{2} \frac{1}{2} \frac{1}{2} \frac{1}{2} \frac{1}{2} \frac{1}{2} \frac{1}{2} \frac{1}{2} \frac{1}{2} \frac{1}{2} \frac{1}{2} \frac{1}{2} \frac{1}{2} \frac{1}{2} \frac{1}{2} \frac{1}{2} \frac{1}{2} \frac{1}{2} \frac{1}{2} \frac{1}{2} \frac{1}{2} fprintf('Rb = f(n', Rb);
Rp = d/2; \text{Radius of pitch circle (mm)}fprintf('Rp = f(n', Rp);
fprintf('\n rot EXT = ff CCW\n', AngB O);
fprintf(' rot \overline{INT} = $f \, \text{CW}\n\cdot n', \, \text{AngB } \overline{I};%%%%%%%%%%%%%%%%%%%%%%%%%%%%%%%%%%%%%%%%%%%%%%%%%%%%%%%%%%
% plot involute profile and gear circles
figure(1);
plot(x, y, 'r^*', x, y, 'b-') % involute profile
hold on
rr = 0:0.001:2*pi;xxa = (da/2) * cos(rr); % addendum circle
yya = (da/2) * sin(rr);plot(xxa,yya,'k-.')
xxp = (d/2) * cos (rr); % pitch circle
yyp = (d/2) * sin(rr);
plot(xxp,yyp,'m-.')
xxx = (dd/2) * cos (rr); % dedendum circle
yyr = (dd/2) * sin(rr);plot(xxr,yyr,'b-.')
xxb = (db/2) * cos(rr); % base circle
yyb = (db/2) * sin(rr);plot(xxb,yyb,'g-.')
hold off
axis equal
```
## *C. QuasiStatic Finite Element Analysis Tutorial*

Original by Chun Hong Lee Modified by Brian Fang

Step 1: In Solidworks. Create a new part. File  $\rightarrow$  New  $\rightarrow$  Part

Step 2: Create Gear.

Step 3: Copy the outline of the gear and paste it in a new Solidworks part. So that the part is just a sketch.

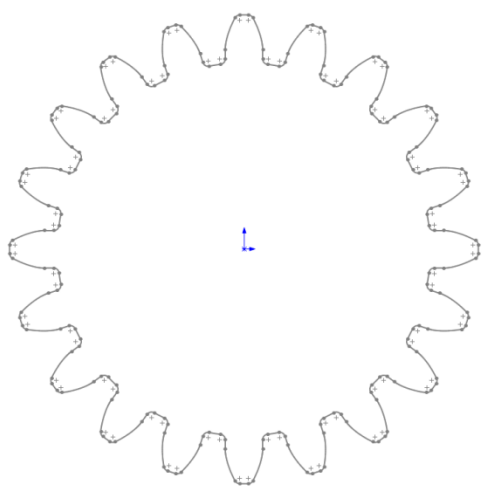

Step 4: Save sketch in STEP file format. File  $\rightarrow$  Save As  $\rightarrow$  type: STEP (\*.stp) Options button, choose these settings

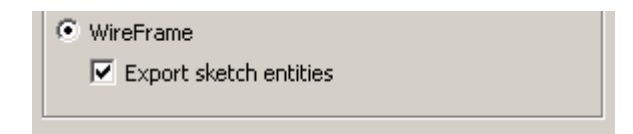

Step 5: File  $\rightarrow$  Import  $\rightarrow$  Sketch.

Select the pinion sketch, click OK. Error message will appear. Choose dismiss. This error is irrelevant, the sketch has imported correctly.

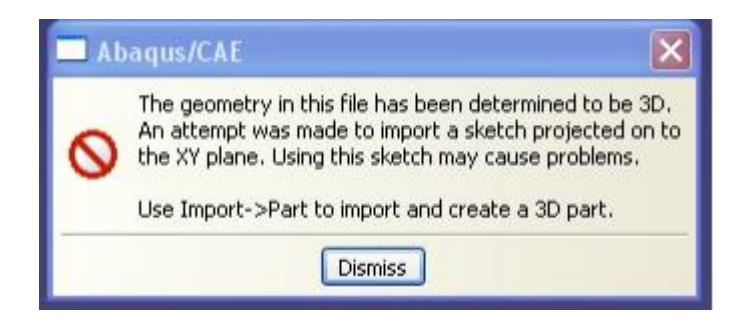

Step 6: Using same process import the gear sketch into the model.

Step 7: Create a Part – 2D Planar, Deformable, Shell. Name: Pinion. Approximate size: 200.

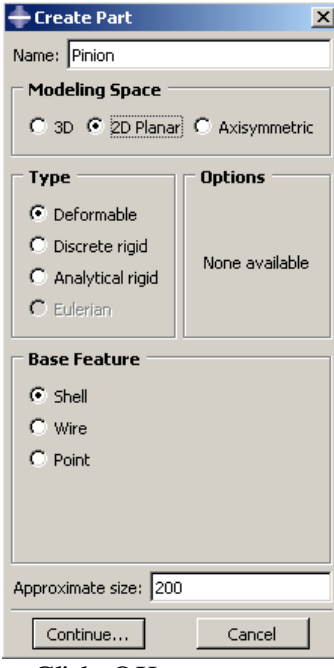

Step 8: Click add sketch icon. Click OK.

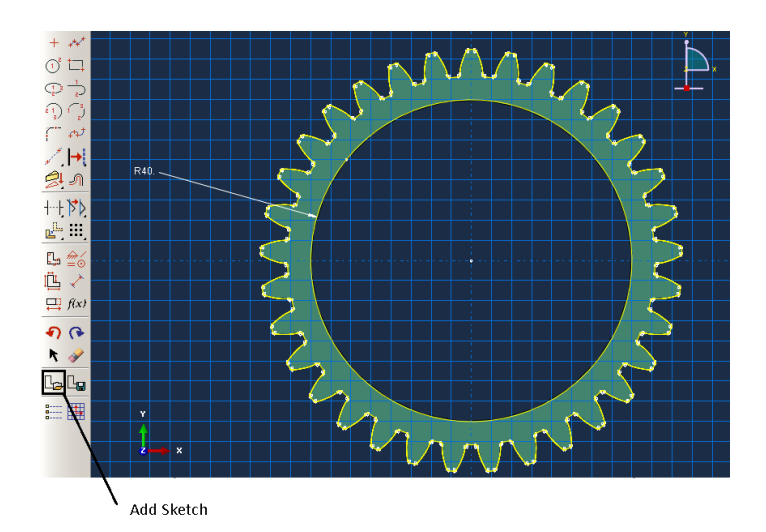

Step 9: Double click Materials in the model tree. Name: Steel. General → Density, enter 7.85E-03. Mechanical  $\rightarrow$  Elasticity  $\rightarrow$  Elastic: Young Modulus: 207e3, Poisson's Ratio: 0.3. OK.

Step 10: Double click Sections in the model tree. Name: Steel Section, Solid, Homogeneous  $\rightarrow$  Continue  $\rightarrow$  Plane stress/strain thickness: 10  $\rightarrow$  OK.

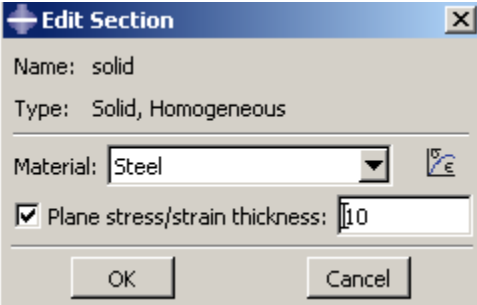

Step 11: Assign Steel Section to both Pinion and Gear using the Assign Section  $i$ con,  $E$ L

Step 12: Double click Assembly in the model tree. Double click Instances. Select all the parts using Shift or Ctrl key, toggle on the Auto-offset box  $\rightarrow$  OK.

Step 13: Main Manual Bar  $\rightarrow$  Instance  $\rightarrow$  Translate. Select pinion  $\rightarrow$  Done. Select Gear center point as start point. Type in  $(0, -a)$  as end point  $\rightarrow$  OK. a is the center distance of the pinion and gear.

Step 14 (optional): Main Manual Bar  $\rightarrow$  Instance  $\rightarrow$  Rotate. Select Gear  $\rightarrow$  Done. Select Gear center point  $\rightarrow$  Angle of rotation: 180  $\rightarrow$  enter.

Step 15 (optional): Main Manual Bar → Instance → Rotate. Select Pinion → Done. Select Pinion center point  $\rightarrow$  Angle of rotation: 180  $\rightarrow$  enter.

Step 16: Module  $\rightarrow$  Interactions and click Reference Point (RP)  $\rightarrow$  Select the center of the pinion.

> 闸 囯  $\mathcal{C}^{\vec{\jmath}}$ 晤 ឝ ♪ 电幅  $\boldsymbol{x}^{\text{RP}}$

Module:  $\frac{2}{x}$  Interaction

⊡

Step 17: Module  $\rightarrow$  Interactions and click Reference Point (RP)  $\rightarrow$  Select the center of the gear.

Step 18: Create a **Static, General** step, Name: Step-1. Incrimination tap → Maximum number of increments:  $1000 \rightarrow$  Initial:  $1 \rightarrow$  Minimum:  $1E-0015 \rightarrow$ Maximum: 1. Go to Basic tab and turn on Nlgeom  $\rightarrow$  on

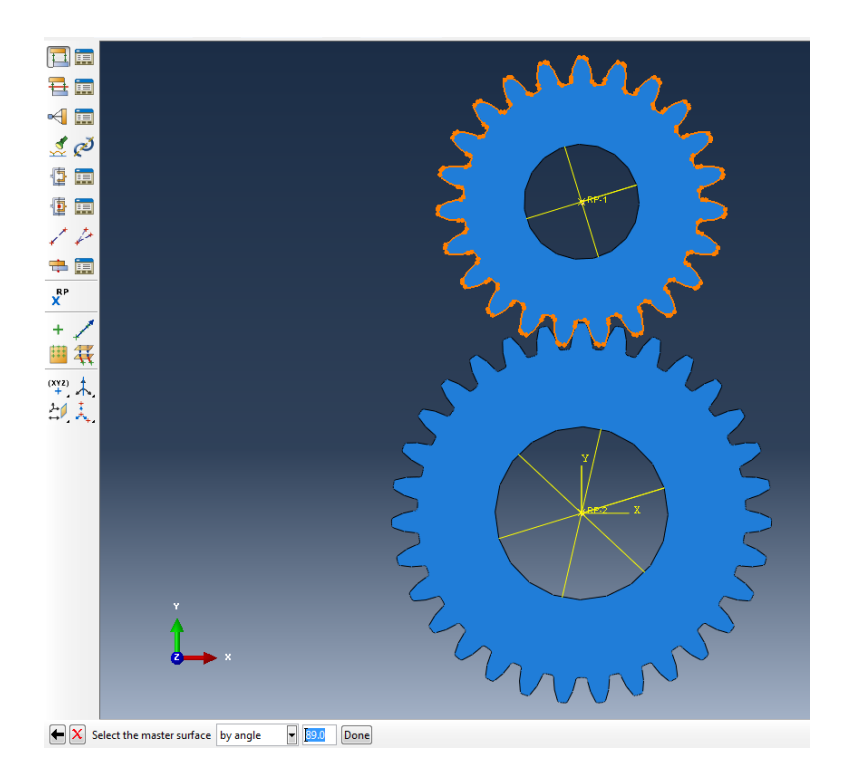

Step 19: Double click Interactions in the model tree. Name: Teeth Contact → Surface-to-surface contact (Standard) → Continue. Select **Pinion-Surface** as master surface by angle and selecting the tooth profile  $\rightarrow$  Continue. Do the same for the Gear. Select **Gear-Surface** as slave surface → Continue. Change Discretization Method to Node to surface. Select specify tolerance for adjustment zone and set the tolerance to .0011in or .04mm.

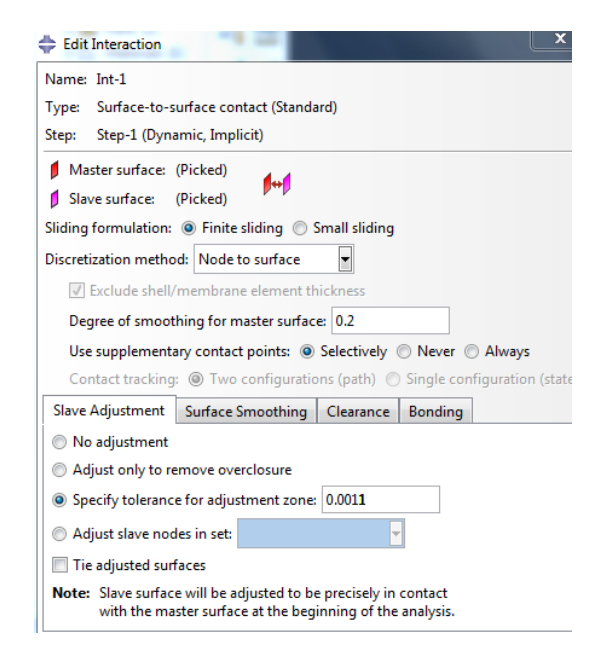

Step 20: Click **Create** at the lower right hand corner → Name: Contact Property  $\rightarrow$  Contact  $\rightarrow$  Continue. Select Mechanical  $\rightarrow$  Tangential Behavior  $\rightarrow$  Friction formulation: Penalty  $\rightarrow$  Friction Coeff: 0.3. Select Mechanical  $\rightarrow$  Normal Behavior  $\rightarrow$  Pressure-Overclosure: "Hard" Contact  $\rightarrow$  OK  $\rightarrow$  OK in the **Edit Interaction Toolbox**.

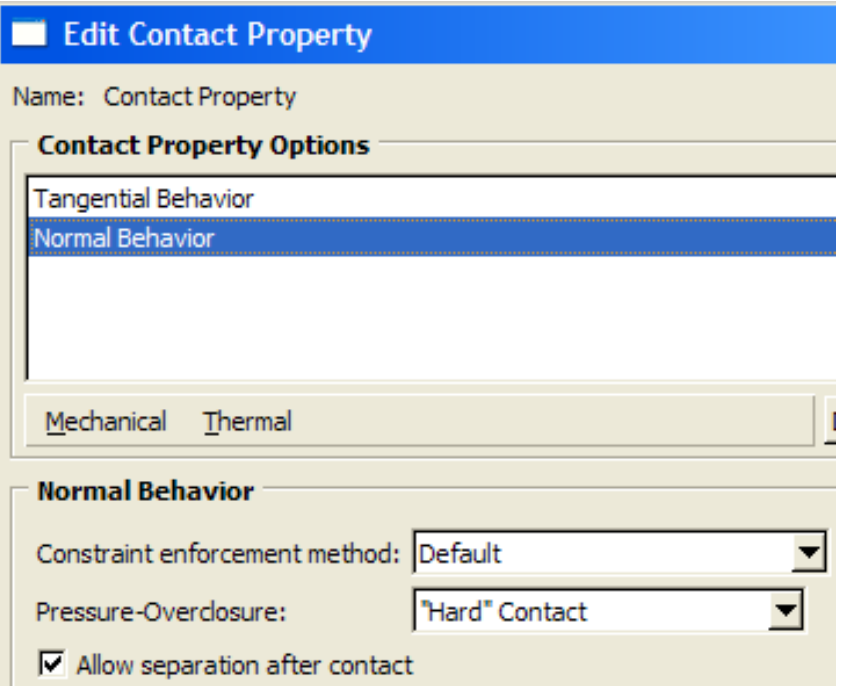

Step 21: Double click Constraints in the model tree. Name: Coupling-1  $\rightarrow$  select Coupling  $\rightarrow$  Continue. Select **RP-1** as control point  $\rightarrow$  Select surface and select the pinion bore  $\rightarrow$  Continue. Coupling type: Kinematic  $\rightarrow$  Toggle on U1, U2,  $UR3 \rightarrow OK.$ 

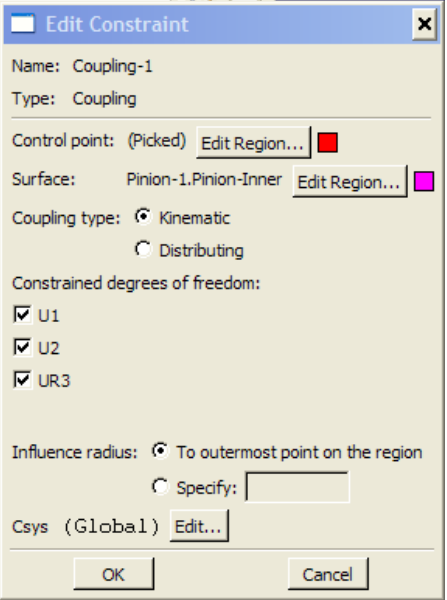

Step 22: Double click Constraints in the model tree. Name: Coupling-2  $\rightarrow$  select Coupling  $\rightarrow$  Continue. Select **RP-2** as control point  $\rightarrow$  select gear bore as surface  $\rightarrow$  Continue. Coupling type: Kinematic  $\rightarrow$  Toggle on U1, U2, UR3  $\rightarrow$  OK.

Step 23: Double click Loads in the model tree. Name: Moment → Mechanical → Moment  $\rightarrow$  Continue.

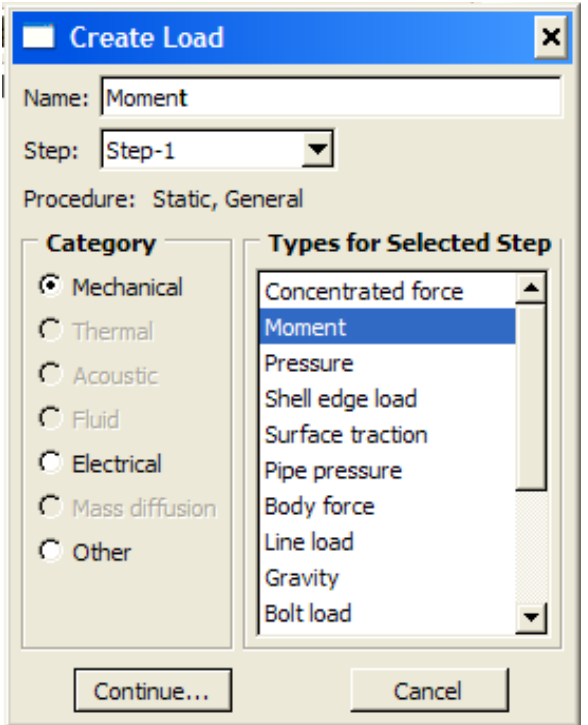

Step 24: Select **RP-1** as the point of applied load  $\rightarrow$  CM3: -3000  $\rightarrow$  OK.

Step 25: Create a boundary condition in Initial step. Mechanical → Displacement/Rotation  $\rightarrow$  Continue. Select **RP-1**  $\rightarrow$  Done  $\rightarrow$  Toggle on U1 and  $U2 \rightarrow OK$ .

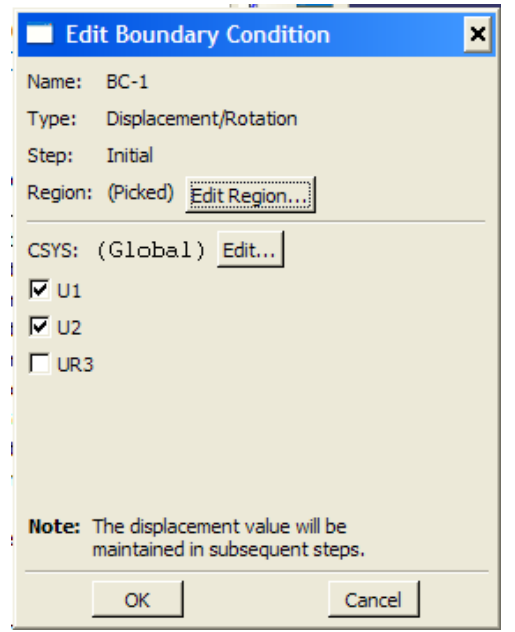

Step 26: Create a boundary condition in Initial step. Mechanical → Displacement/Rotation  $\rightarrow$  Continue. Select **RP-2**  $\rightarrow$  Done  $\rightarrow$  Toggle on U1, U2, and UR3  $\rightarrow$  OK.

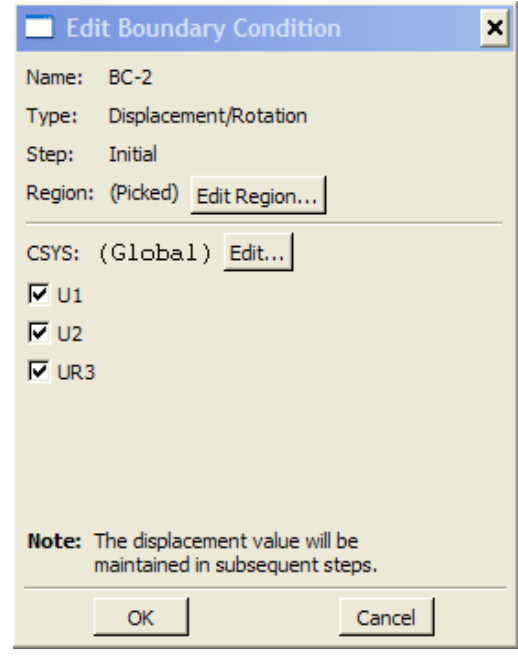

Step 27: Main Manual Bar → Mesh → Controls. Select **Tri** → Select **Free** → Toggle on **Advancing front** and check the box below.

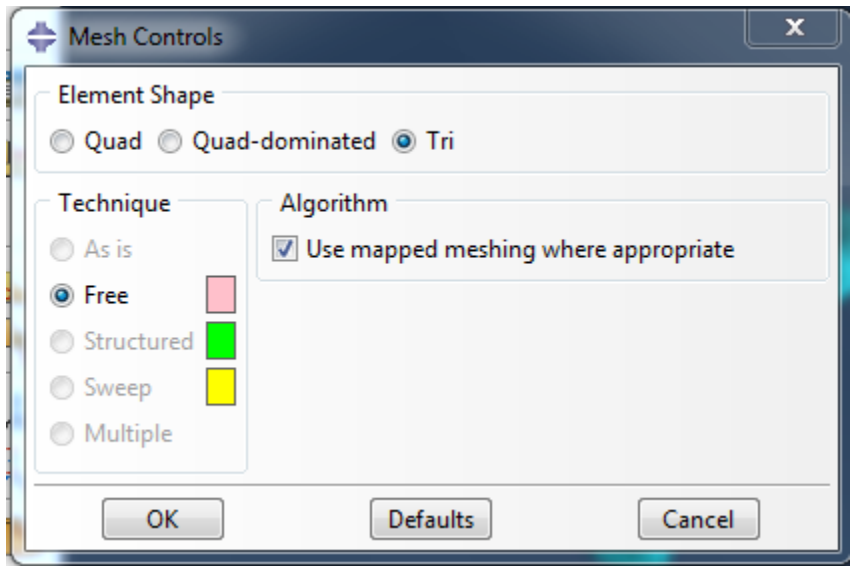

Go Gear first. Then Pinion

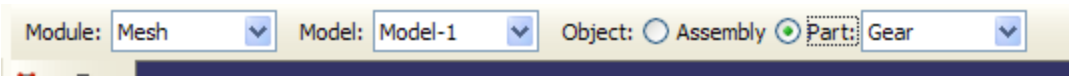

Step 28: Main Manual Bar → Element Type. Select **Standard** → Select **Quadratic** → Select **Plane Stress or Plane Strain**. The element type will be **CPS6M**.

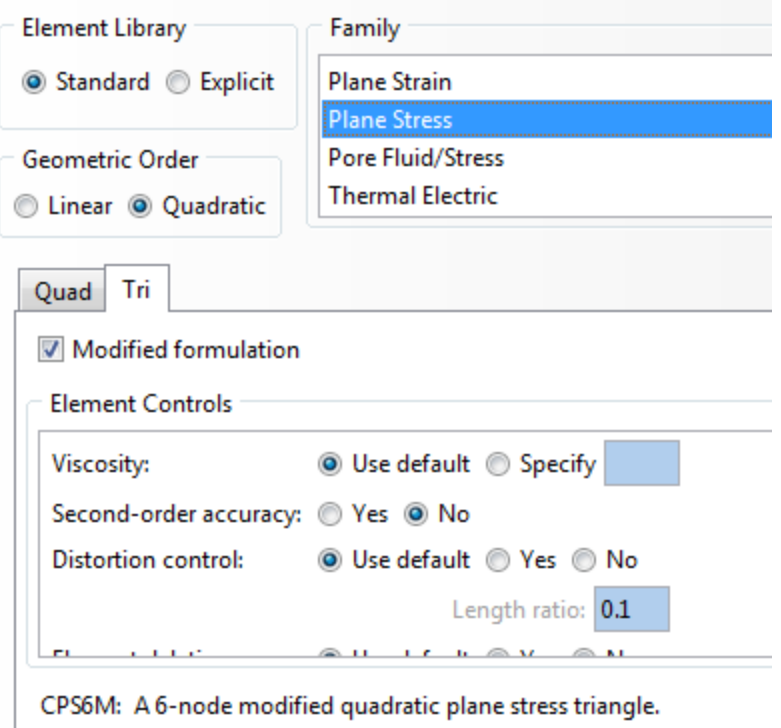

Step 29: Main Manual Bar →Mesh → Part → Yes.

Step 30: Make sure you have mesh both the **Pinion** and the **Gear**.

Step 31: Create a job and submit for analysis.

## *D. Implicit Finite Element Analysis Tutorial*

Original by Chun Hong Lee Modified by Brian Fang

Step 1: In Solidworks. Create a new part. File  $\rightarrow$  New  $\rightarrow$  Part

Step 2: Create Gear.

Step 3: Copy the outline of the gear and paste it in a new Solidworks part. So that the part is just a sketch.

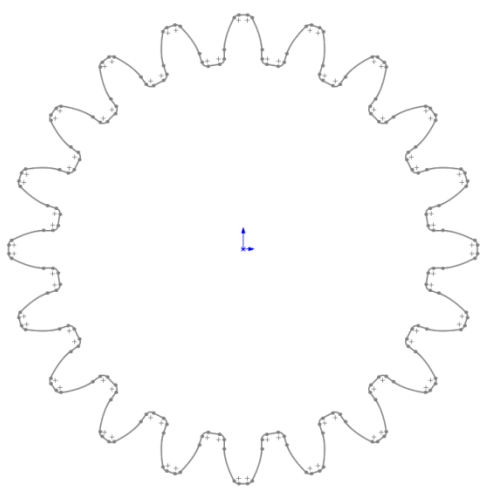

Step 4: Save sketch in STEP file format. File  $\rightarrow$  Save As  $\rightarrow$  type: STEP (\*.stp) Options button, choose these settings

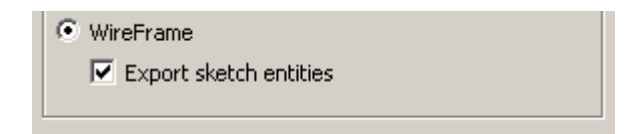

Step 5: File  $\rightarrow$  Import  $\rightarrow$  Sketch.

Select the pinion sketch, click OK. Error message will appear. Choose dismiss. This error is irrelevant, the sketch has imported correctly.

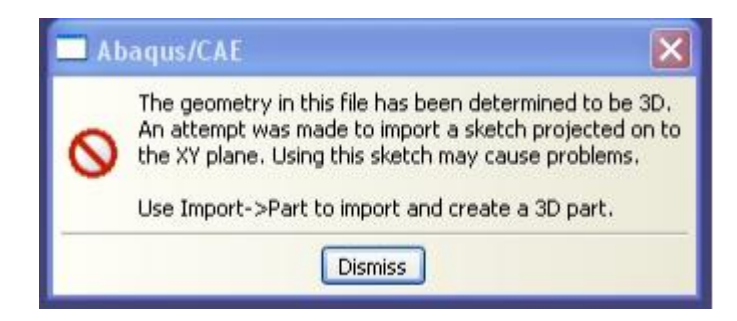

Step 6: Using same process import the gear sketch into the model.

Step 7: Create a Part – 2D Planar, Deformable, Shell. Name: Pinion. Approximate size: 200.

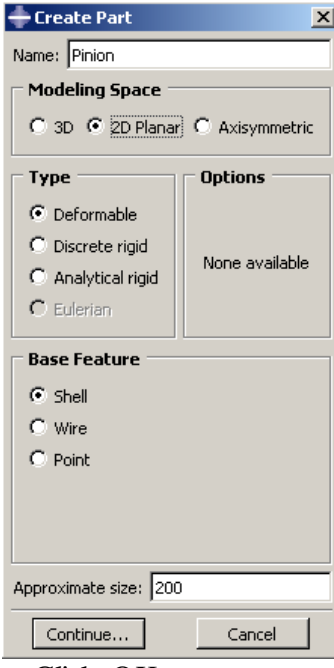

Step 8: Click add sketch icon. Click OK.

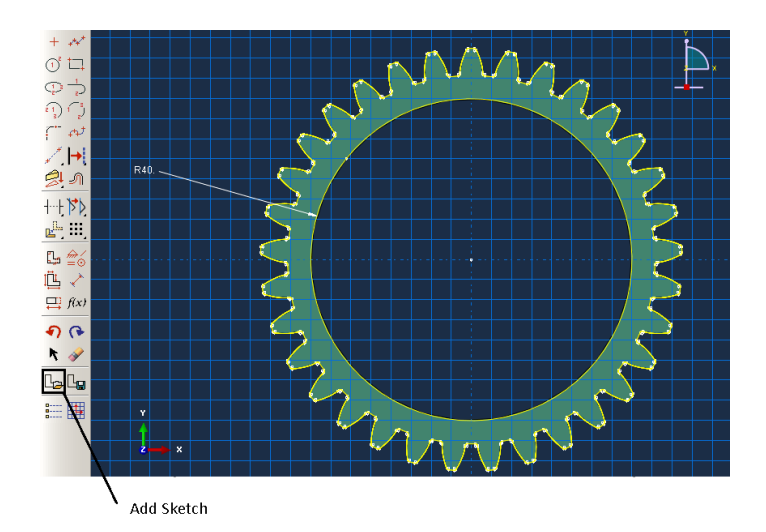

Step 9: Double click Materials in the model tree. Name: Steel. General → Density, enter 7.85E-09. Mechanical  $\rightarrow$  Elasticity  $\rightarrow$  Elastic: Young Modulus: 207000, Poisson's Ratio: 0.3. OK.

Step 10: Double click Sections in the model tree. Name: Steel Section, Solid, Homogeneous  $\rightarrow$  Continue  $\rightarrow$  Plane stress/strain thickness: 10  $\rightarrow$  OK.

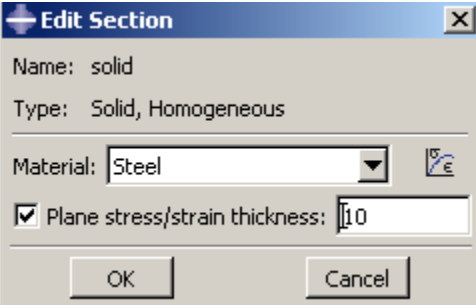

Step 11: Assign Steel Section to both Pinion and Gear using the Assign Section  $i$ con,  $E$ L

Step 12: Double click Assembly in the model tree. Double click Instances. Select all the parts using Shift or Ctrl key, toggle on the Auto-offset box  $\rightarrow$  OK.

Step 13: Main Manual Bar  $\rightarrow$  Instance  $\rightarrow$  Translate. Select pinion  $\rightarrow$  Done. Select Gear center point as start point. Type in  $(0, -a)$  as end point  $\rightarrow$  OK. a is the center distance of the pinion and gear.

Step 14: Main Manual Bar → Instance → Rotate. Select Gear → Done. Select Gear center point  $\rightarrow$  Angle of rotation: 180  $\rightarrow$  enter.

Step 15: Main Manual Bar → Instance → Rotate. Select Pinion → Done. Select Pinion center point  $\rightarrow$  Angle of rotation: 180  $\rightarrow$  enter.

Step 16: Module  $\rightarrow$  Interactions and click Reference Point (RP)  $\rightarrow$  Select the center of the pinion.

> 闸 囯  $\mathcal{C}^{\vphantom{\mathrm{H}}}{\vphantom{\mathrm{H}}^{\mathrm{H}}}$ ឝ ឝ ♪ 电幅  $\boldsymbol{x}^{\text{RP}}$

Module:  $\frac{2}{x}$  Interaction

 $\overline{\phantom{a}}$ 

Step 17: Module  $\rightarrow$  Interactions and click Reference Point (RP)  $\rightarrow$  Select the center of the gear.

Step 18: Create a **Static, General** step, Name: Step-1. Incrimination tap → Maximum number of increments:  $1000 \rightarrow$  Initial:  $1 \rightarrow$  Minimum:  $1E-0015 \rightarrow$ Maximum: 1. Go to Basic tab and turn on Nlgeom  $\rightarrow$  on

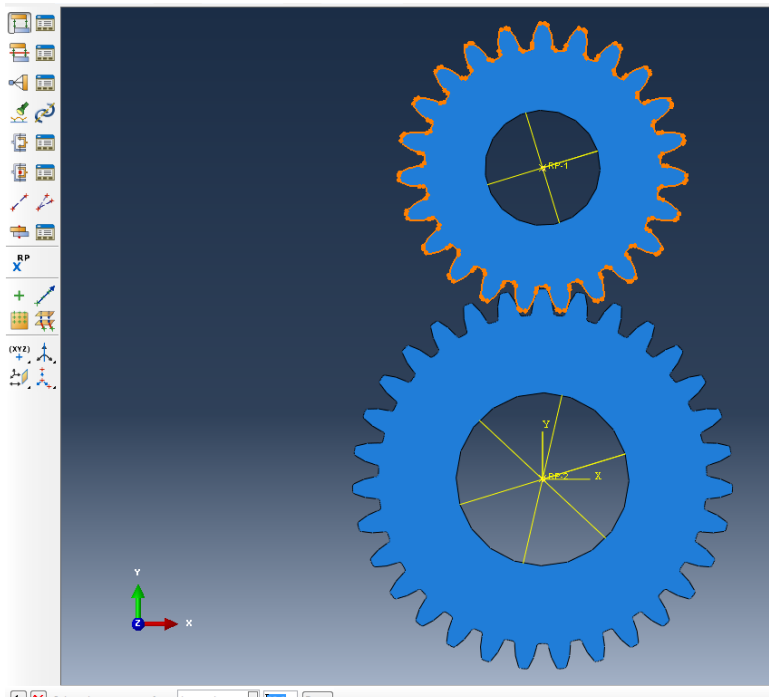

 $\leftarrow \fbox{\fbox{$\times$}}$  Select the master surface by angle  $\leftarrow$   $\fbox{\fbox{$\circ$}}$   $\fbox{\fbox{$\circ$}}$  Done

Step 19: Double click Interactions in the model tree. Name: Teeth Contact → Surface-to-surface contact (Standard) → Continue. Select **Pinion-Surface** as master surface by angle and selecting the tooth profile  $\rightarrow$  Continue. Do the same for the Gear. Select **Gear-Surface** as slave surface → Continue. Change Discretization Method to Node to surface. Select specify tolerance for adjustment zone and set the tolerance to .0011in or .04mm.

Step 20: Click **Create** at the lower right hand corner  $\rightarrow$  Name: Contact Property  $\rightarrow$  Contact  $\rightarrow$  Continue. Select Mechanical  $\rightarrow$  Tangential Behavior  $\rightarrow$  Friction formulation: Penalty  $\rightarrow$  Friction Coeff: 0.3. Select Mechanical  $\rightarrow$  Normal Behavior  $\rightarrow$  Pressure-Overclosure: "Hard" Contact  $\rightarrow$  OK  $\rightarrow$  OK in the **Edit Interaction Toolbox**.

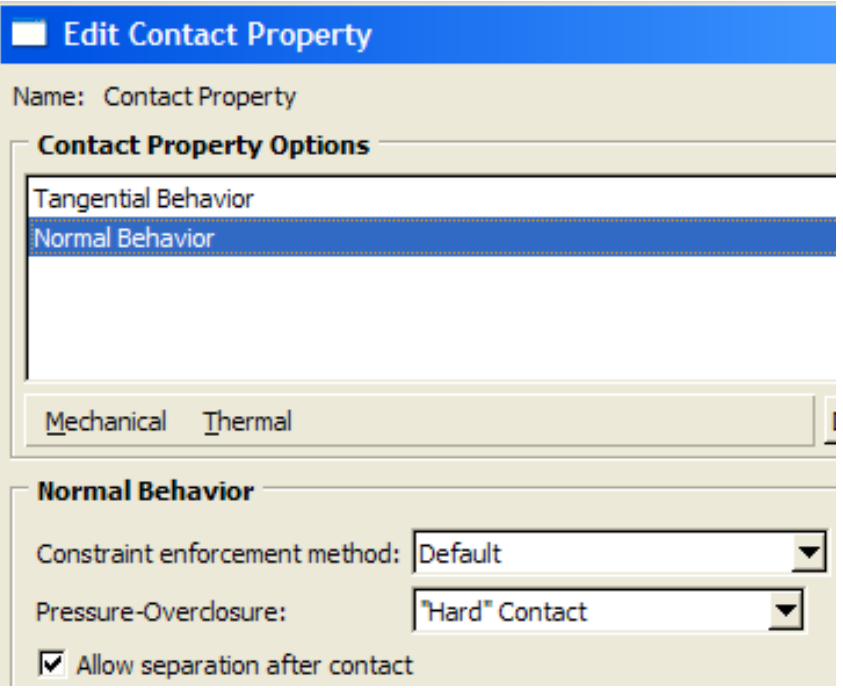

Step 21: Double click Constraints in the model tree. Name: Coupling-1  $\rightarrow$  select Coupling  $\rightarrow$  Continue. Select **RP-1** as control point  $\rightarrow$  Select surface and select the pinion bore  $\rightarrow$  Continue. Coupling type: Kinematic  $\rightarrow$  Toggle on U1, U2,  $UR3 \rightarrow OK.$ 

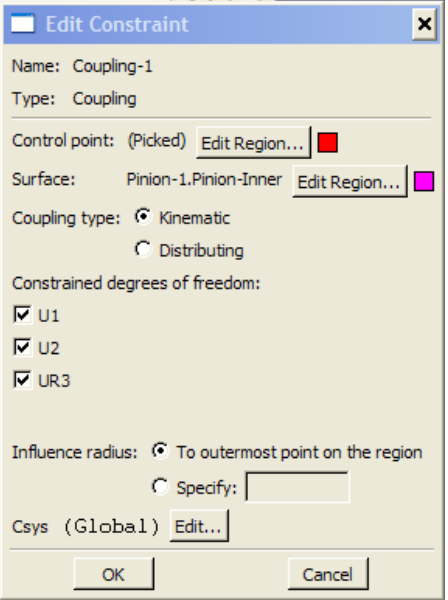

Step 22: Double click Constraints in the model tree. Name: Coupling-2  $\rightarrow$  select Coupling  $\rightarrow$  Continue. Select **RP-2** as control point  $\rightarrow$  select gear bore as surface  $\rightarrow$  Continue. Coupling type: Kinematic  $\rightarrow$  Toggle on U1, U2, UR3  $\rightarrow$  OK.

Step 23: Double click Loads in the model tree. Name: Moment  $\rightarrow$  Mechanical  $\rightarrow$ Moment  $\rightarrow$  Continue.

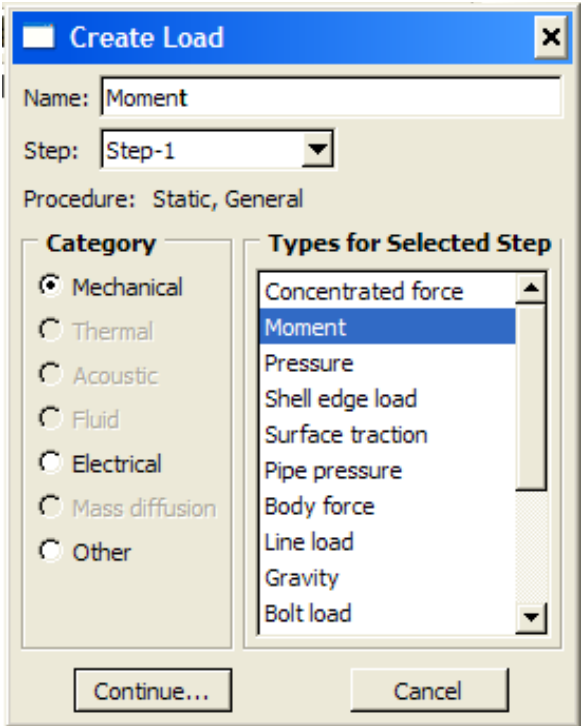

Step 24: Select **RP-1** as the point of applied load  $\rightarrow$  CM3: -3000  $\rightarrow$  OK.

Step 25: Add a Resistance torque by creating a load for **RP-2,** select **RP-2** as the point of applied load  $\rightarrow$  CM3: -3000  $\rightarrow$  OK.

Step 26: Create a boundary condition in Initial step. Mechanical → Displacement/Rotation  $\rightarrow$  Continue. Select **RP-1**  $\rightarrow$  Done  $\rightarrow$  Toggle on U1 and  $U2 \rightarrow OK$ .

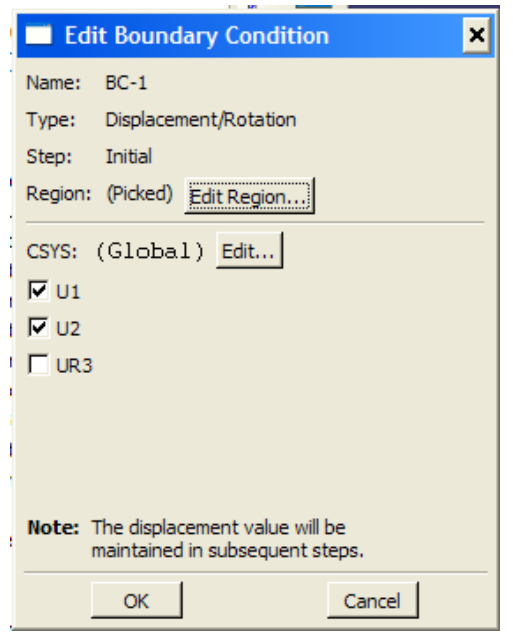

Step 27: Create a boundary condition in Initial step. Mechanical → Displacement/Rotation  $\rightarrow$  Continue. Select **RP-2**  $\rightarrow$  Done  $\rightarrow$  Toggle on U1 and  $U2 \rightarrow OK$ . This will allow for both gears to rotate

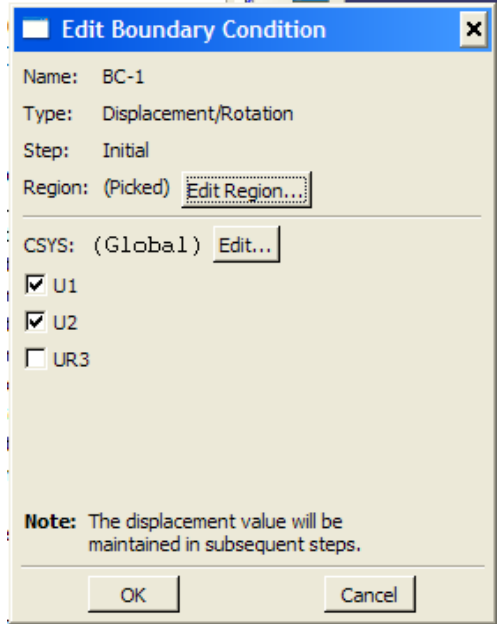

Step 28: Create a boundary condition in **STEP1**. Mechanical → Velocity/Angular Velocity  $\rightarrow$  Continue. Select **RP-1**  $\rightarrow$  Done  $\rightarrow$  Toggle on VR3 and set an angular velocity→ OK.

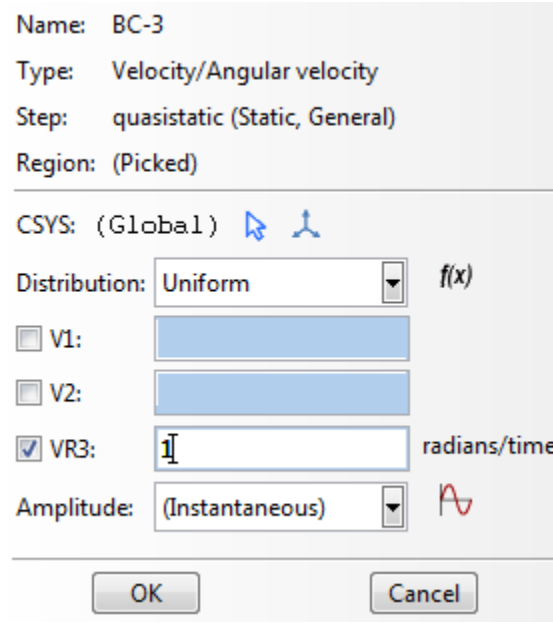

Step 29: Main Manual Bar → Mesh → Controls. Select **Tri** → Select **Free** → Toggle on **Advancing front** and check the box below.

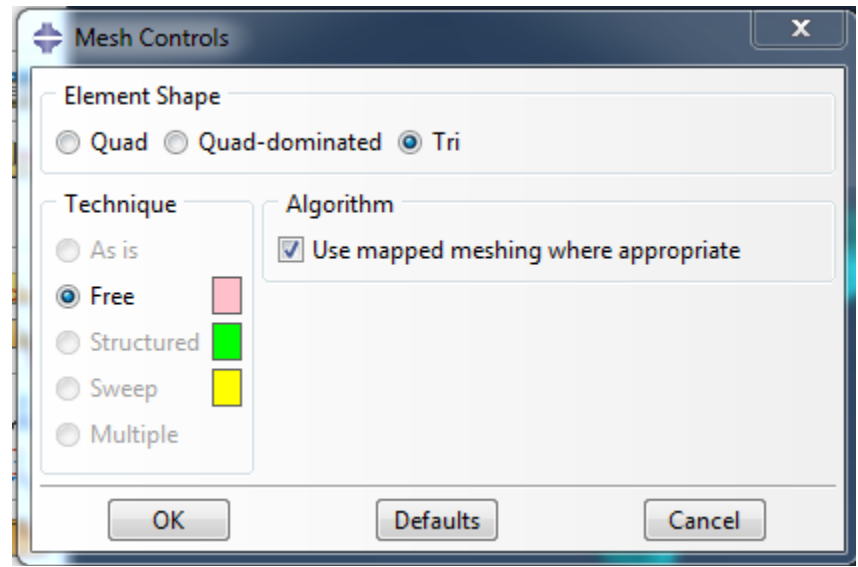

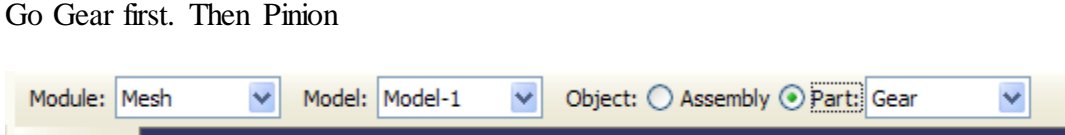

Step 30: Main Manual Bar → Element Type. Select **Standard** → Select **Quadratic** → Select **Plane Stress or Plane Strain**. The element type will be **CPS6M**.

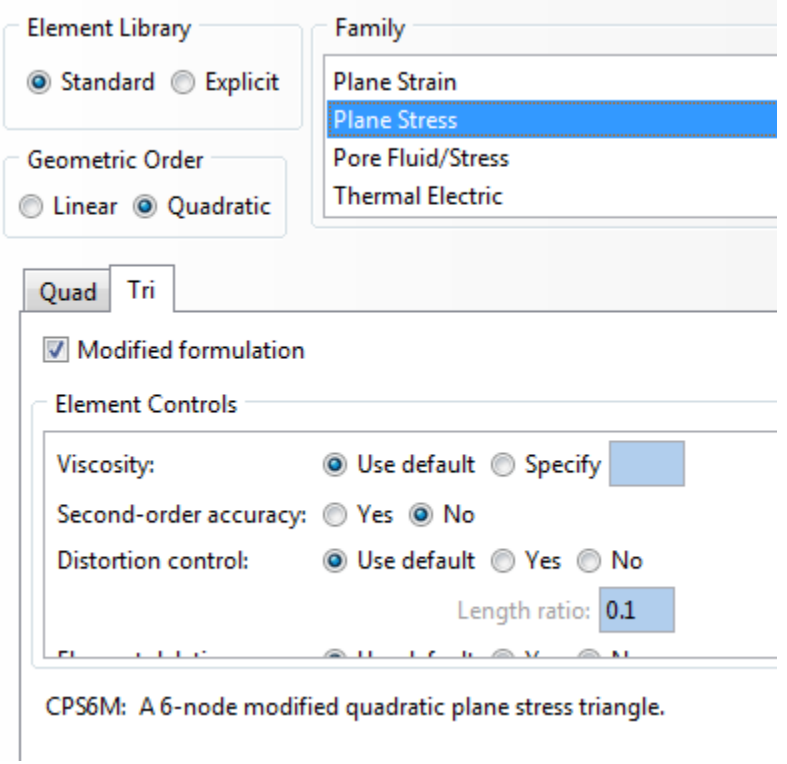

Step 31: Main Manual Bar →Mesh → Part → Yes.

- Step 32: Make sure you have mesh both the **Pinion** and the **Gear**.
- Step 33: Create a job and submit for analysis.

# *E. MSC ADAMS ViewFlex and Bearing Tutorial*

Save assembly as type parasolid  $(*.x_t)$ .

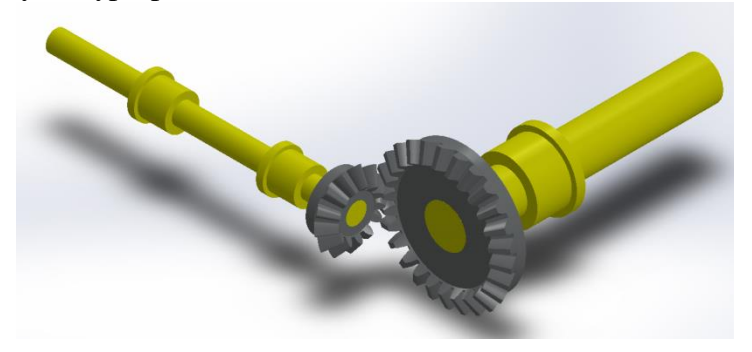

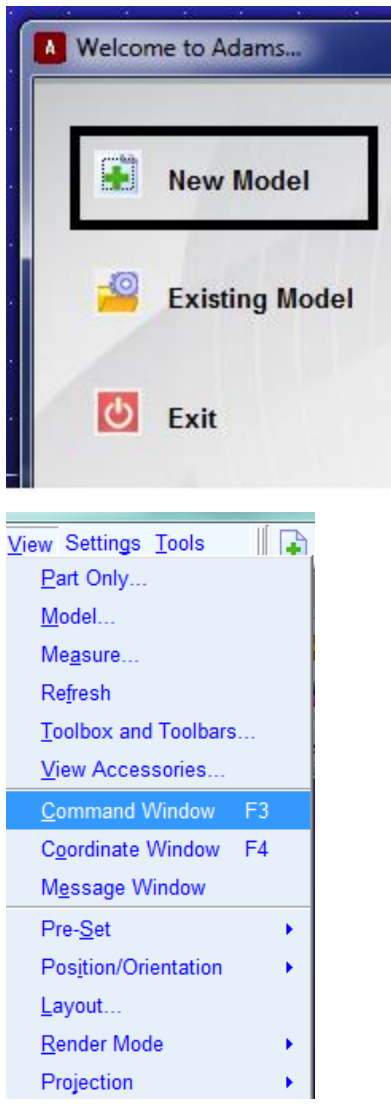

Open Adams View and create a new model. **This step must be done before importing model***.*

At the command prompt, enter the command: defaults geometry  $display_tolerance\_scale = 0.01$ 

For English units the desired tolerance is 0.0005

```
Command Window
         x comp=0 y comp=-9806.65 z comp=0
Using software OpenGL overlay plane emulation
interface cmd window display=toggle
defaults geometry display tolerance scale = 0.01! >> defaults geometry display_tolerance_scale = 0.01
interface dialog undisplay dialog=.gui.command panel
interface cmd_window display=toggle
defaults geometry display_tolerance_scale = 0.01
! >> defaults geometry display tolerance scale = 0.01
defaults geometry display_tolerance_scale = 0.01
```
Import the parasolid assembly.

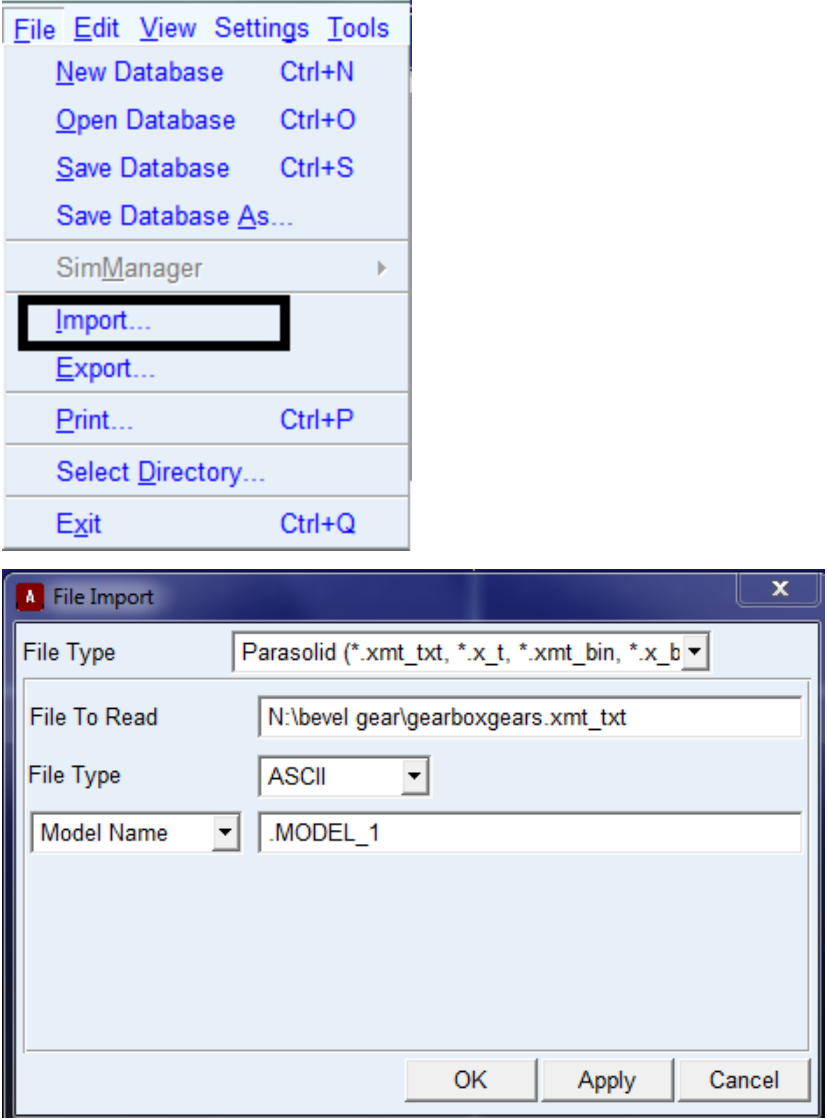

Assign material properties by modifying body. Double clicking the part will bring you to this menu

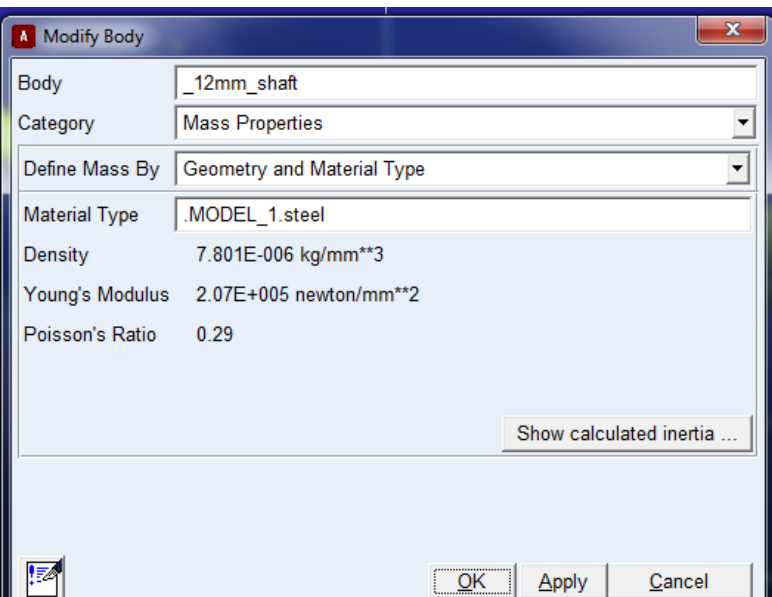

Create dummy parts. Select the sphere for simplicity and select a radius of 1. This will make a small sphere. Place these dummy parts at the center of mass of the bushing or bearing.

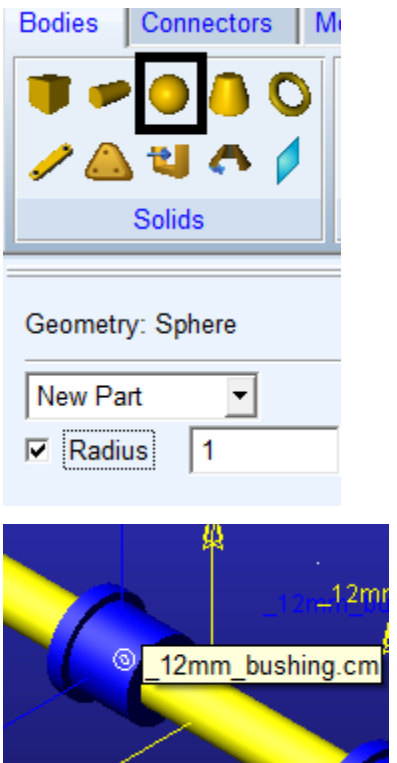

Create a dummy material. To get to create a material, under the tools menu, select dialog box and display. In the selection menu, select material\_createmod. We use a small density as it will make the spheres practically negligible in the simulation. Then set the material of the dummy spheres to the dummy material.

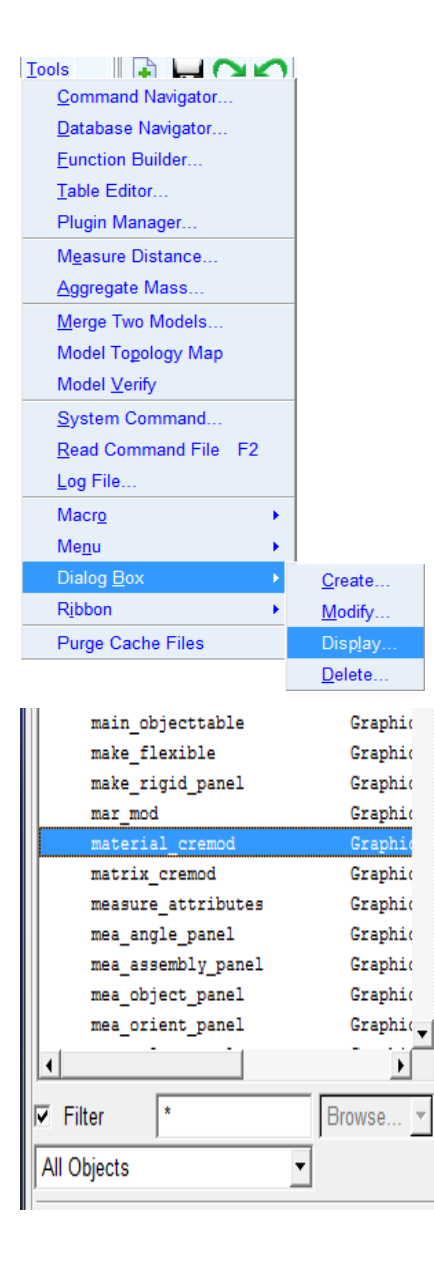

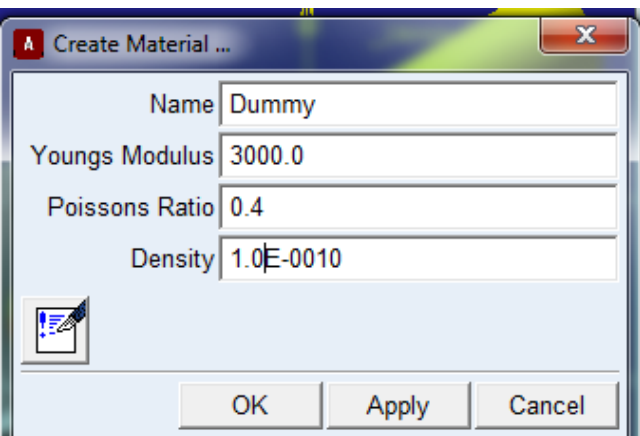

Make connections. Use lock joint to lock the dummy spheres and gears to the shaft. This will allow Adams to find attachment points when running ViewFlex.

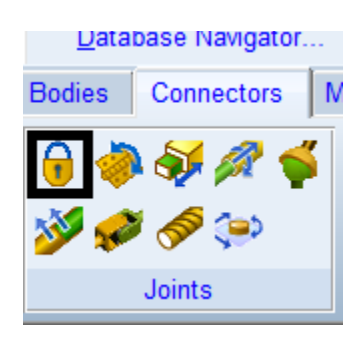

Now to change a rigid body to a flexible body with ViewFlex, select the part and click the rigid to flexible icon and select create new.

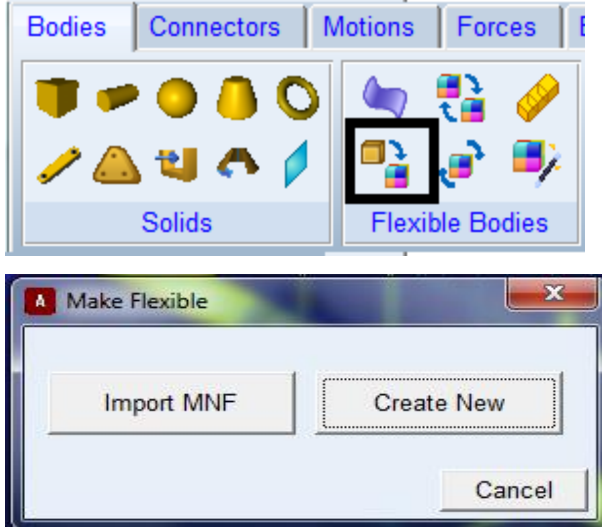

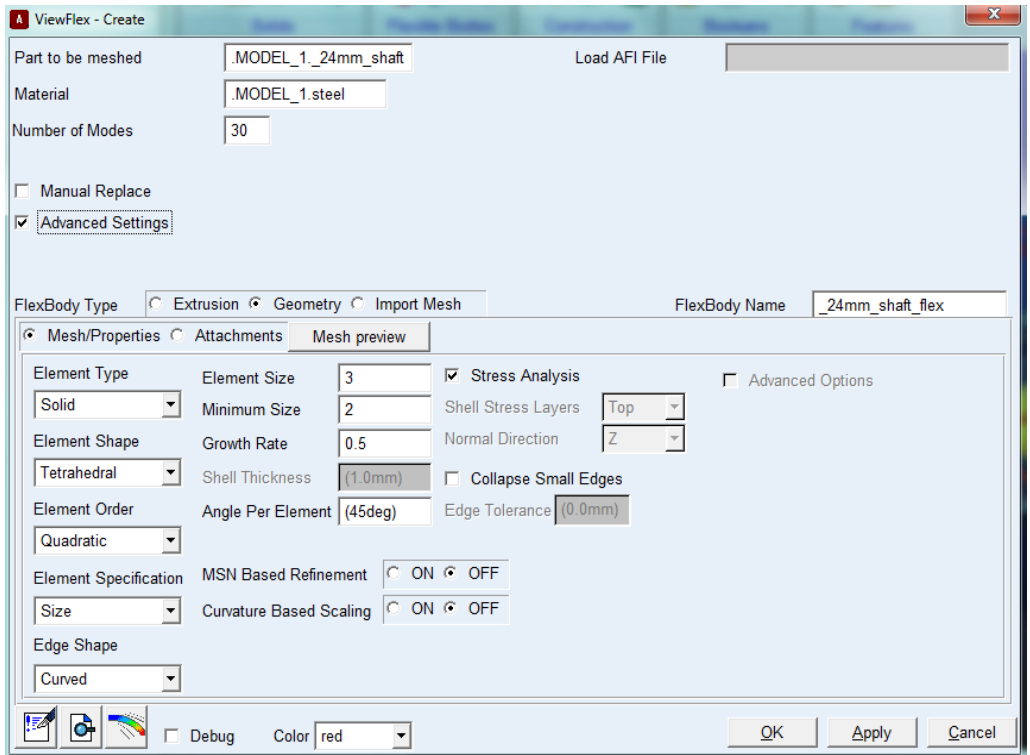
Do not select manual replace. Selecting this feature means you have to manual switch every connection from the rigid body to the flexible body or else the simulation will be wrong. Not selecting, Adams will automatically do it for you. Next click the attachments right next to the Mesh preview button. Click the find attachments to have Adams locate the attachment points (1). Then go through each of the attachment points and attach slave nodes (2). There are a few selection types and these different selection types are ways to distribute that force within the contact section. For simplicity we will select closest nodes, choose 10 nodes then click transfer IDs.

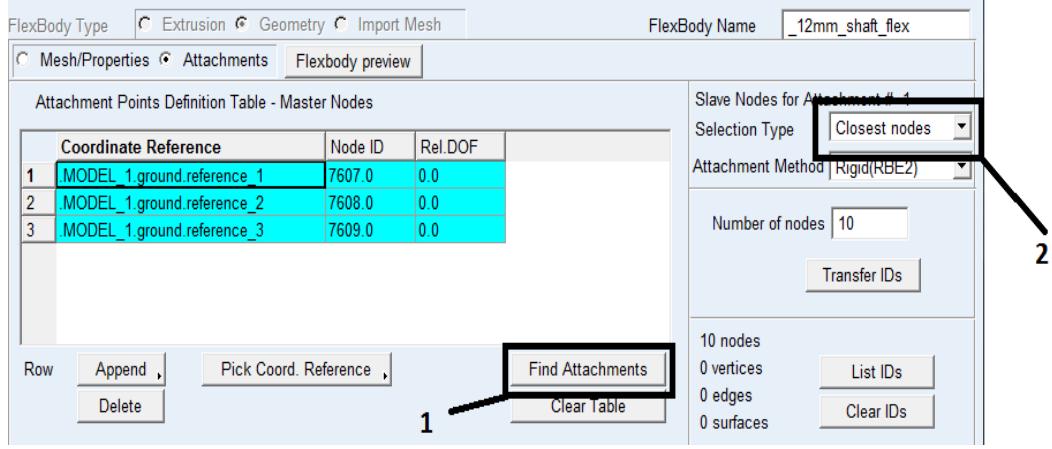

Create contacts:

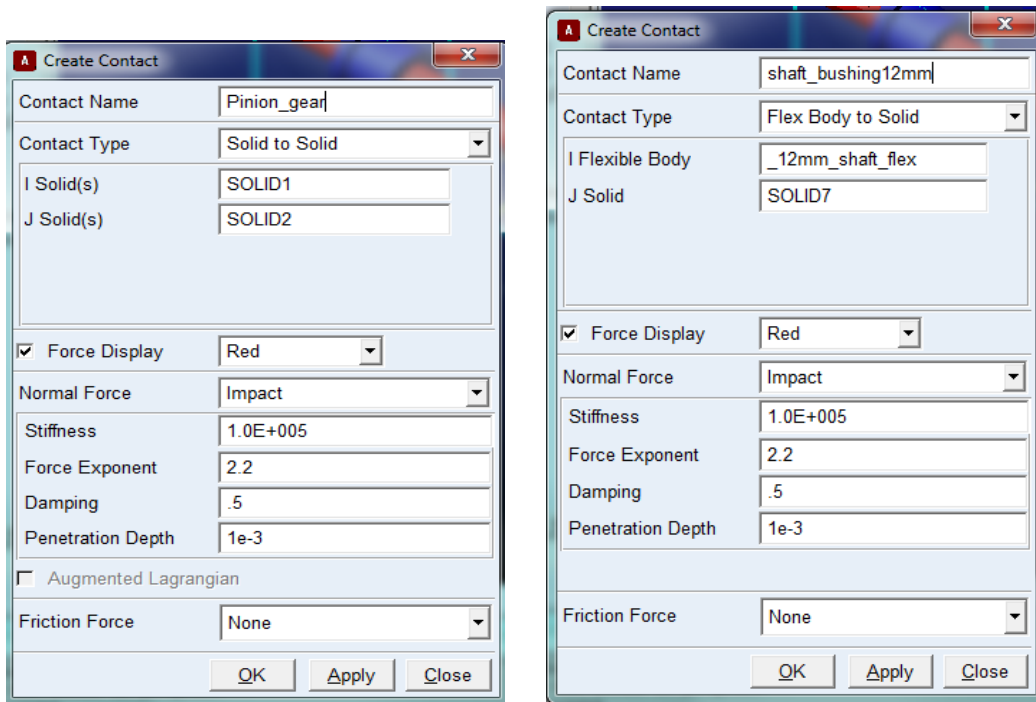

Solid to solid contact Flexible body to Solid contact

Add Revolute Joints to the flexible shafts and impose a general motion. For the function 62.83\*time is equivalent to 3600d\*time. If a number is typed in it is seen as a radians, if a d is added at the end, Adams sees it as degrees.

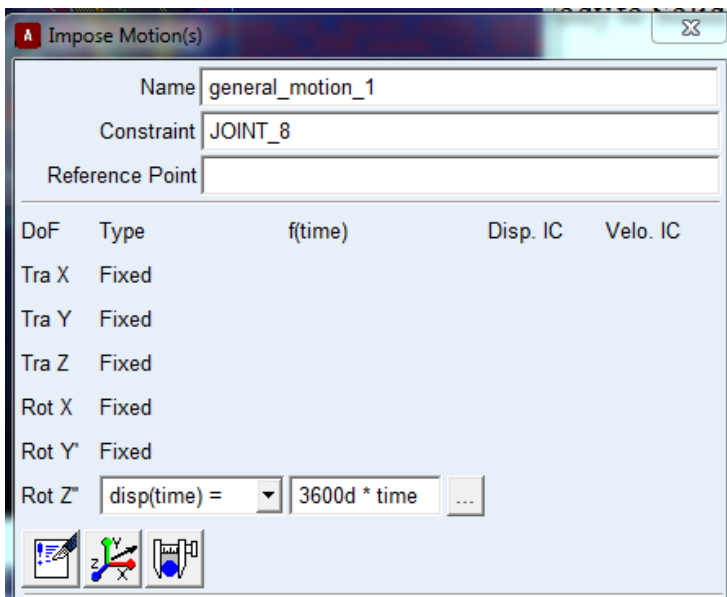

Run the simulation for 1 sec and 2000 steps.

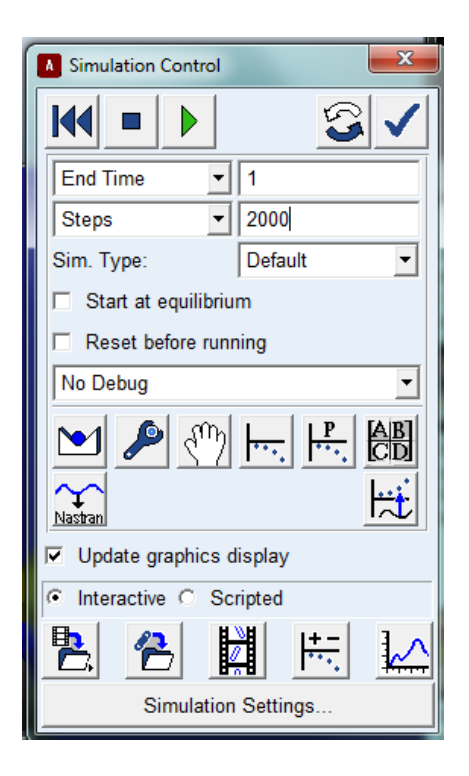

In the Post processor, to load the animation, go to the drop down list on the upper left hand corner and change from plotting to animation. It will also be meaningful to do split screen so it is possible to plot the force plots. In the animation plot, it is possible to see the stresses by using the ADAMs Durability plugin. With that plugin on, go to the contour plots tab and contour plot type, there is a list of properties that can be viewed.

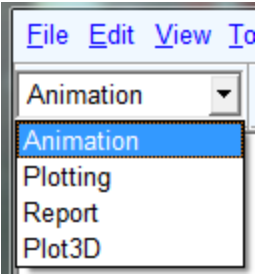

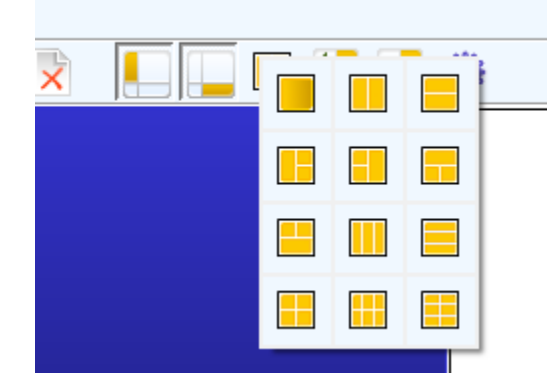

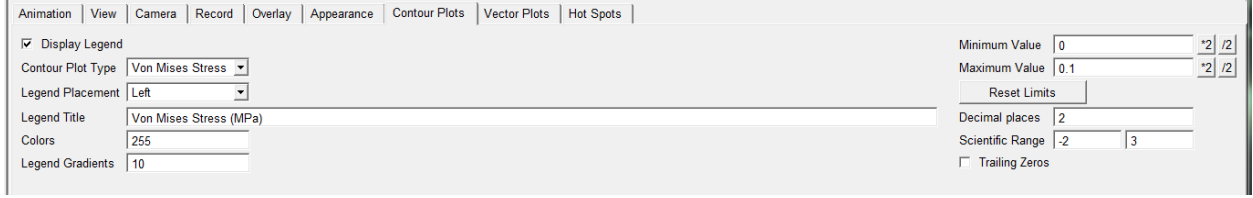

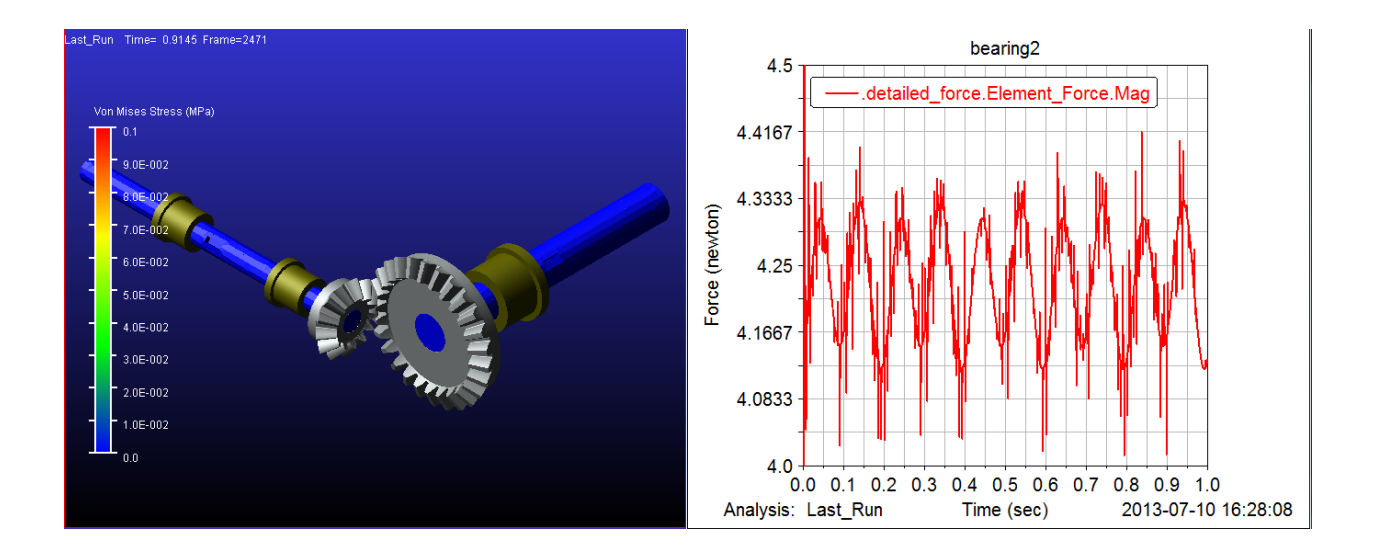

## **Using Bearings in MSC.Adams**

For this model, we need to first deactivate the bushings we created in the SolidWorks model.

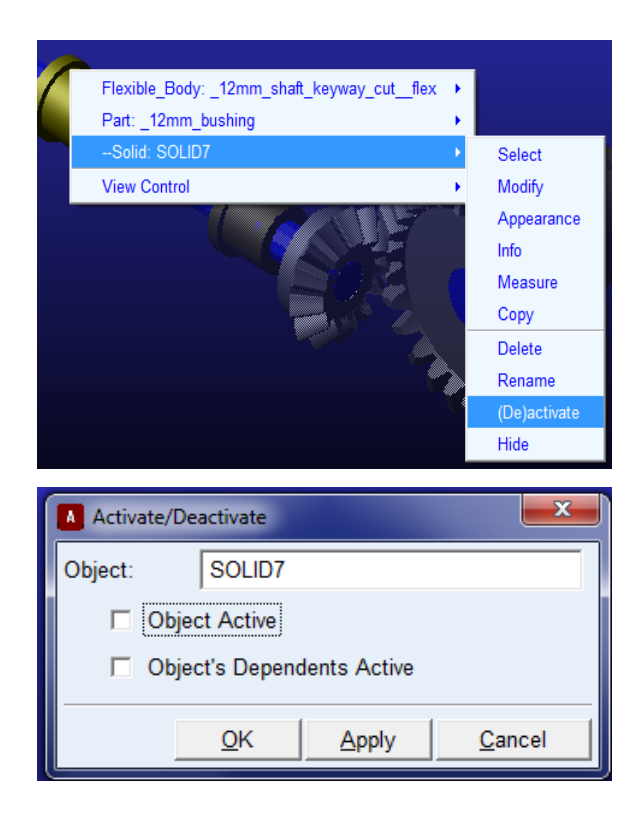

The bushing will be replaced by bearings from Machinery. Click the bearing in the Machinery Tab. Selected Detailed for the Method and select a type of bearing. Different bearings have different ranges for bore size. For this tutorial, go with the first type, Deep Grove Ball Bearing Single Row. The max bore size for this bearing is 20mm.

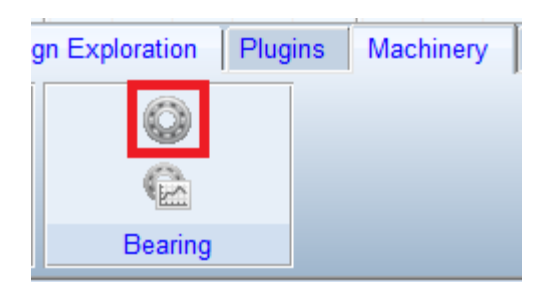

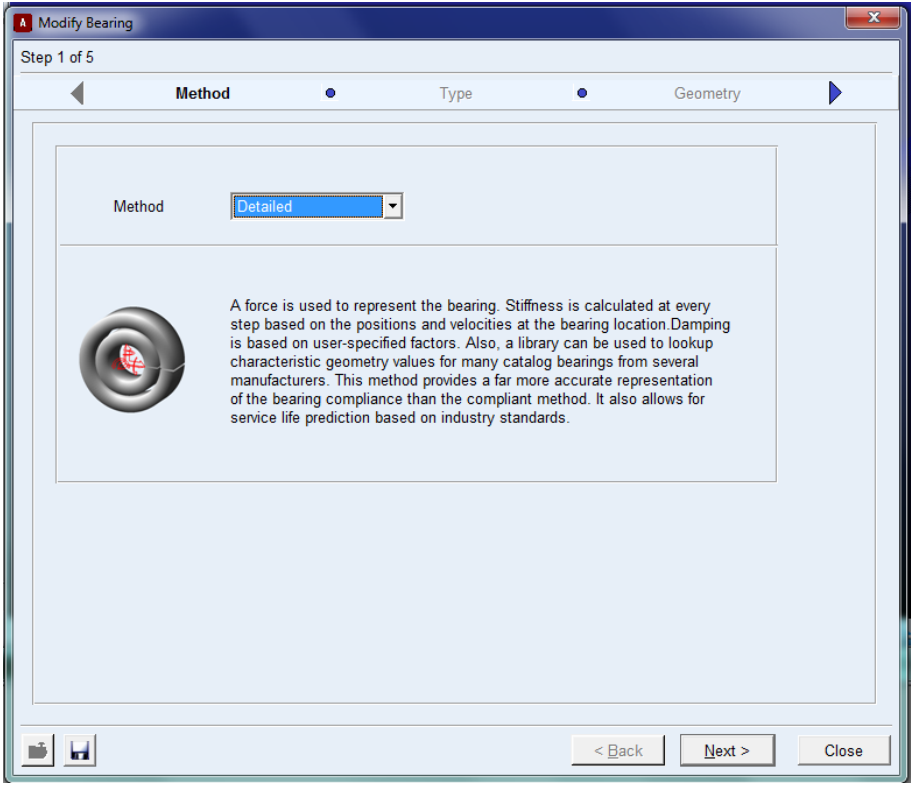

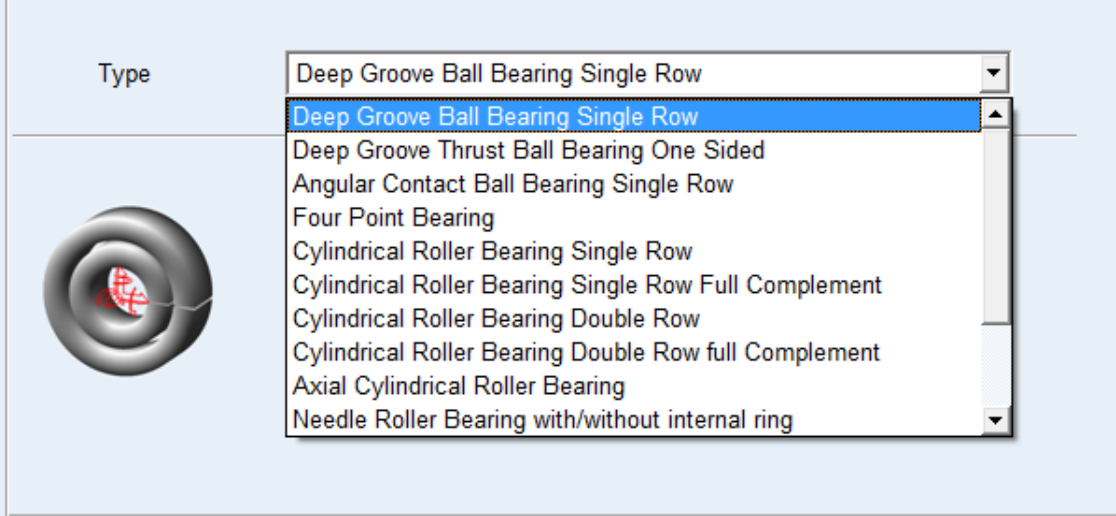

Т

For bearing location, select the center of mass marker of one of the bushings. Make sure that the axis of rotation is also correct. In diameter simply type in the bore diameter and a list of bearings with that bore diameter will appear. From there a specific bearing can be chosen. For the first 12mm bushing, Select the bushing cm. Make the axis of rotation Global X, and input 12 for the bore size.

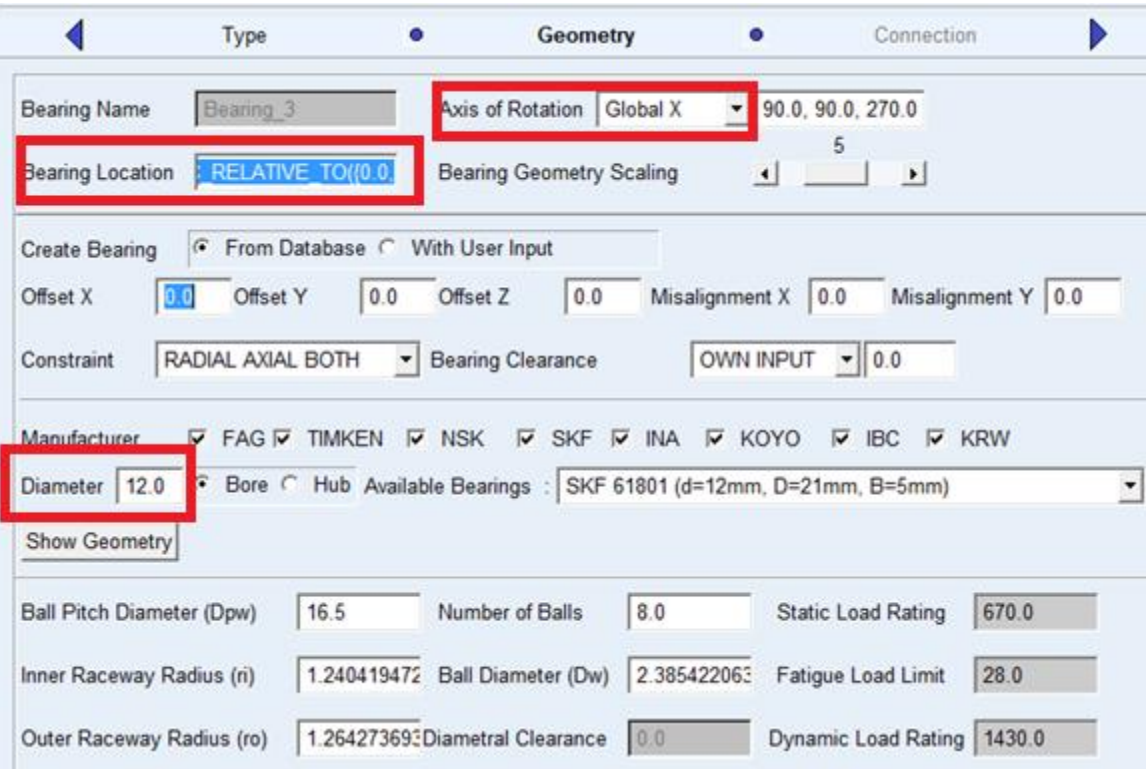

Continue to the next setup. Since in ADAMS MACHINERY the parts can only connect to rigid bodies. For the Shaft, select the dummy part on the 12mm shaft. In the model there is no housing so for Housing select ground. Finish and the bearing will show up in the model. Bearings of different bore sizes will look exactly the same in the model. The size of the bearing can be changed by changing the Bearing Geometry Scaling, which is right of the Bearing Location.

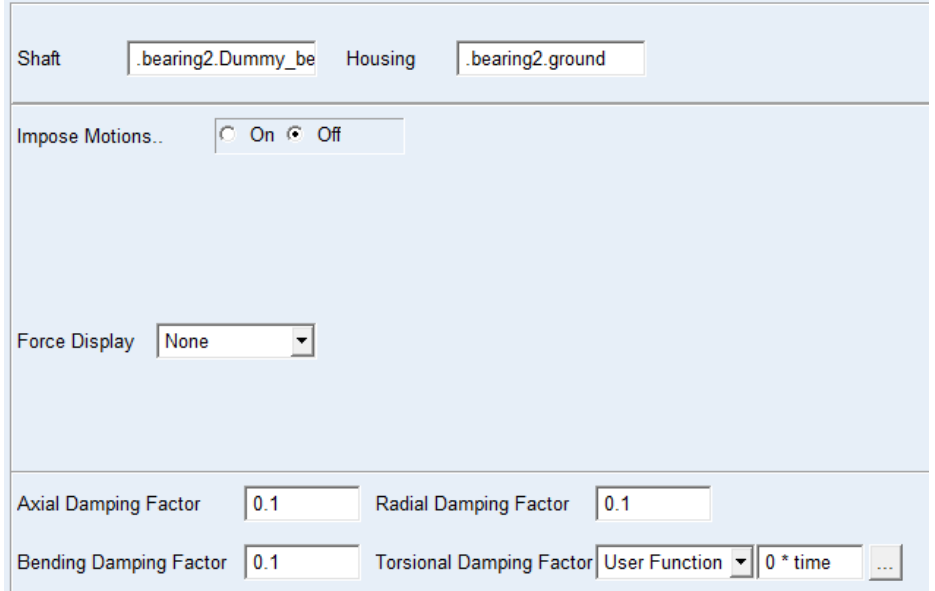

## *F. Gearmesh Frequency For Planetary Gears MatLab Code*

```
clear all;clc;
N s = 18; \frac{1}{8} number of teeth on the Sun Gear
N p1 = 33; % number of teeth on the first set of
Planet Gears
UC s = 6; % uncommon factor of sun gear
UC p1 = 11; % uncommon factor of the first set of
Planet Gears
N r1 = 84; % number of teeth on the first Ring Gear
N p2 = 30; % number of teeth on the second set of
Planet Gears
N r2 = 81; % number of teeth on the second Ring Gear
S_s = 62; % Speed of the Sun Gear(initial speed)
S r1 = 0; % fixed Ring Gear
S c = S s/((N r1/N s)+1)
Sp1 = (1-N r1/N p1)*S c
S p2=S p1;S r2 = (S p2 - (1-N_r^2/N_p^2)*S_c)/(N r2/N p2)
% Gearmesh Frequencies
GF1 = abs(S_c-S_s)*N_s %First Stage Gearmesh 
Frequency
GF2 = abs(S p2-S c) *N p2 %Second Stage Gearmesh
Frequency
%Hunting Tooth Frequencies
```

```
abs(S_p1-S_c)/UC_s
abs(S s-S c)/UC p1
```